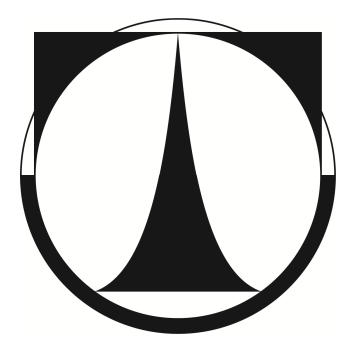

# **Kontrola kvality kontrolních sít pro bižuterní kameny pomocí zpracování obrazu**

**Diplomová práce** 

**Studijní program:** N3957 – Průmyslové inženýrství **Studijní obor:** 3911T023 – Řízení jakosti **Autor práce: Ing. Lukáš Borůvka Vedoucí práce:** doc. Ing. Maroš Tunák, Ph.D.

Liberec 2017

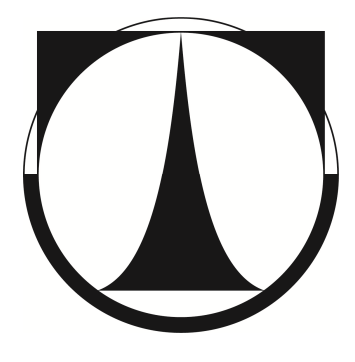

# **Quality control of monitoring sieves for jewelery stones by using image analysis**

**Master thesis** 

**Study programme:** N3957 – Industrial Engineering **Study branch:** 3911T023 – Quality Control **Author: Ing. Lukáš Borůvka Supervisor:** doc. Ing. Maroš Tunák, Ph.D.

Liberec 2017

#### **Zadání diplomové práce (přiložit už vytištěná)**

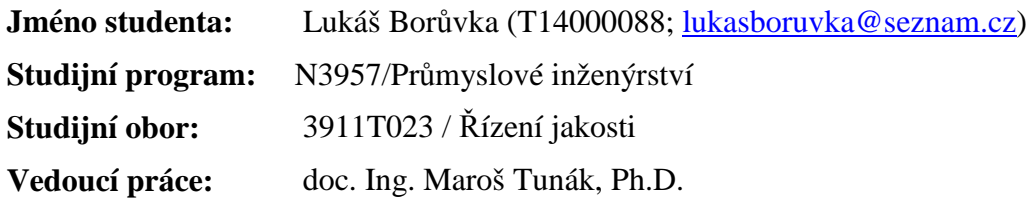

#### **Název tématu:**

Kontrola kvality kontrolních sít pro bižuterní kameny pomocí zpracování obrazu

#### **Zásady pro vypracování:**

- (1) Vypracujte literární rešerši na téma automatického zjišťování počtu objektů a geometrických charakteristik objektů v digitálním obrazu s použitím nástrojů obrazové analýzy.
- (2) Vytvořte sadu reprezentativních obrazů kontrolních sít pro bižutérní kameny.
- (3) Navrhněte algoritmus pro objektivní zjištění geometrických rozměrů otvorů kontrolních sít.
- (4) Aplikujte navržený algoritmus na různé typy kontrolních sít a ověřte efektivitu algoritmu.

#### **Doporučená literatura:**

- [1] ŽUNIĆ, Joviša, MIHALJEVIC, M. (ed.). *Shape descriptors for image analysis: Review of Reserach* [online]. Mathematical Institute Serbian Academy of Sciences and Arts, , 34.
- [2] OLSON, Eric. Particle Shape Factors and Their Use in Image Analysis: Part 1: Theory. *Journalof GXP Compliance*. 2011, **15**(3), 85-96.
- [3] COSTA, LF a MR CESAR. *Shape Classification and Analysis: Theory and Practice. 2nd edition*. CRC Press, Taylor and Francis Group, BocaRaton, 2009.
- [4] GONZALEZ, Rafael C. a Richard E. WOODS. *Digital Image Processing.: 3rd edition*. PrenticeHall, 2008.

#### **Požadavky:**

Samostatnost, dobrá znalost MATLABu.

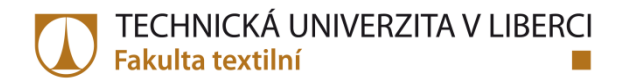

# **PROHLÁŠENÍ**

Byl jsem seznámen s tím, že na mou diplomovou práci se plně vztahuje zákon č. 121/2000 Sb., o právu autorském, zejména § 60 – školní dílo.

Beru na vědomí, že Technická univerzita v Liberci (TUL) nezasahuje do mých autorských práv užitím mé diplomové práce pro vnitřní potřebu TUL.

Užiji-li diplomovou práci nebo poskytnu-li licenci k jejímu využití, jsem si vědom povinnosti informovat o této skutečnosti TUL; v tomto případě má TUL právo ode mne požadovat úhradu nákladů, které vynaložila na vytvoření díla, až do jejich skutečné výše.

Diplomovou práci jsem vypracoval samostatně s použitím uvedené literatury a na základě konzultací s vedoucím mé diplomové práce a konzultantem.

Současně čestně prohlašuji, že tištěná verze práce se shoduje s elektronickou verzí, vloženou do IS STAG.

Datum:

Podpis:

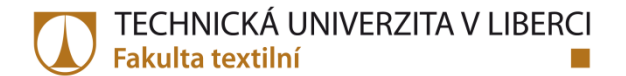

# **PODĚKOVÁNÍ**

Rád bych poděkoval svému vedoucímu diplomové práce panu doc. Ing. Marošovi Tunákovi, Ph.D. za jeho odborné vedení, profesionální přístup a maximální vstřícnost. Dále bych rád poděkoval své rodině za podporu při studiu a především své manželce Martině.

### **ABSTRAKT**

Tato diplomová práce se zabývá kvalitativním monitorováním kontrolních sít pro bižuterní kameny. U kontrolních sít je sledován kvalitativní parametr, čímž je průměr otvorů síta, skrz která prochází bižuterní kameny požadované jakosti. Stávající kontrola se provádí dotykovým měřením, je časově a finančně náročná. V práci je navržena alternativní metoda s využitím mobilního mikroskopu a nástrojů obrazové analýzy, jde o způsob bezdotykového měření. Je zde navržen algoritmus, který měří základní geometrické parametry otvoru síta, jako je například průměr. Výstupem práce pro praxi je grafické uživatelské rozhraní, které usnadňuje kontrolorovi ověření síta přímo na pracovišti, což má zefektivnit kontrolu z pohledu časové náročnosti a mobility.

## **KLÍČOVÁ SLOVA**

Kontrolní síto, kontrola kvality, obrazová analýza, geometrické charakteristiky, průměr otvoru, bižuterní kameny

### **ABSTRACT**

This diploma thesis deals with the quality control monitoring sieves for jewelery stones. In the control sieves are monitored and the quality parameter is the average hole of sieve through which the jewelery stones of the required quality pass. The current control is performed by measuring the touch, is expensive and time consuming. The thesis proposes an alternative method using mobile microscope and image analysis tools, it is a contactless measuring method. An algorithm is designed to measure the basic geometric parameters of the hole of sieve, such as diameter. Output for work is a graphical user interface that makes it easy for the controller to verification sieves at the workplace, which makes it more effective to control time and mobility.

### **KEYWORDS**

Control sieve quality control, image analysis, geometric characteristics, hole diameter, jewelery stones

## **OBSAH**

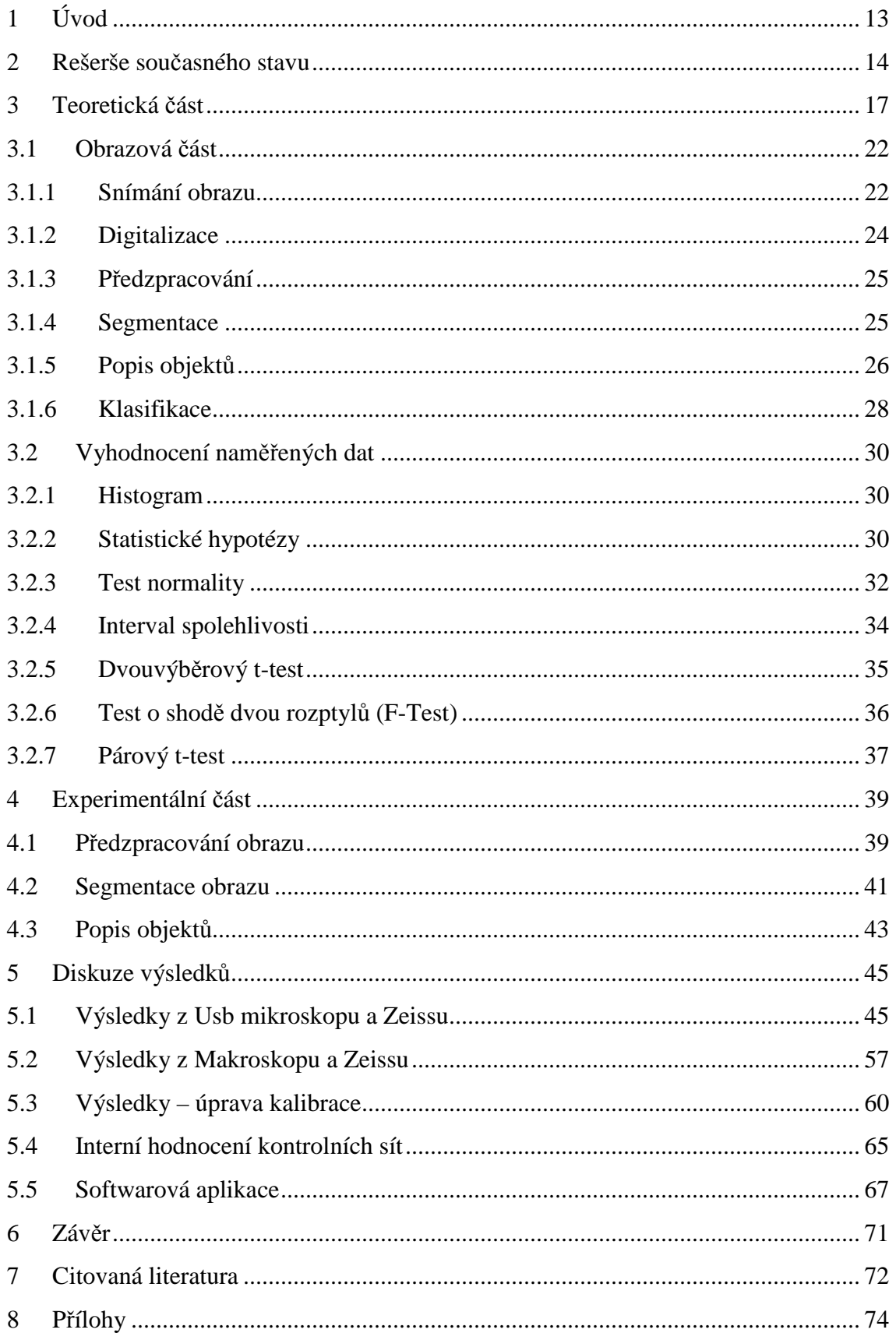

# **SEZNAM POUŽITÝCH SYMBOLŮ**

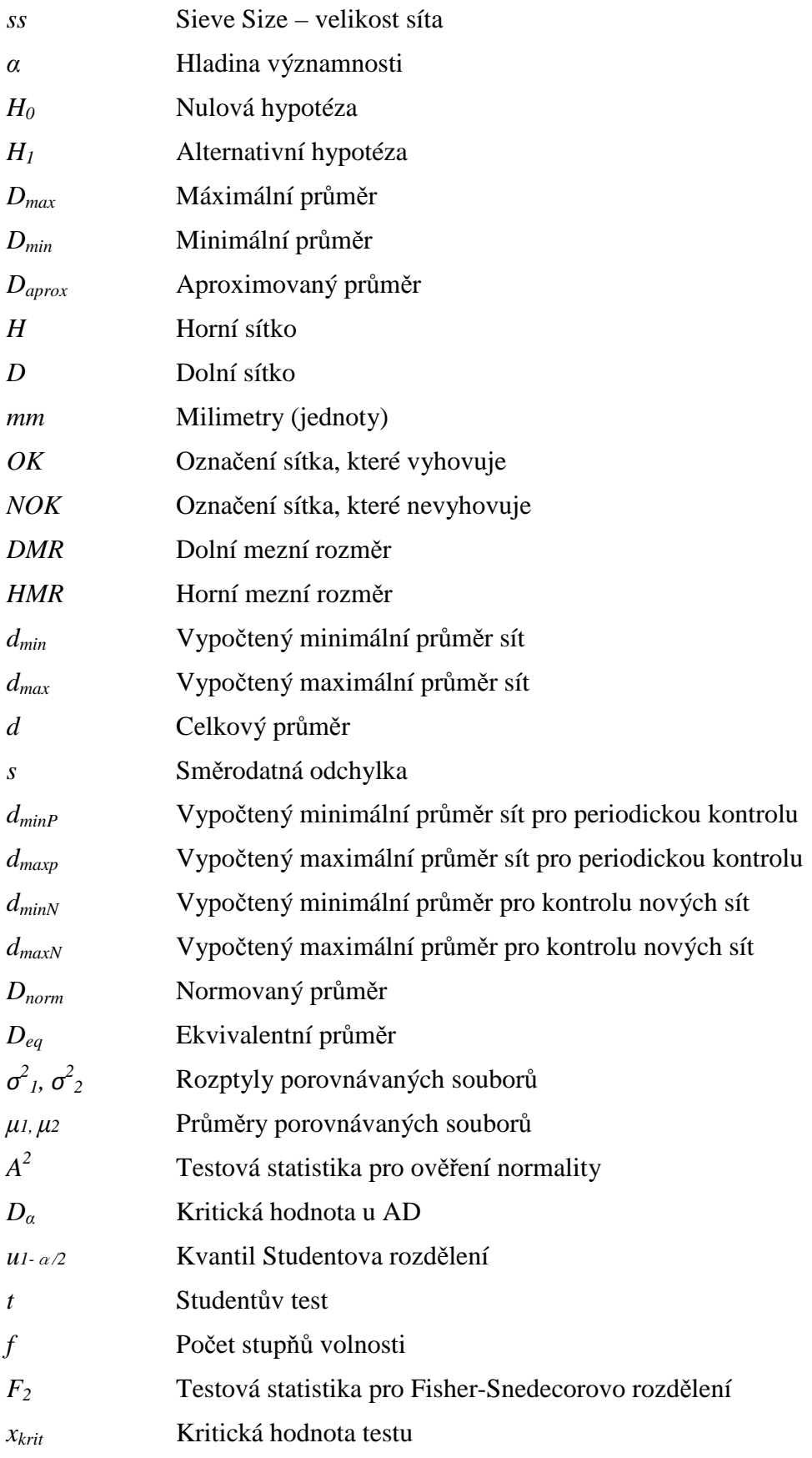

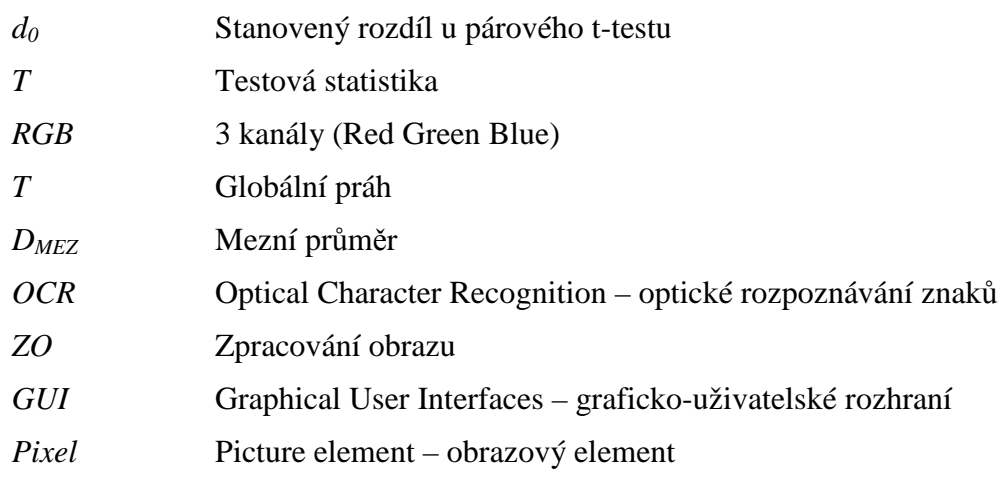

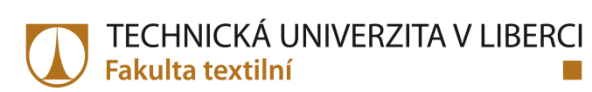

# **SEZNAM OBRÁZKŮ**

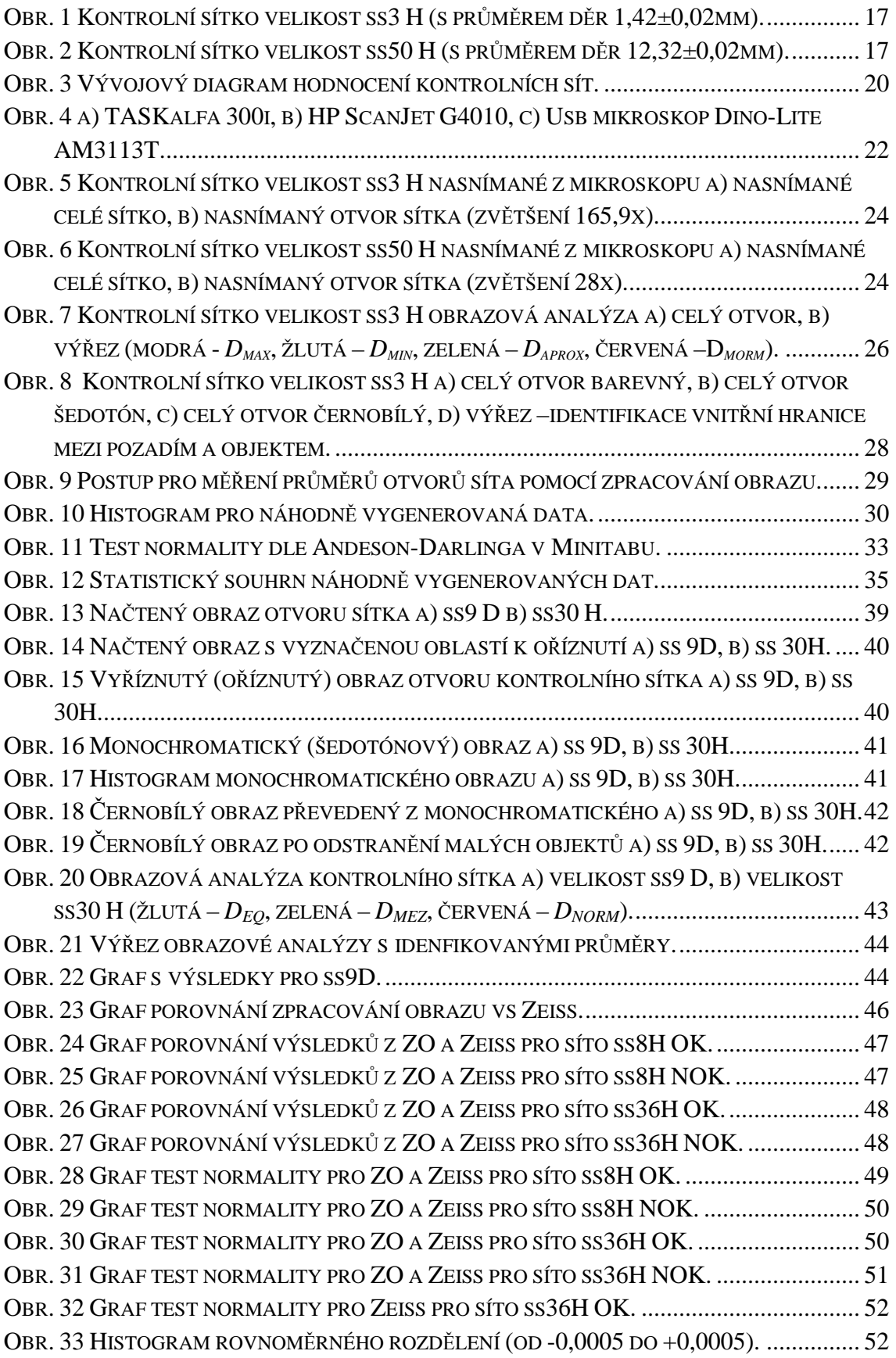

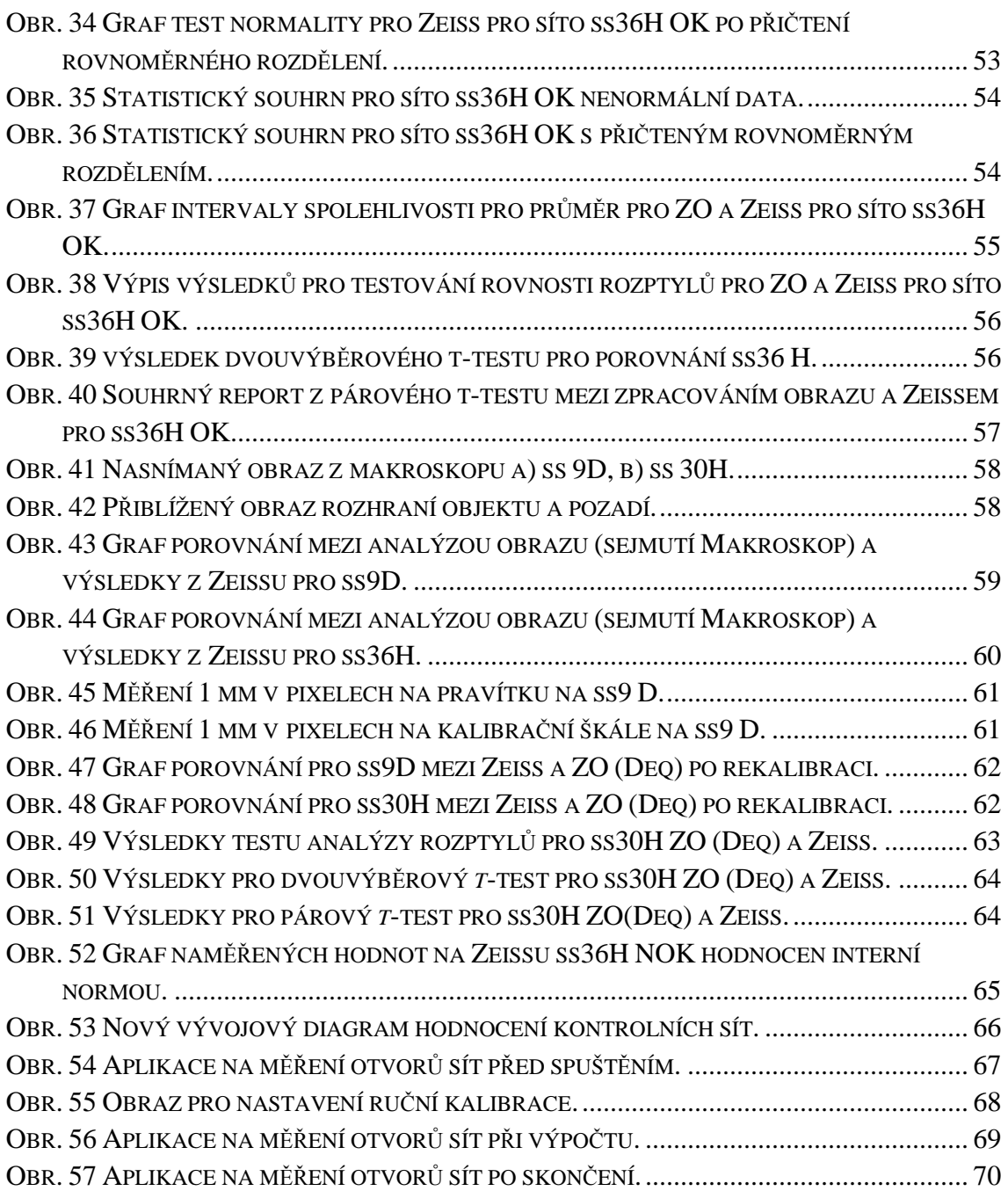

## **SEZNAM TABULEK**

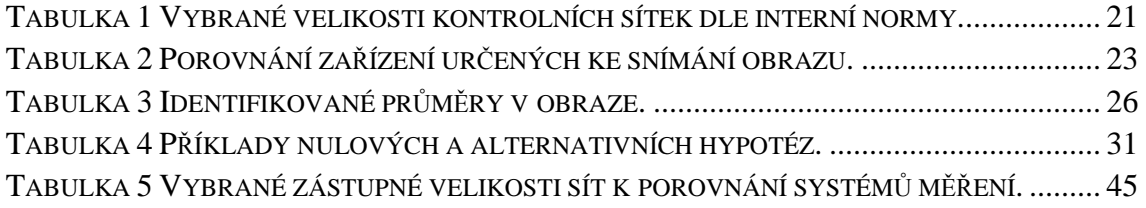

### **1 Úvod**

Bižuterní kameny jsou komponenty, které tvoří jednotlivé šperky (bižuterii), oděvní doplňky a další. Bižuterních kamenů je celá řada, tato práce se zabývá kvalitativní kontrolou bižuterních kamenů zvanými šatony. Tento kámen má zpravidla dvanáct nebo i více faset. Fasety jsou jednoduše řečeno zkosené hrany kamene.

V současné době jsou na tyto bižuterní kameny kladeny nejrůznější kvalitativní požadavky, kterými jsou geometrické vlastnosti, opticko-estetické vlastnosti, přídržnost reflexní vrstvy nebo barevná stálost. Jeden z nejdůležitějších kvalitativních parametrů, které vnímá zákazník za jako významné, je geometrická stálost bižuterního kamene, zejména se jedná o průměr bižuterního kamene. Průměr kamene patří do skupiny geometrických vlastností. Tento kvalitativní parametr se v procesu ověřuje kontrolním sítkem. Pro kontrolu kvality geometrických vlastností, zda byl kámen správně roztříděn, se používají právě kontrolní sítka.

Kontrolní sítka mají v sobě otvory kruhového tvaru, skrz ně propadávají šatony. Tyto otvory mají definovaný rozměr a toleranci podle průměru šatonu, který k dané velikosti přísluší. V závislosti na velikosti šatonu se také liší rozměry kontrolních sítek a jejich otvorů.

Aby se kontrolní sítka dala použít, tak i ona samotná podléhají kvalitativní kontrole, kde se ověřují průměry otvorů v sítku. Spolehlivost, kterou dávají, se ověřuje přeměřením minimálně jednou ročně. Tato frekvence kontrol je dána interní normou. Bohužel, tento ověřovací proces je časově náročný a navíc flexibilita této kontroly je nízká. Přeměření a kontrola celé sady kontrolních sítek může trvat i měsíc. Při samotném ověření kontrolních sítek se nekontrolují všechny otvory na kontrolním sítku, ale jen vybraný počet, jde tedy jen o částečný výběr. Navíc samotná kontrola sítek je finančně náročná.

Cílem této diplomové práce je navrhnout funkční, dostatečně rychlé a zároveň mobilní řešení pro měření otvorů kontrolních sítek. Dalším pozitivem by mělo být použítí v každodenním provozu, mělo by být dostatečně přesné, rychlé a levné. Toto řešení spočívá v nasnímání obrazu sítka pomocí mobilního zařízení a v použití nástrojů obrazové. Dalším krokem je práce se samotným obrazem a následném vytvoření plně funkčního algoritmu pro geometrické rozměry kontrolního sítka. Tento algoritmus by měl být aplikovatelný pro co nejvyšší škálu kontrolních sít. Posledním bodem je vytvoření grafického rozhraní pro zjednodušení měření průměrů otvorů kontrolních sít z pohledu uživatele.

#### **2 Rešerše současného stavu**

V současné době s rozvojem počítačové techniky, snímacích zařízení a kamerových systémů se objevují nové možnosti použití v různých průmyslových oborech. Jedním z nich je obrazová analýza. Tato populárně a rychle rozvíjející se disciplína má přesah do mnoha oborů, ať už je jimi strojírenský průmysl, medicína či textilní průmysl. Ve strojírenském průmyslu se za pomocí obrazové analýzy měří například průměr výráběných tyčí, v medicíně velikosti buněk a v texilním průmyslu geometrické vlastnosti textílií. Většina odborných článků zabývajících se snímáním či měřením tvarových charakteristik za pomocí zpracování obrazu, se jen okrajově dotýká problematiky týkající se tvorby algoritmů pro měření tvarových charakteristik. Nejčastěji se můžeme setkat s algoritmy zaměřenými na měření či popis obvodu a obsahu sledovaného objektu v obraze. Práce s obrazovými daty obsahuje části týkajících se snímání a digitalizace obrazu, předzpracování obrazu, segmentace obrazu, popis objektů a klasifikace hledaných objektů. V některých zdrojích jsou i naznačeny algoritmy pro samotné zpracování a vyhodnocení vlastností objektů ve zkoumaných obrazech.

V pracích [1], [2] je diskutována důležitost přisuzována, jak tvaru snímaných částic, tak samotné velikosti částic. Nejsou zde opomenuty i určitá omezení a možné zdroje chyb. Je zde několik příkladů, které popisují identifikaci vybraných tvarů a identifikaci geometrických charakteristik. Základy pro práci s obrazem, najdeme v pracích [3], [4], kde jsou popsány jednotlivé nástroje pro samotnou práci s obrazem.

Se zpracováním obrazu se můžeme setkat i v medicíně. Počítačové vidění může lékaři pomoci například s přesným určením diagnózy pacienta. Normální člověk se s ním může setkat na rentgenu, počítačové tomografii (CT), mamografu, ultrazvuku nebo na magnetické rezonanci (MR, MRI) či endoskopii [12]. Práce [5] popisuje využití i v hematologické diagnostice, v chemii životního prostředí a v ekotoxikologii. Zabývá se extrakcí geometrických parametrů buněk ve 2-D obrazech z optické mikroskopie. Úvod je věnován popisu medicínských obrazům. Dále je navržen algoritmus, který má za úkol počítání buněk a měření jejich základních geometrických parametrů, zejména jde o excentricitu a obvod v barevných digitálních 2-D obrazech hematologických preparátů.

V poslední době se v textilním průmyslu práce s obrazem dost rozšířila. Za pomocí zpracování obrazu jsme schopni identifikovat různé vlastnosti textilií, ale také odhalit vady jednotlivých textilních materiálů. Jako příklady jsou uvedeny následující práce.

Práce [6] je z textilního průmyslu a zabývá se studiem porózních struktur. Popisuje způsob analýzy porózity u porózních textilních materiálů. Dále zde najdeme algoritmus, kterým se dá zjistit porózita obecné zkoumané struktury. Jsou zde vytvořeny funkce, které se dají použít v algoritmu pro zjištění požadované vlastnosti z obrazu. Patří sem Area (oblast), Bounding box (pro zjištění souřadnic nejmenšího obdélníku, který zkoumaný region dosáhne) a EquivDiameter (průměr stejnoplochého kruhu) a další. Jako výsledek práce je navržený postup k získání přibližné vnitřní struktury textilního materiálu.

Práce [9] se zabývá monitorováním vnitřní struktury nanovlákených vrstev pomocí obrazové analýzy. Jsou zde zpracovány algoritmy pro odhad kvantitativních charakteristik nanovlákených vrstev. Dále zde najdeme popis dvou softwarů, které se používají k analýze obrazu, těmito softwary jsou MATLAB a ImageJ. Při hodnocení kvantitativních charakteristik byla použita funkce regionprops.m, pomocí které můžeme vypočítat jednotlivé parametry regionů a vyhodnotit parametry celého obrazu. Ke zjištění parametrů pórů byly použity vlastnosti Area (oblast – počet pixelů v regionu) a perimetr (obvod jednotlivých pórů). Algoritmy, navržené pro oba softwary, mohou najít využití pro vyhodnocení geometrických vlastností a charakteristik (např. u nanovláken, nebo i v jiném oboru).

Strojírenský průmysl je na práci s obrazem velmi bohatý. Nalezneme ho v nejrůznějších firmách, ať už jde o automobilky, sklářské firmy nebo firmy s jiným zaměřením. Už jen při vstupu do moderní firmy můžete projít kontrolou či měřením biometrických údajů, což má za následek automatické rozpoznávání lidí na základě jejich charakteristických anatomických rysů (např. otisk prstu, obličej, sítnice atd.). Když půjdeme do výrobních procesů, najdeme zde automatické rozpoznávání dílů, měření jednotlivých dílů nebo identifikaci defektů. Jako příklady byly vybrány následující práce.

Práce [8] se zabývá zjišťováním parametrů filtračního materiálu PPI (pores per inch) za pomocí práce s obrazem. Jde o měření retikulovatelných PU pěn na polyesterové bázi. V práci byly nasimulovány druhy vad filtračního materiálu a sledovala se odezva za pomocí prahování histogramu. Tento přístup je možný aplikovat do výrobní praxe pro detekci filtračního materiálu PPI.

Práce[7] se zabývá návrhem algoritmu pro sestavování puzzle a samotným návrhem pracoviště. Je zde také popsán postup, jak rozdělit obraz do jednotlivých oblastí a určení důležitých bodů v obraze. Tato část by se dala aplikovat i na pro práci s nasnímaným obrazem kontrolního sítka a rozdělení jednotlivých otvorů. Algoritmy, které jsou v práci popsány, se

netýkají popisu tvarových charakteristik objektů v obraze, ale spíše k identifikaci důležitých bodů v jednotlivých dílcích, které se k sobě následně připojují.

Práce [10] je zaměřena rozpoznávání objektů s využitím programu Matlab. Ukazuje základní možnosti práce s obrazem v Matlabu. Byly zde ukázány principy snímání základních předmětů. Předměty byly pouze jednoduchého charakteru a rozlišení snímaných tvarů předmětů bylo nízké. V této práci nebyla část, která se týká sejmutí tvarových charakteristik nasnímaných předmětů. Při určitém vylepšení se navrhnuté řešení z této práce dá použít ve výrobní praxi a to například k rozeznání základních tvarů či předmětů například na výrobní lince.

V práci [11] bylo popsáno hodnocení kvalitativních parametrů strojně broušených bižuterních a šperkových kamenů. Cílem bylo navržení algoritmů pro objektivní hodnocení kvalitativních parametrů bižuterních kamenů. Je zde zpracováno pozorování vzorů a tvarů, neboli měření rozměrů a tvarů v prostředí LabVIEW. Autor se zabývá měřením hran (obrysu) bižuterního kamene a rozpoznáváním vad. Tato práce může být základem pro automatické hodnocení opticko-estetických vad na bižuterních kamenech a tím pádem nahrazení lidského faktoru.

V žádném zdroji není přesný postup a algoritmus, který by se dal použít na měření otvorů kontrolních sítek. Z dostupných zdrojů se dá využít část o snímání a měření tvarových charakteristik v obraze. Měření tvarových charakteristik bude zaimplementováno do algoritmu pro měření průměrů kruhových otvorů na kontrolním sítku. Postup, jak se ověřuje správnost interních kontrolních sítek, bude popsán v následující kapitole.

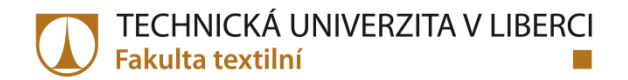

#### **3 Teoretická část**

Jedním z nejdůležitějších kvalitativních parametrů na bižuterním kameni je geometrická stálost. Na bižuterních kamenech se měří kvalitativní geometrický rozměr, kterým je průměr bižuterního kamene. Tento průměr se ověřuje pomocí kontrolních sítek. U kontrolních sítek se používá označení *ss* (z anglického seive size, velikost síta) a číslo označující velikost. Používají se ke kontrole průměrů bižuterních kamenů od velikosti 1,29 mm (*ss*3) do 12,34 mm (*ss*50). Jsou vyrobena z mosazného či pozinkovaného plechu o malé tloušťce a kruhového tvaru. Celková velikost kontrolního sítka se pohybuje okolo 100 mm. Příklady kontrolních sítek a jak velké mohou být jejich otvory, jsou následně zobrazeny (Obr. 1, Obr. 2).

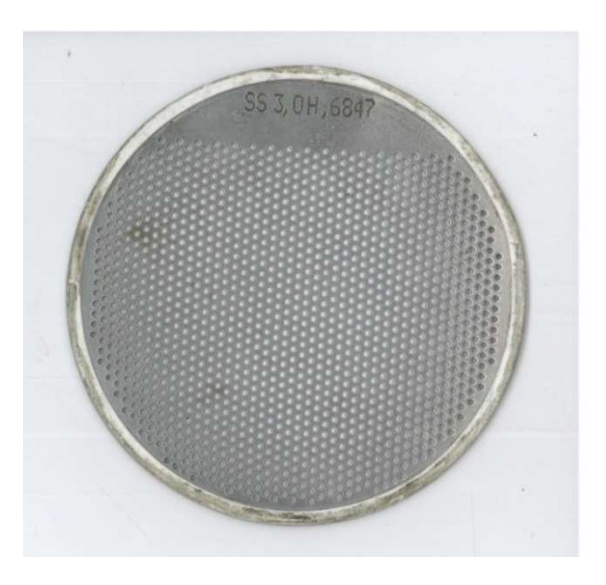

Obr. 1 Kontrolní sítko velikost ss3 H (s průměrem děr 1,42±0,02mm).

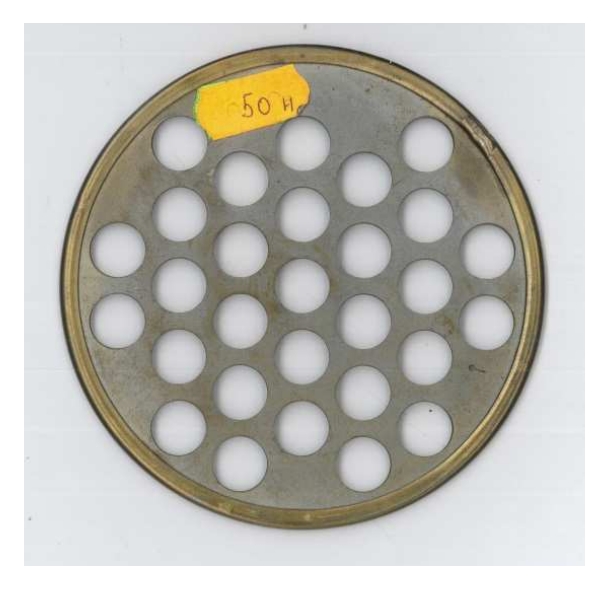

Obr. 2 Kontrolní sítko velikost ss50 H (s průměrem děr 12,32±0,02mm).

Věrohodnost kontrolních sítek je posuzována na základě interní normy. Aby se dalo spolehnout na výsledky kvalitativní kontroly, které nám poskytují kontrolní sítka, tak i samotná kontrolní sítka musí být kontrolována. V současné době se ve firmě Preciosa, a.s. kontrolní sítka kontrolují periodicky minimálně jednou ročně. Na každém sítku se proměří 25 průměrů otvorů (děr), kterými propadávají kameny. Z těchto výsledků se vyhodnotí, zda sítko vyhovuje či nevyhovuje. Každé kontrolní sítko má ovšem více než 25 děr. Tento počet měřených otvorů byl zvolen ke kontrole jako dostačující již z předchozích zkušeností. Nejde tedy o kontrolu všech otvorů na kontrolním sítku, ale jen o částečný výběr. Ze zkušeností se tyto otvory měří uprostřed kontrolního sítka, kde se koncentruje nejvyšší četnost kontrolovaných bižuterních kamenů. Kontrolní sítka jsou kontrolována dotykovým souřadnicovým strojem Zeiss Prismo 7 Vast (dále jen Zeiss). Každý otvor (z 25 kontrolovaných otvorů) je vyhodnocen na základě čtyř dotyků měřícího hrotu na hranu otvoru. Z naměřených čtyř dotyků v otvoru se aproximuje kružnice a z této kružnice dostáváme námi požadovaný průměr otvoru. Z 25 otvorů se dostane 25 průměrů samotných otvorů, ze kterých se spočítá celkový průměr a směrodatná odchylka. Tyto výsledky se porovnají s tolerancí kontrolního sítka, jejíž tolerance je předepsána interní normou. Pakliže jsou naměřené výsledky v toleranci, sítko projde jako vyhovující (*OK*). Jakmile jsou mimo toleranci, kontrolní sítko se označí jako nevyhovující (*NOK*).

Pro rozhodnutí, zda kontrolní sítko vyhovuje, musí být sítko posouzeno. Prvním krokem je změření otvorů na kontrolovaném sítku. Interní norma říká, že musí být změřeno 25 děr (otvorů) zejména ve střední části sítka, kde se koncentrují bižuterní kameny. Jsou-li data z měření na Zeissu kompletní, následuje vyhodnocení. Aby byla data správně hodnocena, musí se rozlišit, zdali sítko je určené k periodické kontrole anebo je rovnou z výroby. V těchto rozdílných případech jsou na něj kladeny jiné nároky, než na sítko k periodické kontrole. Samotné vyhodnocení sítka není závislé na jednotlivých naměřených hodnotách otvorů síta, ale na jejich celkovém průměru (1) a směrodatné odchylce (2). Nejdříve se spočte celkový průměr naměřených hodnot a následně se vypočítá směrodatná odchylka (výběrová). Aby bylo možné rozhodnout o sítku, zda vyhovuje či ne, má každé síto dle velikosti stanovený interval (*DMR, HMR*), do kterého se musí vejít naměřená data. Tento interval se porovnává s minimální (*dmin*) a maximální (*dmax*) hodnotou tak, že se od průměru odečtou či přičtou dvě směrodatné odchylky (3,4) a to u periodického měření. U měření nových sít jsou to směrodatné odchylky tři (5,6). Následně se minimální hodnota *dmin* porovnává s hodnotou na spodní hranici *DMR*, kdy minimální hodnota musí být větší či rovna *DMR* (7). A zároveň

hodnota na horní hranici intervalu *HMR* musí být větší nebo rovna, než hodnota maximální *dmax* (8), pak je sítko vyhovující, v jiném případě je sítko prohlášeno za špatné. Vývojový diagram rozhodovacího procesu je na (Obr. 3).

Celkový průměr pro naměřená data je dán vztahem

$$
\bar{d} = \frac{1}{n} \sum_{i=1}^{n=25} d_i , \qquad (1)
$$

kde *s* představuje výběrovou směrodatnou odchylku

$$
s = \sqrt{\frac{1}{n-1} \sum_{i=1}^{n=25} (d_i - \bar{d})^2}.
$$
 (2)

*DminP* pro periodickou kontrolu je dáno vztahem

$$
d_{minP} = \bar{d} - 2 * s \tag{3}
$$

a *dmaxP* je dáno

$$
d_{maxP} = \bar{d} + 2 * s. \tag{4}
$$

*DminN* pro kontrolu nových sít je dáno vztahem

$$
d_{minN} = \bar{d} - 3 * s \tag{5}
$$

a *dmaxN* je dáno

$$
d_{maxN} = \bar{d} + 3 * s. \tag{6}
$$

- *DMR* dolní mezní rozměr (stanoven interní normou)
- *HMR* horní mezní rozměr (stanoven interní normou)
- Podmínky o rozhodnutí o sítku, musí být splněny obě dvě (7, 8).

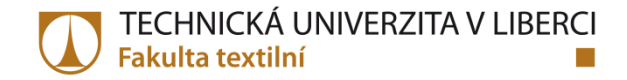

#### První z podmínek je dána vztahem

$$
DMR \le d_{min} \tag{7}
$$

a druhá je stanovena

$$
HMR \ge d_{max}.\tag{8}
$$

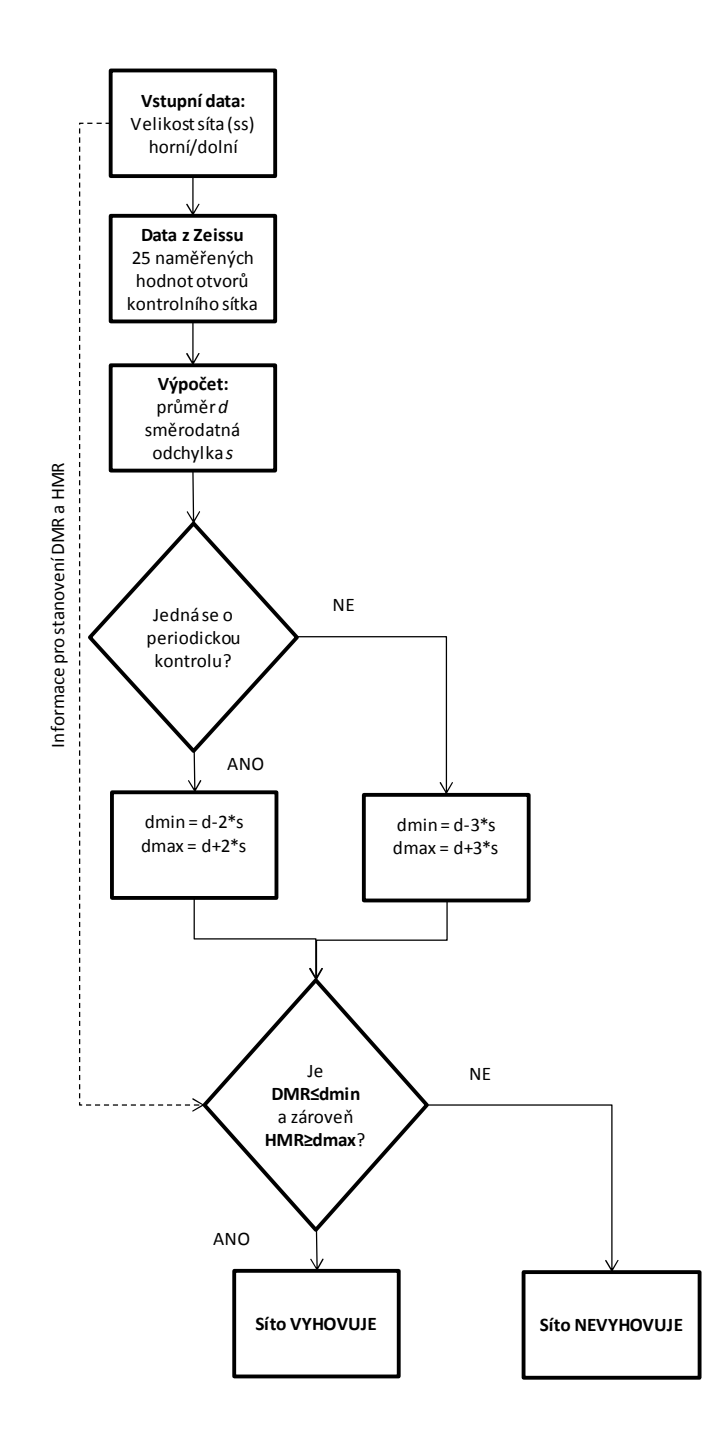

Obr. 3 Vývojový diagram hodnocení kontrolních sít.

Každá velikost šatonu má dvě kontrolní sítka a to tzv. horní a dolní z toho důvodu, že i samotný šaton má toleranci velikosti od do. Při kontrole průměru šatonu za pomocí horního kontrolního sítka kameny musí propadnout kontrolním sítkem (horní mez průměru šatonu). Ale na druhou stranu při kontrole průměru za pomocí dolního kontrolního sítka kameny sítkem už propadnout nesmí (dolní mez průměru šatonu). Jak už bylo řečeno, každá velikost šatonu má dvě kontrolní sítka, pakliže se budou chtít nechat zkontrolovat všechna sítka od nejmenších šatonů až po největší šatony, ke kontrole jich bude 120, což je 60 velikostí (Tabulka 1). Samotná kontrola jednoho kontrolního sítka je časově náročná, jak na přípravu, tak i samotný průběh kontroly a v neposlední řadě i na vyhodnocení. Kontrola celé velikostní řady může být otázkou i měsíce a to z důvodů časové náročnosti, kapacity měřeného stroje a jiné práce na tomto stroji. Navíc je tento způsob kontroly finančně náročný. Aby bylo možné zkrátit tento zdlouhavý a finančně nákladný proces, je potřeba najít nový způsob měření, který bude dostatečně přesný, časově nenáročný a finančně dostupný. Jednou z možností je využití nástrojů obrazové analýzy.

| Jmenovitá<br>velikost šatonu | Kontrolní sítko<br>jmenovitá světlost<br>[mm] |              | Jmenovitá<br>velikost<br>šatonu | Kontrolní sítko<br>jmenovitá<br>světlost[mm] |              |
|------------------------------|-----------------------------------------------|--------------|---------------------------------|----------------------------------------------|--------------|
|                              | D - dolní                                     | H - horní    |                                 | D - dolní                                    | H - horní    |
| <b>SS</b>                    | $d \pm 0.02$                                  | $d \pm 0.02$ | SS                              | $d \pm 0.02$                                 | $d \pm 0.02$ |
| 3                            | 1,29                                          | 1,42         | 21                              | 4,74                                         | 4,92         |
| 3,5                          | 1,34                                          | 1,52         | 22                              | 4,84                                         | 5,02         |
| $\overline{4}$               | 1,44                                          | 1,62         | 23                              | 4,94                                         | 5,22         |
| 7,5                          | 2,14                                          | 2,32         | 30                              | 6,34                                         | 6,62         |
| 8                            | 2,24                                          | 2,42         | 31                              | 6,54                                         | 6,82         |
| 8,5                          | 2,34                                          | 2,52         | 32                              | 6,74                                         | 7,02         |
| 9                            | 2,44                                          | 2,62         | 33                              | 6,94                                         | 7,22         |
| 9,5                          | 2,54                                          | 2,72         | 34                              | 7,14                                         | 7,42         |
| 10                           | 2,64                                          | 2,82         | 35                              | 7,34                                         | 7,62         |
| 11                           | 2,74                                          | 2,92         | 36                              | 7,54                                         | 7,82         |
| 13,5                         | 3,24                                          | 3,42         | 41                              | 8,64                                         | 9,12         |
| 14                           | 3,34                                          | 3,52         | 42                              | 9,04                                         | 9,52         |
| 14,5                         | 3,44                                          | 3,62         | 43                              | 9,44                                         | 9,82         |
| 19                           | 4,34                                          | 4,62         | 49                              | 11,54                                        | 11,92        |
| 20                           | 4,54                                          | 4,82         | 50                              | 11,84                                        | 12,32        |

Tabulka 1 Vybrané velikosti kontrolních sítek dle interní normy.

### **3.1 Obrazová část**

Samotné kontrolní sítko má mnoho otvorů, skrze které propadávají bižuterní kameny požadované jakosti. Pro přesnou obrazovou analýzu je potřeba se zaměřit pouze na jeden otvor kontrolního síta a kontrolovat tedy otvor po otvoru. V této části budou popsány základní kroky při práci s obrazem.

Posloupnost kroků při zpracování obrazu:

- Snímání obrazu
- Digitalizace obrazu
- Předzpracování obrazu
- Segmentace obrazu
- Popis objektů
- Klasifikace

#### **3.1.1 Snímání obrazu**

Snímání obrazu patří k nejdůležitějším částem při práci s obrazem. Lze ho chápat jako převod optické veličiny na elektrický signál. Na samotný výsledek sejmutého obrazu má vliv spoustu faktorů, některými z nich jsou osvětlení, uchycení, vzdálenost, objektiv, světelnost (rychlost snímání x hloubka ostrosti), zvětšení (zvětšení objektivu x rozlišení a velikost pixelu), kalibrace [10].

Objekt je část obrazu, který se odlišuje od svého okolí barevností, intenzitou šedi, jinou velikostí, tvarem nebo polohou v obraze. Na základě těchto specifikací ho lze od okolí odlišit [13].

Aby bylo možné sejmout otvor kontrolního sítka v potřebném zvětšení a kvalitě, je nutností vybrat zařízení, kterým se bude obraz snímat. Pro účely práce byly v první fázi vyzkoušeny zařízení na (Obr. 4). Možnosti skenování:

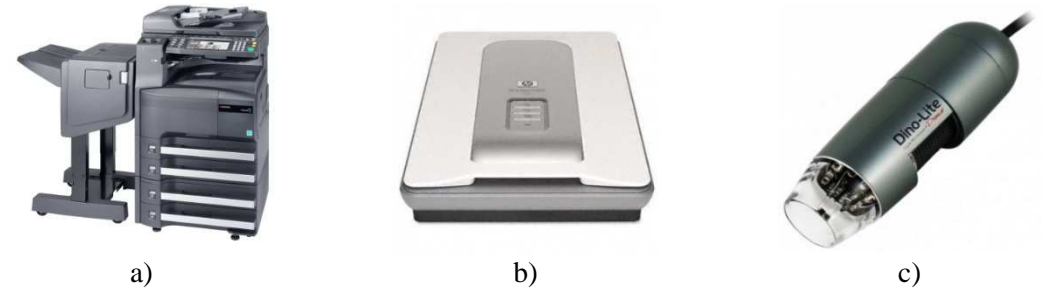

Obr. 4 a) TASKalfa 300i, b) HP ScanJet G4010, c) Usb mikroskop Dino-Lite AM3113T.

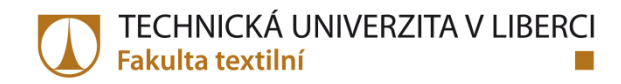

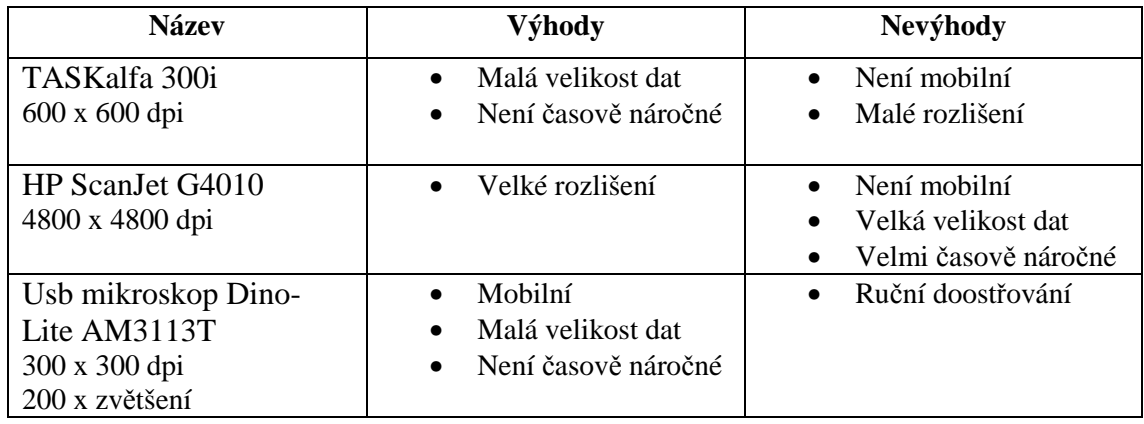

Tabulka 2 Porovnání zařízení určených ke snímání obrazu.

Z těchto tří zařízení (Tabulka 2) určených ke snímání obrazu se ukázal jako nejlepší volbou Usb mikroskop Dino-Lite AM3113T (Obr. 4 c). Mikroskop Dino-Lite je mobilní, protože dosahuje velmi malých rozměrů (cca 10 centimetrů). Pořízený obraz či fotografie z mikroskopu má malou velikost dat (cca 2Mb) a práce s ním není časově náročná. Nespornou výhodou je, že se dá připojit do USB rozhraní, čímž může být součástí notebooku či tabletu. Při práci s mikroskopem lze použít horní a dolní osvit a tím lze dosáhnout téměř dokonalého kontrastu mezi objektem a pozadím. Práce s Usb mikroskopem Dino-Lite má velkou výhodu v tom, že se dá nasnímaný obraz až 200 krát zvětšit (zoom), což je pro účel snímání otvorů v sítkách nutností. Nasnímá-li se otvor síta při vysokém zvětšení, tak teprve poté je vidět přesný obraz otvoru síta (Obr. 5, Obr. 6). Rozsahy zvětšení se pohybují od 1,2 milimetru do 12,3 milimetrů pro účely měření otvorů kontrolních sítek. Výstupem z mikroskopu je digitální obraz a díky možnosti osvitu ze shora či ze zdola není potřeba použít nástroje pro předzpracování obrazu. Nevýhodou je ruční doostřování, což může být z pohledu obsluhy menší komplikací.

HP ScanJet G4010 (Obr. 4 b) je skener, který dokáže sejmout obraz s vysokým rozlišením. Ovšem samotná práce s ním je velice časově náročná zejména při ukládání dat. Velikost nasnímaného obrazu může mít i více než 1Gb.

Posledním snímacím zařízením je TASKalfa 300i (Obr. 4 a). Jedná se o multifunkční tiskárnu. Práce s ní je rychlá a jednoduchá. Velikost nasnímaných dat je nízká okolo 2Mb. Nevýhodou je robustnost tiskárny, rozhodně není mobilní a má malé rozlišení.

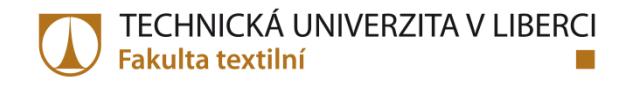

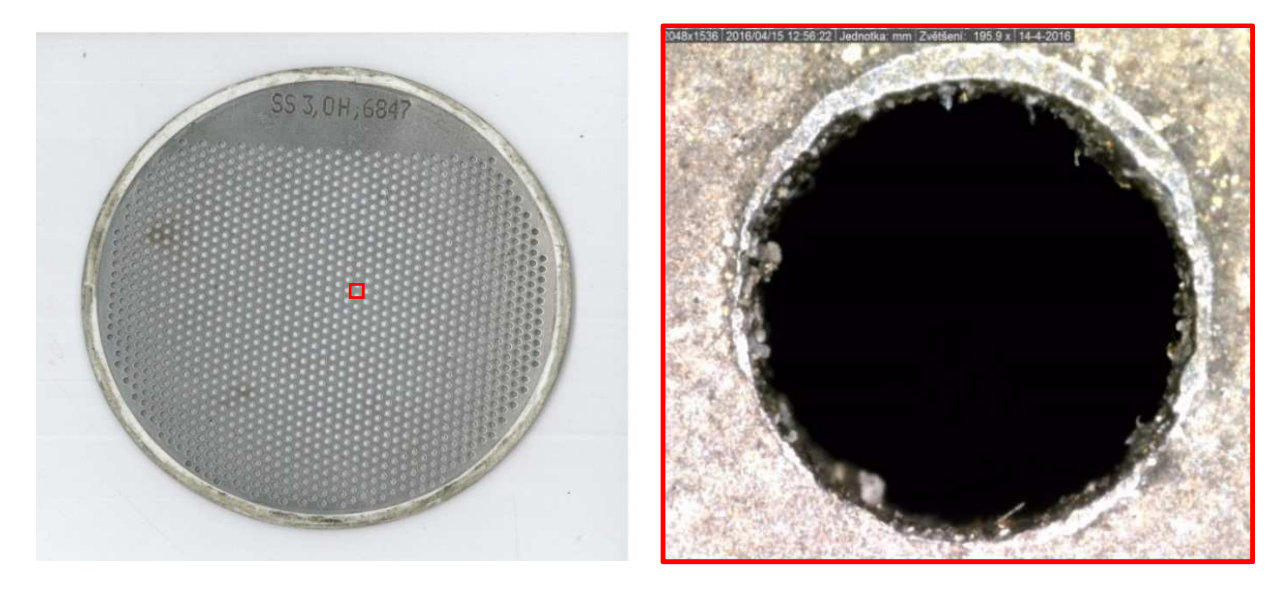

a) b) Obr. 5 Kontrolní sítko velikost ss3 H nasnímané z mikroskopu a) nasnímané celé sítko, b) nasnímaný otvor sítka (zvětšení 165,9x).

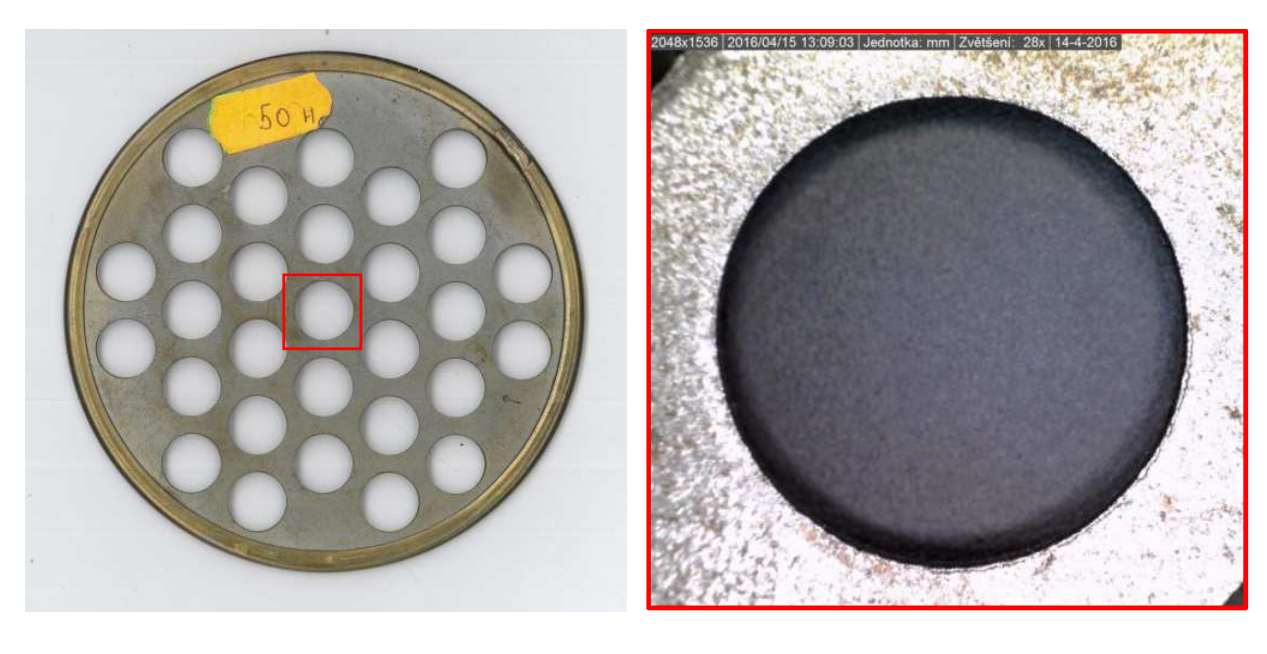

a) b) Obr. 6 Kontrolní sítko velikost ss50 H nasnímané z mikroskopu a) nasnímané celé sítko, b) nasnímaný otvor sítka (zvětšení 28x).

### **3.1.2 Digitalizace**

Digitalizace je proces při přechodu od spojitého (analogového) signalu k obrazu diskrétnímu (digitálnímu). Snímaný obraz má v teoretické rovině nekonečný interval obrazových hodnot (pixelů). Obraz je možné neomezeně přibližovat či vzdalovat, ale konečný obraz bude mít vždy konečný počet obrazových bodů a barev [14]. V našem případě je výstupem z mikroskopu digitální obraz, který je uložen v rozlišení 2048 pixelů a 1536 pixelů.

Bitová hloubka činí 24 bitů. Jde o rastrový obraz barevného prostoru RGB, kde je využito 8bitů na jeden kanál.

### **3.1.3 Předzpracování**

Máme-li k dispozici finální digitální obraz, následuje předzpracování obrazu. Během snímání obrazu a digitalizace mohly nastat podmínky, které nevhodným způsobem ovlivnily výsledek konečného obrazu. Chybu v obraze lze opravit, je-li znám charakter zkreslení. Pro opravu chyby v obraze lze využít několika nástrojů, jedním z nich je předzpracování obrazu. Základní rozdělení metod předzpracování obrazu je [10]:

- Geometrická transformace
- Jasové transformace
- Filtrace a ostření

Díky možnosti osvitu ze shora a ze zdola lze dosáhnout velmi dobrého kontrastu mezi objektem a pozadím. Není potřeba použití nástrojů pro předzpracování obrazu.

#### **3.1.4 Segmentace**

Cílem segmentace obrazu je najít to, co nás v obraze zajímá a oddělit hledané objekty od pozadí. Objekt je část obrazu, který se od svého okolí nějakým způsobem odlišuje, ať už barevností, intenzitou šedi, jinou velikostí, tvarem nebo polohou v obraze. Výsledkem segmentace obrazu je nejčastěji binární obraz (černo-bílý). Díky dobrému nasvícení obrazu, který je konstantní, není potřeba pro segmentaci obrazu použít metoda lokálního prahování, ale globálního prahování, pomocí Otsuovy metody [9, 10, 13].

Součástí segmentace je odstranění malých objektů (fragmentů), které zůstaly v binárním obraze po prahování (přechod šedotónu do černobílého obrazu). Jednou z funkcí v Matlabu, která odstraňuje malé objekty z binárního obrazu je *bwareaopen*. Tyto obrazy mají menší velikost, než je hodnota stanovená v pixelech v použité funkci. Pro náš případ je tato funkce velmi výhodná, protože díky velkému zvětšení samotný objekt zájmu dosahuje obrovských rozměrů v pixelech. Proto hodnota, kterou použijeme pro odstranění malých objektů, může být velmi vysoká a nemá dopad na samotný objekt, resp. měřený otvor síta.

### **3.1.5 Popis objektů**

Popis objektů má při analýze obrazu za úkol popsat objekt získaný pomocí segmentace. Popisem je myšleno získání kvantitativních charakteristik. Mohou to být plocha, obvod, těžiště nebo v našem případě průměr.

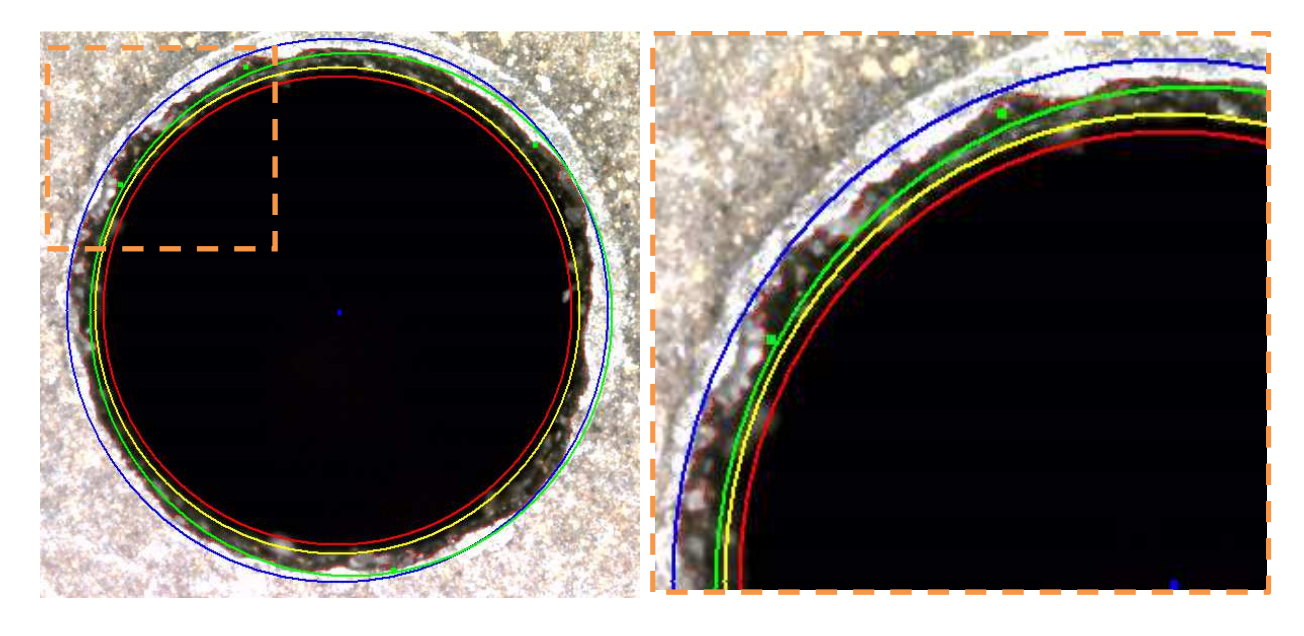

a) b) Obr. 7 Kontrolní sítko velikost ss3 H obrazová analýza a) celý otvor, b) výřez (modrá - *Dmax*, žlutá – *Dmin*, zelená – *Daprox*, červená –D*morm*).

Na obrázcích (Obr. 7) jsou vyobrazeny identifikované průměry nasnímaného otvoru síta. Prvním krokem pro získání průměru otvoru sítka, je nejprve potřeba identifikovat těžiště otvoru a poté spočítat průměr. Na obrázku je částečný výřez otvoru síta (Obr. 7 b), na částečném výřezu lze vidět více průměrů. Tyto průměry jsou vůči sobě odlišné a to tím, co každý průměr představuje (Tabulka 3).

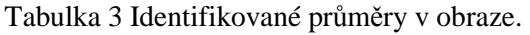

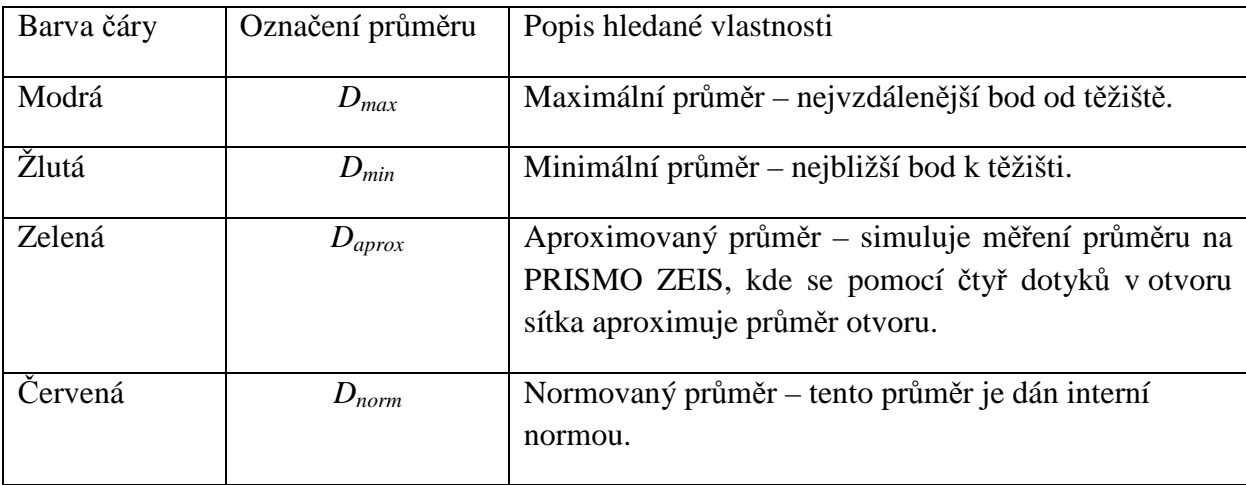

S těmito čtyřmi průměry (Tabulka 3) se porovnává průměr, který byl zvolen jako nepřesnější. V matlabu se tento průměr nazývá *EquivDiameter.* Vypočítá se z identifikované plochy otvoru síta dle známého vztahu:

$$
D_{eq} = \sqrt{\frac{4 * S}{\pi}},\tag{7}
$$

kde *S* je plocha otvoru síta. Samotná plocha *S* se spočte ze součtu počtu pixelů v hledaném regionu (Obr. 8). K určení průměru musí být známo těžiště. Těžiště se stanoví tak, že se nejprve stanoví hledaný region (objekt), ke kterému má být těžiště stanoveno. Aby byly nalezeny všechny pixely hledaného objektu, jsou hledány podle jejich hodnoty (po segmentaci a převodu do černobílého obrazu nabývají buď 0 anebo 1), v našem případě hodnoty 1. Každý nalezený pixel hledané hodnoty má x-ovou a y-novou souřadnici. Těžiště se dostane tak, že se ze všech nalezených pixelů udělají průměry jejich x-ových a y–nových souřadnic. Maximální průměr se spočte tak, že se od těžiště najde nejvzdálenější bod na identifikované hranici objektu a z této vzdálenosti se aproximuje maximální průměr (*Dmax*). Minimální průměr se vypočítá, tak že se od těžiště nejde nejbližší bod na identifikované hranici objektu a z této vzdálenosti se aproximuje minimální průměr (*Dmin*). Aproximovaný průměr, který simuluje měření na Zeissu se získá tak, že se z těžiště změří čtyři náhodné body na identifikované hranici objektu. Z těchto čtyř bodů se aproximuje hledaný průměr (*Daprox*). Poslední z průměrů je normovaný průměr a ten je stanovený interní normou. Od těžiště se vynese hodnota (vzdálenost) z interní normy a vznikne normovaný průměr (*Dnorm*).

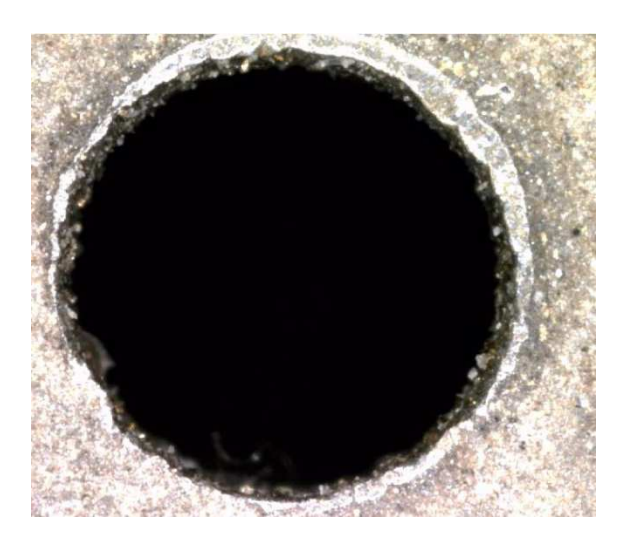

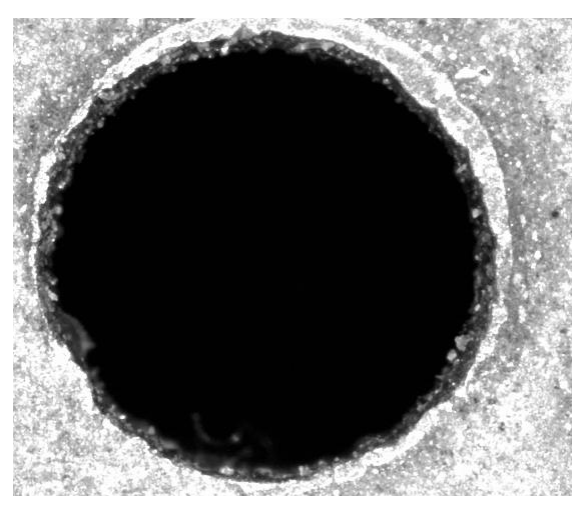

a) b)

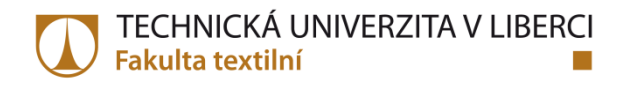

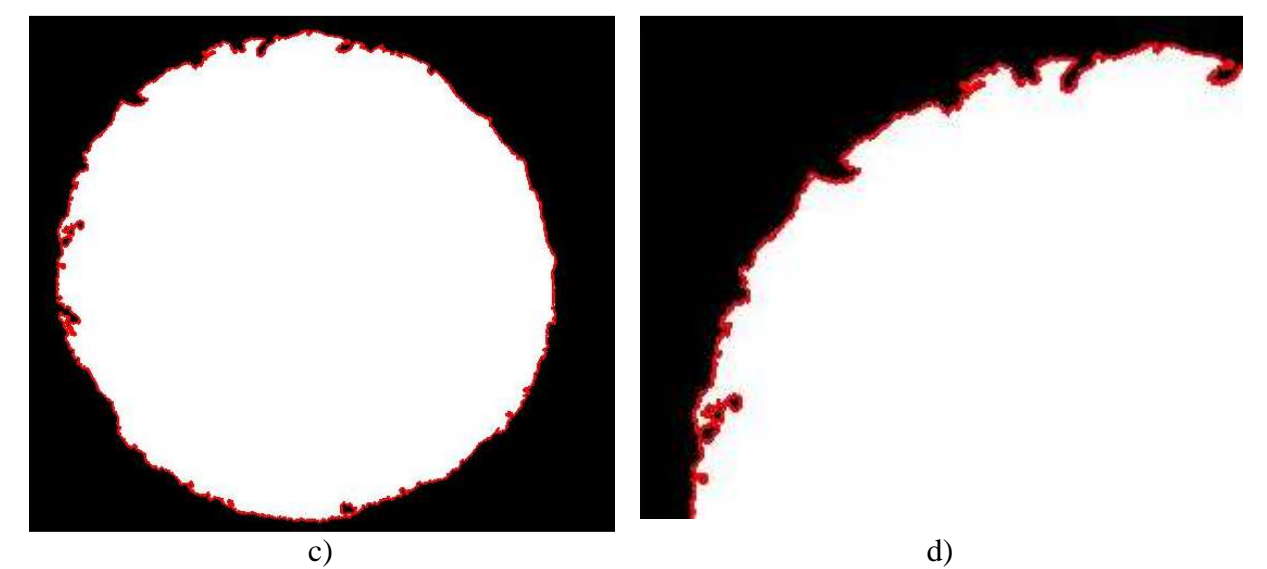

Obr. 8 Kontrolní sítko velikost ss3 H a) celý otvor barevný, b) celý otvor šedotón, c) celý otvor černobílý, d) výřez –identifikace vnitřní hranice mezi pozadím a objektem.

Výpočet průměru může být rozdílný, bere-li se v úvahu vnitřní nebo vnější hranice. Vnitřní a vnější hranice se od sebe liší pomocí pořadí. Prohledá-li se obraz od pravého horního rohu po řádcích zleva doprava, tak první bod nějaké oblasti je součástí vnější hranice. Bude-li se pokračovat dále v místě, kde se předtím skončilo a narazí-li na další hraniční bod, tak se jedná o vnitřní hranici.

#### **3.1.6 Klasifikace**

Poslední krokem ve zpracování obrazu je klasifikace. Cíl klasifikace spočívá v zařazení snímaných objektů do předem definovaných skupin. V našem případě budou výsledky, z popisu objektu (průměry) s hodnotami interní normy a na základě porovnání se rozhodne o sítku, zda vyhovuje (*OK*) či nevyhovuje (*NOK*).

Na následujícím obrázku (Obr. 9) je zobrazen souhrn kroků, který byl použit v této práci pro obrazovou analýzu.

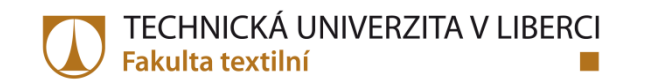

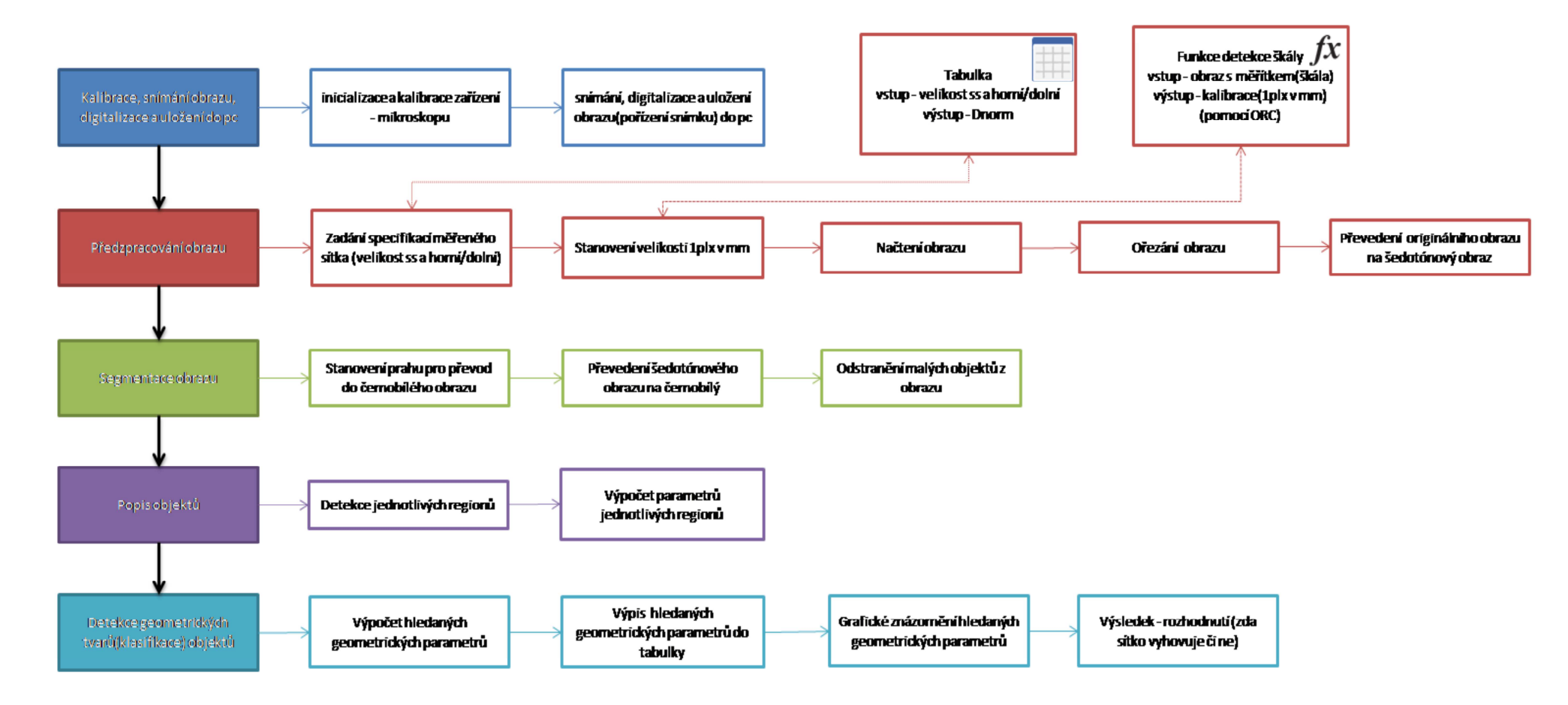

Obr. 9 Postup pro měření průměrů otvorů síta pomocí zpracování obrazu.

#### **3.2 Vyhodnocení naměřených dat**

Z každého kontrolovaného sítka dostaneme 25 průměrů otvorů, tyto průměry je potřeba dále statisticky vyhodnotit. V této části budou vysvětleny některé statistické nástroje, které jsou v práci použity.

#### **3.2.1 Histogram**

Histogram byl a stále je jedním z nejpoužívanějších grafických nástrojů jak efektivně znázornit data. Histogram graficky znázorňuje distribuce pomocí sloupcového grafu se sloupci o stejné šířce, která vyjadřuje šířku intervalů (tříd) a výška sloupců ukazuje četnost sledované veličiny v daném intervalu (sloupci). Při nesprávně zvolené šířce intervalu se může stát, že ztratí správnou interpretační schopnost. Další obrázek znázorňuje diagram pro náhodně vygenerovaná data (Obr. 10). [20]

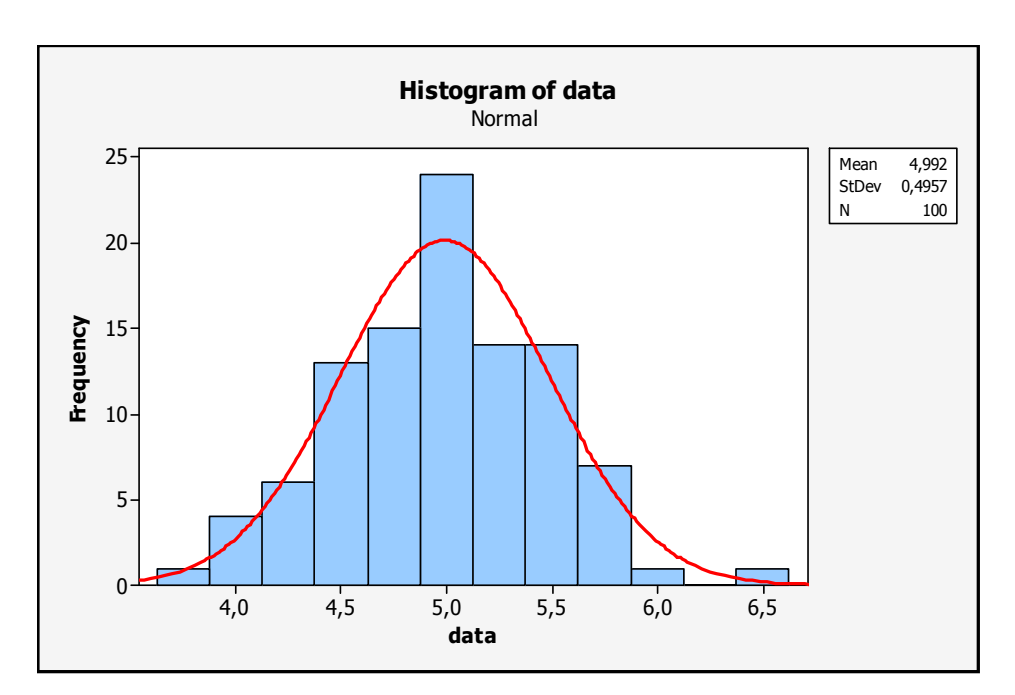

Obr. 10 Histogram pro náhodně vygenerovaná data.

#### **3.2.2 Statistické hypotézy**

Statistická hypotéza je velmi používaným nástrojem k vyslovení závěrů o základním souboru, který není zkoumán celý, ale pomocí náhodného výběru. Zdrojem hypotéz mohou být požadavky na potřebnou kvalitu produktů, teoretické důkazy, předchozí zkušenosti nebo pouhý odhad založený na vlastním subjektivním pozorování. Postup při statistickém testování je:

- Formulace  $H_0$  a  $H_1$
- Volba hladiny významnosti *α*
- Výpočet testovací kritéria
- Nalezení kritické hodnoty (nebo p-hodnoty)
- Rozhodnutí o přijmutí  $H_0$  či zamítnutí  $H_1$ .

Prvním krokem při statistickém testování je samotná tvorba formulace statistické hypotézy. Hypotézu, kterou chceme otestovat, nazýváme nulová hypotéza *H0*. Při zamítnutí nulové hypotézy se přijímá alternativní hypotéza *H1*. Alternativní hypotéza odporuje hypotéze nulové. Příklady nulových a alternativních hypotéz jsou znázorněny v Tabulka 4.

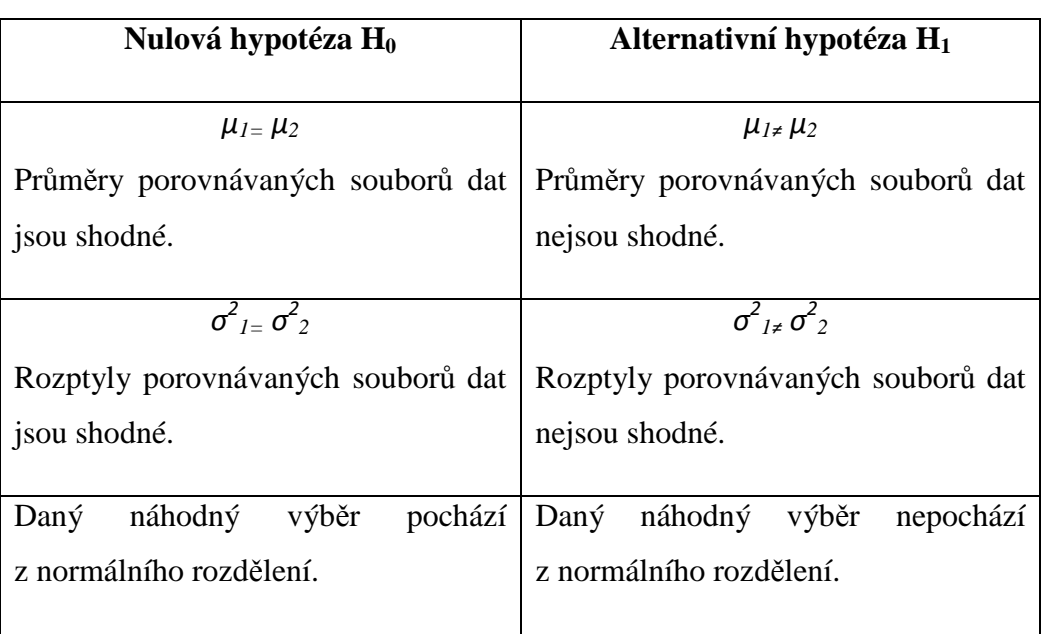

Tabulka 4 Příklady nulových a alternativních hypotéz.

Je-li stanovena nulová a alternativní hypotéza, následuje volba hladiny významnosti. Hladina významnosti testu *α* je pravděpodobnost, že se zamítne nulová hypotéza i přesto, že platí. Testovaná hypotéza se vždy přijímá nebo zamítá na základě výsledků z náhodného výběru, proto může být zamítnutí i nezamítnutí nulové hypotézy *H0* správné, či naopak nesprávné.

Je-li stanovena hladina významnosti, následuje výpočet testovacího kritéria, na jehož základě se rozhoduje o platnosti nulové hypotézy. Testovací kritérium závisí na druhu vybraného testu a samotný test je zvolen na základě povahy dat. Aby bylo možné rozhodnout, zda platí nulová hypotéza nebo je zamítnuta, je potřeba znát obor hodnot testovacího kritéria. Tento obor se rozděluje na dvě části a to na kritický obor a obor přijetí. Kritický obor je oborem hodnot,

který zamítá nulovou hypotézu a přijímá alternativu. Obor přijetí nezamítá nulovou hypotézu, protože vypočtená hodnota testovacího kritéria patří do tohoto oboru. Pro rozhodnutí, zda se pohybujeme v oboru přijetí nebo kritickém, je potřeba znát kritickou hodnotu testovacího kritéria.

Vymezení kritického oboru a oboru přijetí se provede pomocí nalezení kritické hodnoty testovacího kritéria, což jsou kvality příslušných rozdělení, jež jsou závislé na zvolené hladině významnosti. Kvantily pro různá rozdělení jsou tabelovány.

Po nalezení kritické hodnoty testovacího kritéria se tato hodnota porovná s kritickou hodnotou, která se určuje v závislosti na zvolené hladině významnosti. Překročí-li vypočtená hodnota testovací statistiky kritickou hodnotu, tak se zamítne nulová hypotéza.

Převedeme-li testovací statistiku do pravděpodobnostní škály, tak spočteme pravděpodobnost *p*, která ukazuje pravděpodobnost uskutečnění hodnoty testovací statistiky, pokud platí nulová hypotéza. Je-li spočtená *p* hodnota větší než zvolená hladina významnosti *α*, tak se nezamítá nulová hypotéza. Jeli *p* hodnota menší než zvolená hladina významnosti *α*, tak se zamítá nulová hypotéza a přijímá alternativní. [18, 19]

#### **3.2.3 Test normality**

Normalita je jedním ze základních předpokladů pro parametrické testy. Normalita se ověřuje pomocí testů dobré shody, kde nulová hypotéza popisuje, že náhodný výběr pochází ze základního souboru s normálním rozdělením. Alternativní hypotéza říká, že náhodný výběr nepochází ze základního souboru s normálním rozdělením. V této diplomové práci byl použit test normality podle Anderson-Darlinga.

Základ metody je zaměřen na ověření hypotézy, že *n* nezávislých proměnných vychází z předem daného spojitého rozdělení s distribuční funkcí *F(x).* Zapojením vyvažovací funkce do výpočtu testové statistiky dochází k transformaci problému na rozpoznání spojitého rovnoměrného rozdělení. Testová statistika pro ověření normality *n*-prvkového výběru má tvar:

$$
A^{2} = -n - \frac{1}{n} \sum_{i=1}^{n} [2i - 1][\ln z_{i} + \ln(1 - z_{n-i+1})]. \tag{8}
$$

Hodnoty *z<sup>i</sup>* distribuční funkce *F(x)* vyjadřují pravděpodobnost, že náhodná veličina *X* nabude nejvýše hodnoty *x(i)*, tedy

$$
z_i = \Phi\left(\frac{x_{(i)} - \bar{x}}{s}\right). \tag{9}
$$

Kde  $x_{(i)}$  je *i*-tý prvek vzestupně seřazené náhodné veličiny *X*,  $\bar{x}$  je výběrový průměr a *s* je výběrová směrodatná odchylka. Algoritmus testu použitý v této práci využívá korekci testové statistiky vzhledem k velikosti výběru. Pro menší velikosti výběru může být statistika modifikována

$$
A^* = A^2 \left( 1 + \frac{0.75}{n} + \frac{2.25}{n^2} \right).
$$
 (10)

Pokud hodnota testované statistiky  $A^2$  překročí kritickou hodnotu  $D_\alpha$  ( $A^2 \ge D_\alpha$ ), zamítá se hypotéza o normalitě na hladině významnosti *α*.

$$
D_{\alpha} = a_{\alpha} \left( 1 + \frac{b_0}{n} - \frac{b_1}{n^2} \right). \tag{11}
$$

Kontstanty *aα, b0, b1* jsou tabelovány.

Pro ověření normality byl použit software Minitab, který *A 2* značí jako *AD* a *A \** značí jako *AD\**. Výsledek z Minitabu je znázorněn na dalším obrázku (Obr. 11). [21]

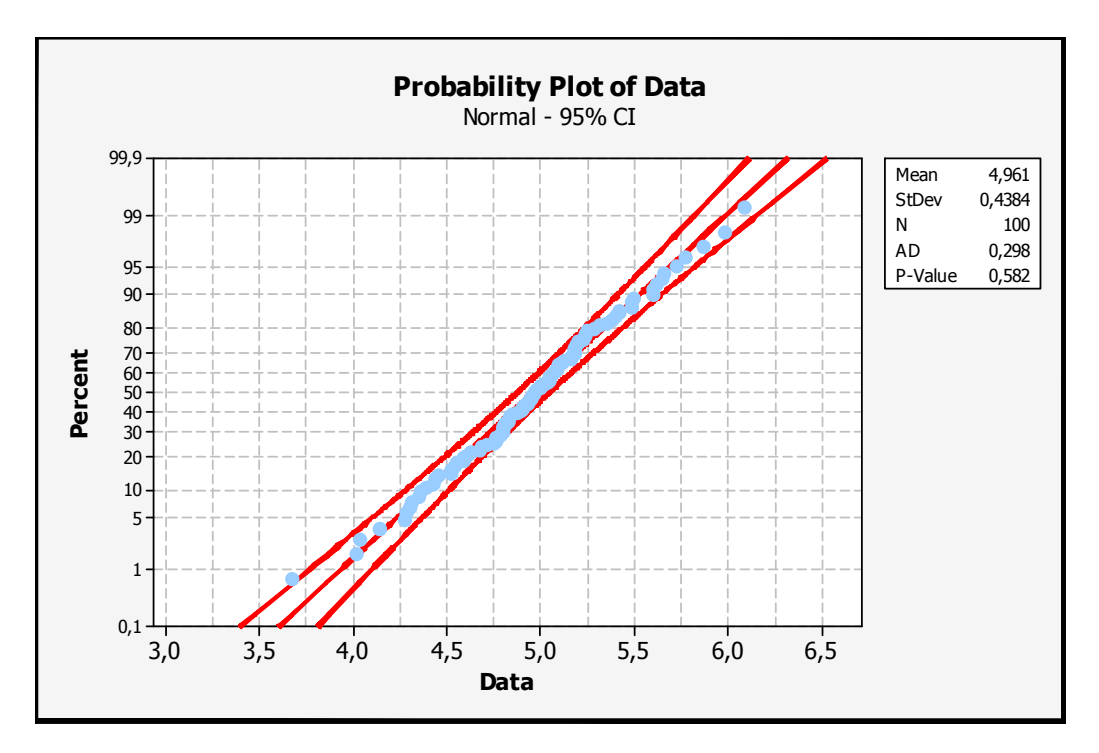

Obr. 11 Test normality dle Andeson-Darlinga v Minitabu.

#### **3.2.4 Interval spolehlivosti**

O interval spolehlivosti lze mluvit jako o takovém doplnění informace k bodovému odhadu. Jelikož při bodovém odhadu se dostane "jediné" číslo a bodový odhad neposkytuje informaci o spolehlivosti. Proto lze využít interval spolehlivosti, kterému se také říká konfidenční interval.

Intervalový odhad není jen číslo, ale celý interval, ve kterém by měla daná charakteristika (střední hodnota) ležet s určitou pravděpodobností. Typickými hodnotami pro pravděpodobnost jsou 95% nebo 98% a lze tedy hovořit o intervalu spolehlivosti. 95% interval spolehlivosti překryje s pravděpodobností 95% skutečnou hodnotu *μ*. Kdyby se postup prováděl opakovaně, tak v cca 95% případů interval pokryje skutečnou hodnotu *μ*, ve zbylých 5% bude *μ* mimo. Jedním z nejpoužívanějších intervalů spolehlivosti je interval spolehlivosti pro střední hodnotu, kde data pro výpočet střední hodnoty pochází z normálního rozdělení. Dalším předpokladem je neznámý rozptyl. Pokud je rozptyl známý, nahradí se kvantily *t*-rozdělení za kvantily normovaného normálního rozdělení. Obecně interval spolehlivosti pro *μ* na hladině *α* -1 lze zapsat:

$$
\left(\bar{X} - u_{1-\frac{\alpha}{2}} \cdot \frac{\sigma}{\sqrt{n}}, \bar{X} + u_{1-\frac{\alpha}{2}} \cdot \frac{\sigma}{\sqrt{n}}\right).
$$
\n(12)

Kde u1-α/2 – je kvantil Studentova rozdělení o *n-1* počtu stupních volnosti.

Interval spolehlivosti pro střední hodnotu lze vypočítat za pomocí softwaru Minitab (Obr. 12). V následujícím souhrnném statistickém reportu jsou základní statistické ukazatele, test normality a intervaly spolehlivosti pro střední hodnotu, medián a směrodatnou odchylku.

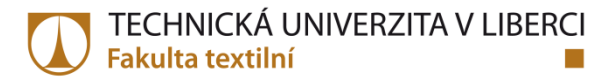

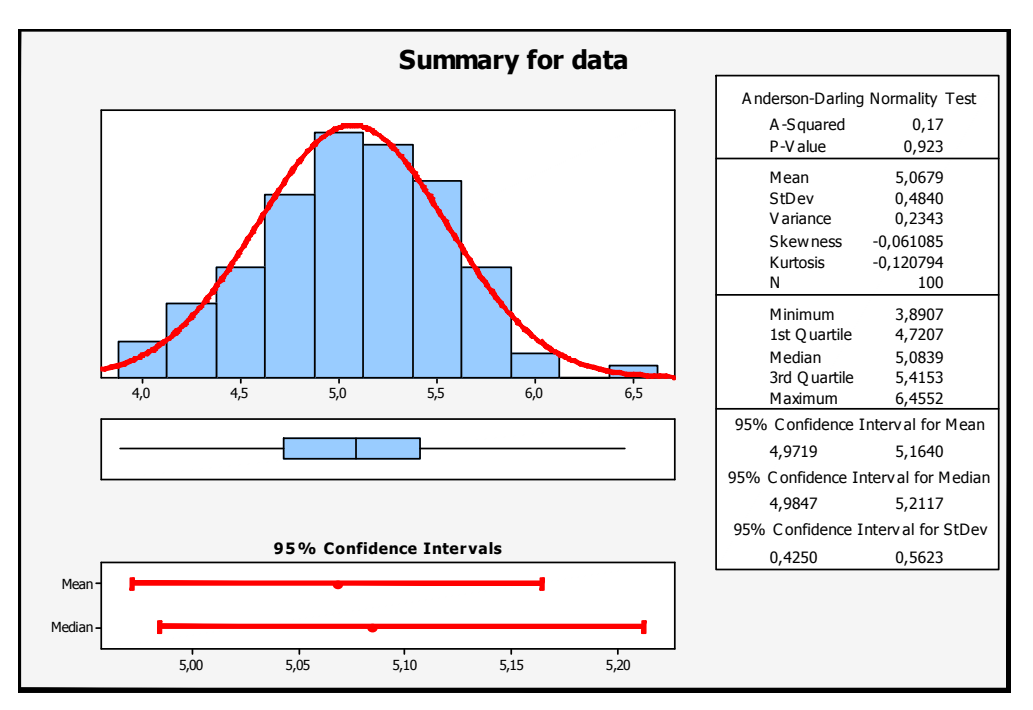

Obr. 12 Statistický souhrn náhodně vygenerovaných dat.

Pro náhodně vygenerovaná normální data je průměr 5,0679 a směrodatná odchylka 0,4840. Interval spolehlivosti pro střední hodnotu je od 4,9719 do 5,1640 na hladině významnosti *α*=0,05. [16]

#### **3.2.5 Dvouvýběrový t-test**

Dvouvýběrový *t*-test se používá při testování dvou náhodných výběrů (nezávislých) pocházejících z normálního rozdělení. Data musí pocházet ze stejného základního souboru. Testují se, zda mají stejnou střední hodnotu. Tento test předpokládá normalitu obou populací. Pro velké výběry porušení normality dat nevadí. Volba testové statistiky závisí na tom, zda jsou si rozptyly rovny či ne.

• Víme, že platí  $\sigma_l^2 = \sigma_2^2$ , tak platí:

$$
t = \frac{(\overline{x_1} - \overline{x_2})}{s_r \sqrt{\frac{1}{n_1} + \frac{1}{n_2}}} \to t_{n_1 + n_2 - 2}
$$
 (13)

kde

$$
s_r = \sqrt{\frac{(n_1 - 1) \cdot s_1^2 + (n_2 - 1) \cdot s_2^2}{n_1 + n_2 - 2}}.
$$
\n(14)

Testová statistika se řídí studentovým rozdělením pravděpodobnosti s počtem stupňů volnosti rovným součtu rozsahů obou náhodných výběrů sníženým o 2.

> • Víme, že nelze předpokládat rovnost rozptylů  $\sigma_l^2 \neq \sigma_2^2$  poté lze využít testovou statistiku:

$$
t = \frac{(\overline{x_1} - \overline{x_2})}{\sqrt{\frac{s_1^2}{n_1} + \frac{s_2^2}{n_2}}} \to t_{(f)}
$$
(15)

kde

$$
f \approx \frac{\left(\frac{s_1^2}{n_1} + \frac{s_2^2}{n_2}\right)^2}{\frac{1}{n_1 - 1} \left(\frac{s_1^2}{n_1}\right)^2 + \frac{1}{n_2 - 1} \left(\frac{s_2^2}{n_2}\right)^2}.
$$
 (16)

Počet stupňů volnosti je nutné zaokrouhlit na celé číslo. Testová statistika se řídí Studentovým rozdělením pravděpodobnosti s počtem stupňů volnosti rovným zaokrouhlenému číslu *f*.

Vypočtená testová statistika je porovnána s tabulkovou kritickou hodnotou *t1-α/2(f).* [17]

#### **3.2.6 Test o shodě dvou rozptylů (F-Test)**

Cílem tohoto testu je otestovat, zda jsou si rovny rozptyly dvou populací. Nulová hypotéza zní:

$$
\sigma_1^2 = \sigma_2^2 \left( \frac{\sigma_1^2}{\sigma_2^2} = 1 \right).
$$
 (17)

Jelikož testové Fisher-Snedecorovo rozdělení není symetrické, uvažuje se o jednostranné alternativní hypotéze.
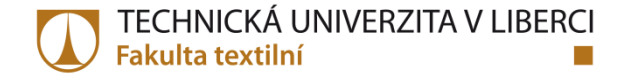

$$
\sigma_1^2 < \sigma_2^2 \left( \frac{\sigma_1^2}{\sigma_2^2} < 1 \right) \tag{18}
$$

$$
\sigma_1^2 > \sigma_2^2 \left( \frac{\sigma_1^2}{\sigma_2^2} > 1 \right) \tag{19}
$$

Testová statistika je ve tvaru:

$$
F_2 = \frac{s_1^2}{s_2^2} \to F_{n_1 - 1, n_2 - 1} \tag{20}
$$

Testová statistika se řídí Fisher-Snedecorovým rozdělením s *n1-1* stupni volnosti v čitateli a *n2-1* stupni volnosti ve jmenovateli.

Kritická hodnota testu se získá jako příslušný kvantil Fisher-Snedecorova rozdělení s příslušnými stupni volnosti v čitateli a jmenovateli a to za pomocí tabulek.

Levostranná alternativa

$$
x_{krit} = F_{\alpha, n1-1, n2-1}
$$

(21)

(22)

Pravostranná alternativa

$$
x_{krit} = F_{1-\alpha, n1-1, n2-1}.
$$

[17]

## **3.2.7 Párový t-test**

Cílem párového *t*-testu je ověřit zda se střední hodnoty náhodných veličin X a Y liší o předem danou hodnotu *d0*. Nulová hypotéza má tvar:

$$
H_0: \mu_1 - \mu_2 = d_0. \tag{23}
$$

Alternativní oboustranná hypotéza má tvar:

$$
H_1: \mu_1 - \mu_2 \neq d_0. \tag{24}
$$

Alternativní jednostranné hypotézy májí tvar:

$$
H_1: \mu_1 - \mu_2 < d_0 \tag{25}
$$

$$
H_1: \mu_1 - \mu_2 > d_0. \tag{26}
$$

Přesto, že se uvažuje o sledování dvou náhodných veličin, tak se párový *t*-test početně převádí na případ jednoho výběru. Nepočítá se s dvojicemi hodnot, ale s jejich rozdíly *d<sup>i</sup>* , kde *i=1,…,n* definovanými jako *d<sup>i</sup> = xi-y<sup>i</sup>* . Následně se testuje průměr hodnot *d1, d2,…,dn* různý od hodnoty *d*<sub>0</sub>. Je předpokládána normalita diferencí *d*<sub>*i*</sub>, za předpokladu, že platí  $D_i \cong N(\mu_d, \sigma^2)$ , poté se postupuje jako při *t*-testu pro jeden výběr. Testová statistika má tvar:

$$
T = \frac{\bar{d} - d_0}{\frac{s_d}{\sqrt{n}}}
$$
\n<sup>(27)</sup>

Kde  $\bar{d}$  značí průměr pozorovaných diferencí a  $s_d$  jejich výběrovou směrodatnou odchylkou. Statistika *T* má Studentovo *t* rozdělení pravděpodobnosti s *n-1* stupni volnosti. Nulová hypotéza *H0* se zamítá na hladině významnosti, když je testová statistika vetší nebo menší, než kritická hodnota Studentova rozdělení *t(n-1)*. [15]

## **4 Experimentální část**

V experimentální části bude detailně popsán postup práce s obrazem. Samotné zpracování obrazových dat probíhalo v softwaru Matlab. Jednotlivé otvory v sítkách byly nasnímány pomocí mikroskopu Dino-Lite a softwaru Dino-Capture. Každý obraz byl uložen v rozlišení 2048 pixelů a 1536 pixelů. Bitová hloubka činí 24 bitů, což je standardní rastrový obraz barevného prostoru RGB, kde připadá 8bitů na jeden kanál. Výstupní horizontální i vertikální rozlišení bylo 300Dpi, obrazy se ukládaly ve formátu TIFF. Formát TIFF má na rozdíl od ostatních formátů bezeztrátovou kompresi.

V experimentální části budou porovnány dva systémy měření. Tím prvním je měření na Ziessu a druhý systém měření je pomocí analýzy obrazu. Pro porovnání těchto dvou systémů byly vybrány dvě zástupné velikosti kontrolních sítek. Vybrané velikosti kontrolních sítek reprezentují dva velikostní póly, a to sítka pro kontrolu malých velikostí (průměr otvoru 2 milimetry) a velkých velikostí (průměr otvoru 8 milimetrů).

## **4.1 Předzpracování obrazu**

Před samotnou prací s obrazem se musí nejdříve obraz ke zpracování načíst do softwaru. Obraz, který se načte do softwaru, je vždy zvětšený otvor kontrolního sítka (Obr. 13). Načtený obraz obsahuje hlavičku, která se nachází v levém horním rohu. Tato hlavička obsahuje informace o rozlišení pořízeného obrazu, datum pořízení obrázku. Další informací jsou jednotky (v našem případě v milimetrech), zvětšení (které bylo potřeba k přiblížení otvoru síta) a název kalibrace.

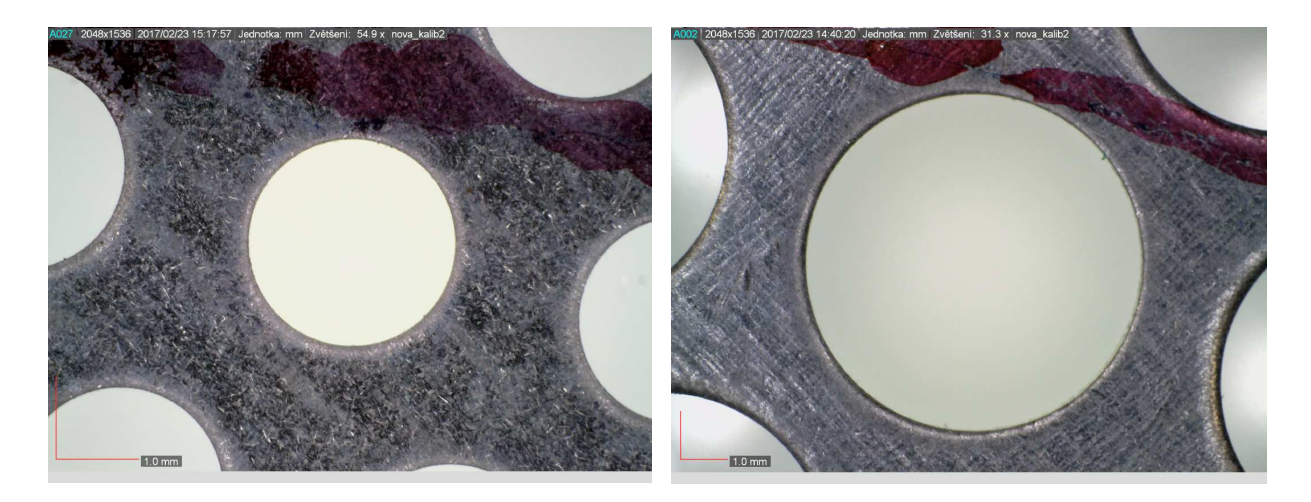

a) b) Obr. 13 Načtený obraz otvoru sítka a) ss9 D b) ss30 H.

Po načtení barevného obrazu je vidět, že obraz obsahuje části dalších otvorů kontrolního síta. Pro jednodušší práci s obrazem byl načtený obraz dále upraven respektive oříznut. Na obrázku (Obr. 14) je oblast označená červeným obdélníkem určená k vyříznutí.

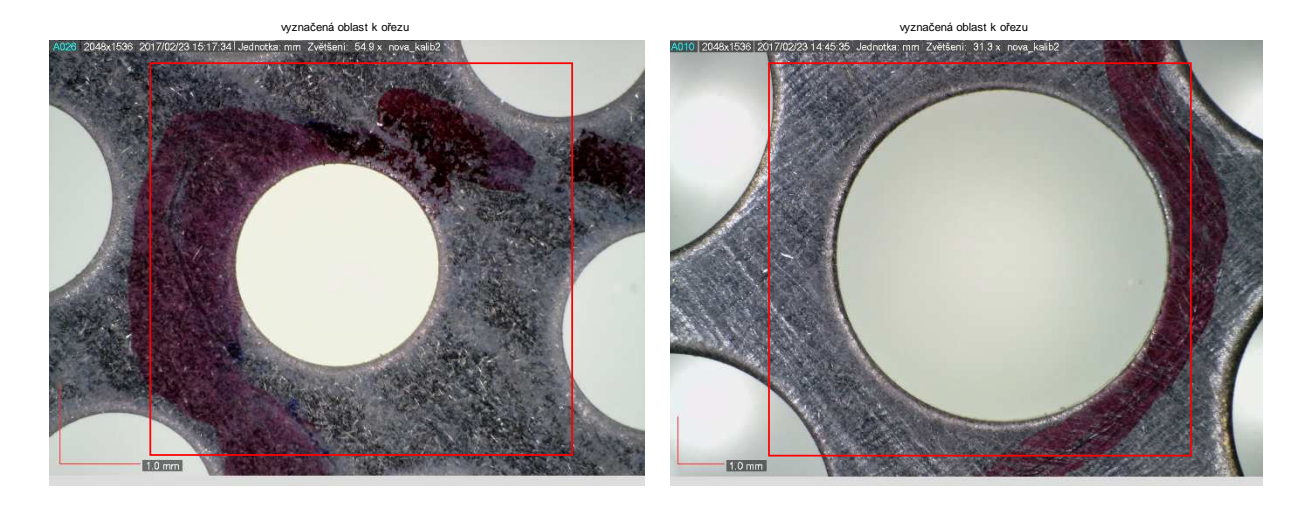

a) b) Obr. 14 Načtený obraz s vyznačenou oblastí k oříznutí a) ss 9D, b) ss 30H.

Na obrázku (Obr. 15) je již vyříznutý obraz. Vyobrazen je pouze jeden otvor kontrolního sítka, ostatní části byly odstraněny oříznutím.

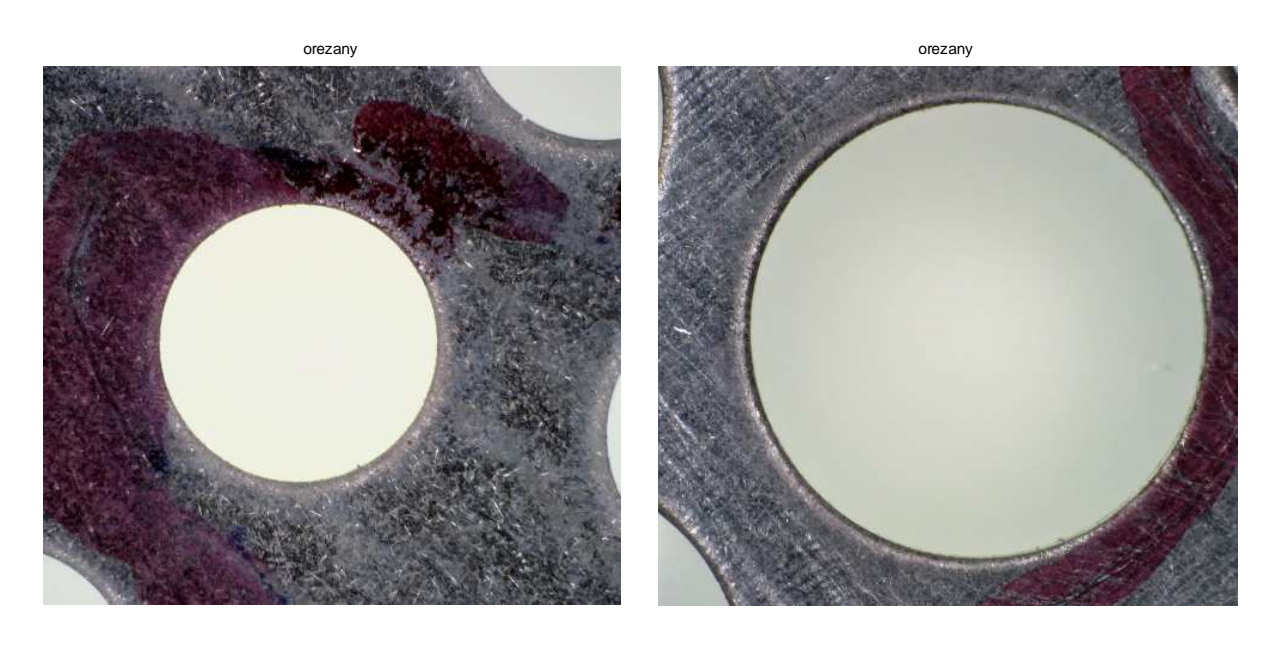

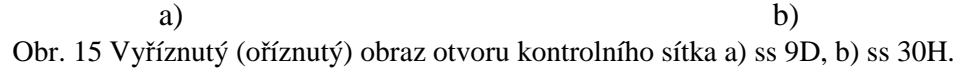

Obraz je oříznutý, ale stále je v *RGB*, 8 bitů na jeden kanál. Pro další práci není potřeba, aby byl obraz barevný (z pohledu objemu dat), tak se převede na obraz monochromatický (šedotónový). Převedený monochromatický obraz je znázorněn na (Obr. 16).

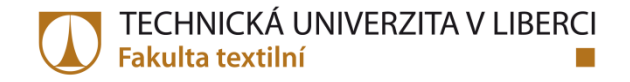

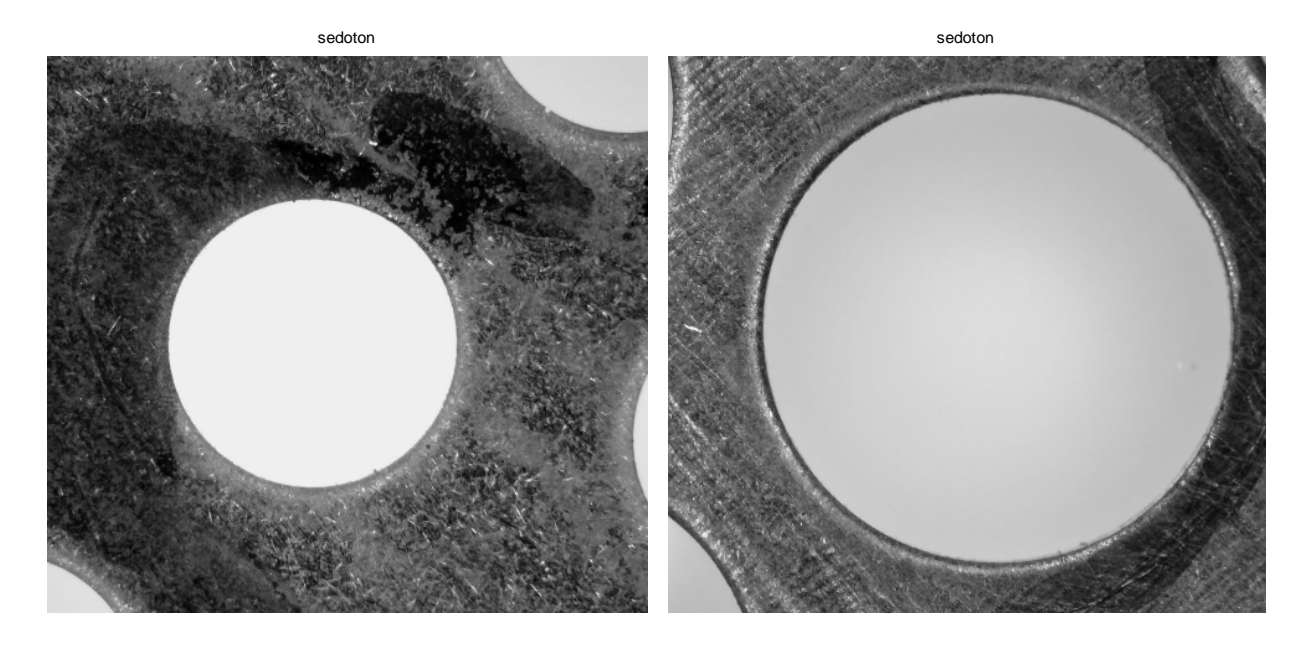

a) b) Obr. 16 Monochromatický (šedotónový) obraz a) ss 9D, b) ss 30H.

# **4.2 Segmentace obrazu**

Aby bylo možné převést monochromatický obraz (šedotónový) na černobílý, je stanoven globální práh (práh pro celý obraz), který se určí z histogramu šedotónového obrazu (Obr. 17).

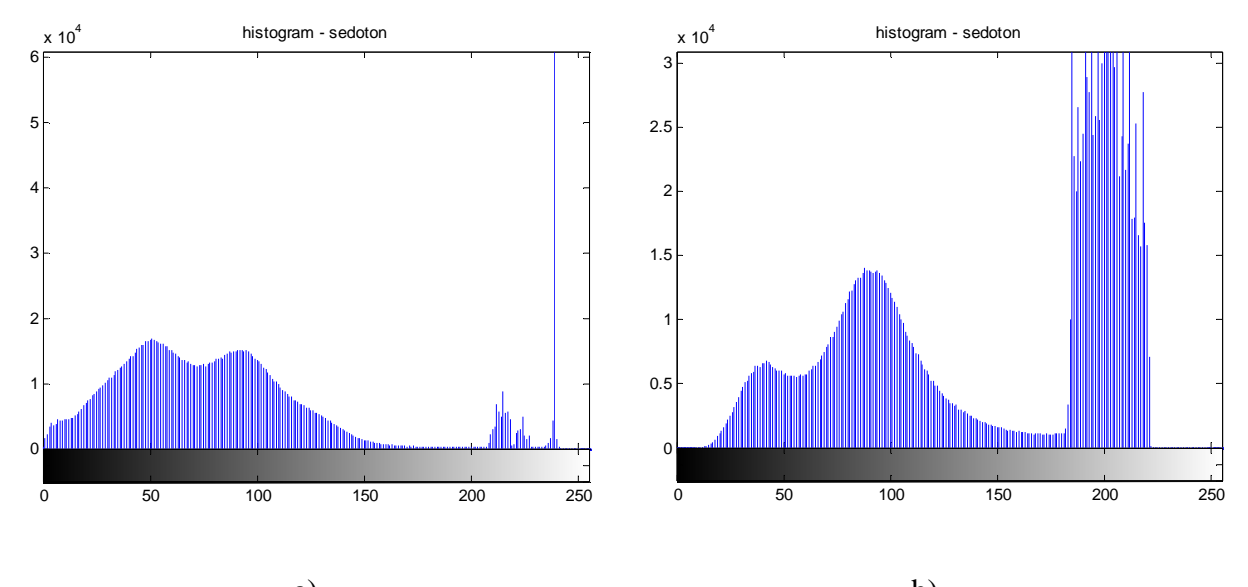

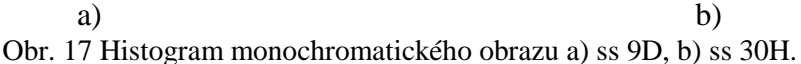

Chceme-li, aby bylo možné správně oddělit objekty od pozadí, musí být použit správný práh *T*. Převodu z šedotónového obrazu do černobílého je vidět na obrázku (Obr. 18).

Na obrázku se nachází znatelné malé bílé tečky (artefakty), které vznikly díky globálnímu prahu, který tyto objekty převedl na bílé. Dále jsou vidět zbylé neúplné objekty na okrajích obrazů.

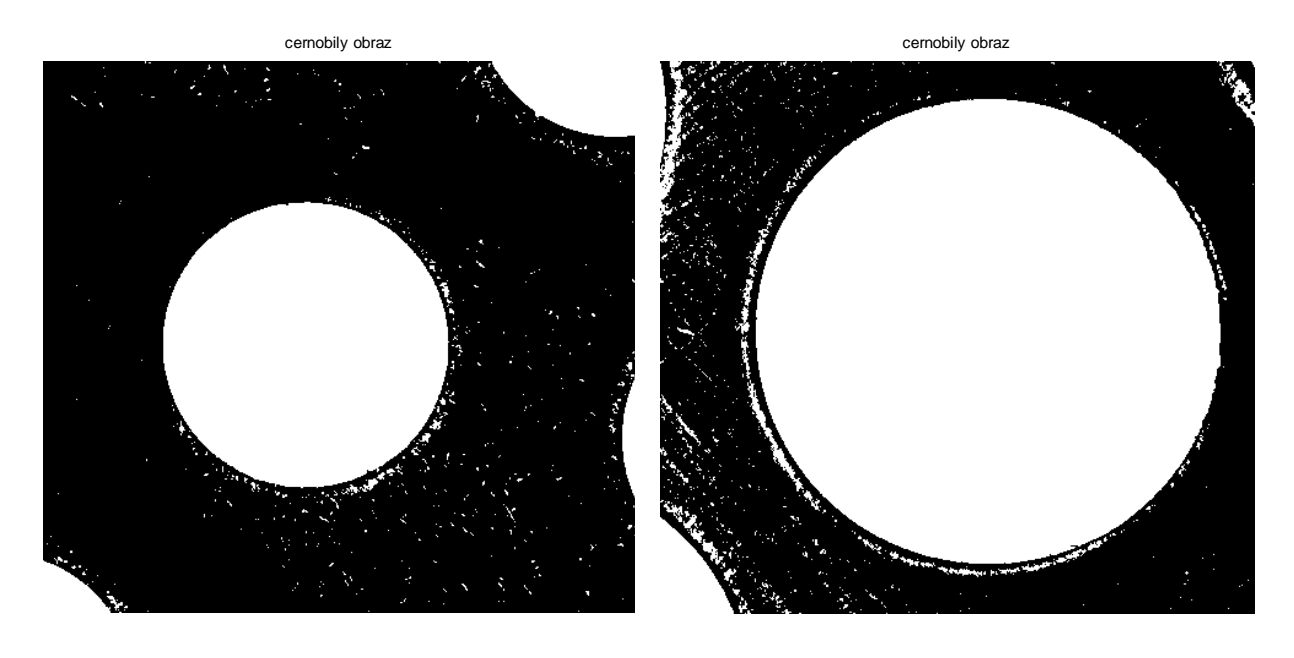

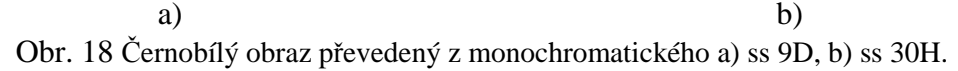

Aby bylo možné začít s popisem objektů v obraze, musí se nejdříve odstranit malé bílé objekty (artefakty) a zbylé neúplné objekty na okrajích obrazů, který by samotný popis objektů v obraze zkomplikovaly. Obraz po odstranění malých bílých objektů je na obrázku (Obr. 19).

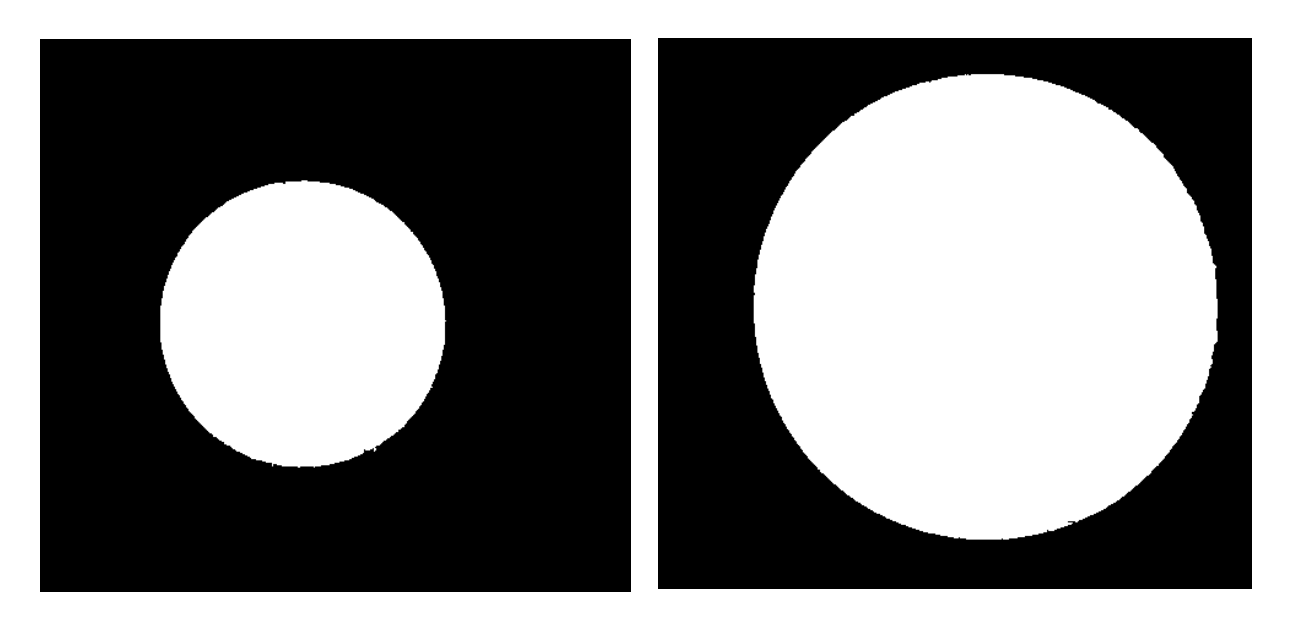

a) b) Obr. 19 Černobílý obraz po odstranění malých objektů a) ss 9D, b) ss 30H.

Obraz je připraven na popis objektů v obraze ve formě hledaných geometrických charakteristik.

## **4.3 Popis objektů**

V této části se porovnává identifikovaný průměr vůči hodnotám stanovené v interní normě. Detailní popis vyhodnocení kontrolního sítka vůči interní normě je přiblížen v kapitole 3. Z každé kontroly otvorů sítka jsou průměry otvorů vyneseny do samotného obrazu (Obr. 20, Obr. 21) a grafu s horní a dolní mezí pro odpovídající velikost kontrolovaného sítka (Obr. 22). Výsledkem k popisu objektů v obraze jsou geometrické charakteristiky, které jsou identifikovány v pixelech. Aby bylo možné dostat délkový rozměr z hodnoty pixelů, je potřeba znát přepočet jednoho pixelu na milimetr. Pro tento přepočet slouží kalibrace, která má za úkol identifikovat právě rozměr jednoho pixelu v milimetrech. Prvním krokem ke zjištění tohoto rozměru je samotná kalibrace snímače. Po zkalibrování snímače se vytvoří obraz, kde se nachází v levém dolním rohu škála s vypsanou hodnotou délky škály v milimetrech. Pak už jen stačí identifikovat délku škály v obraze v pixelech a spočítat z identifikované délky škály v pixelech a vypsané hodnoty v milimetrech, délku jednoho pixelu v milimetrech. Jeli znám kalibrační přepočet (kolik je jeden pixel milimetrů), pak se dá z identifikovaných průměrů spočítat jejich délková hodnota v milimetrech tak, že se průměry v pixelech vynásobí hodnotou kalibračního přepočtu (resp. hodnotou jednoho pixelu v milimetrech).

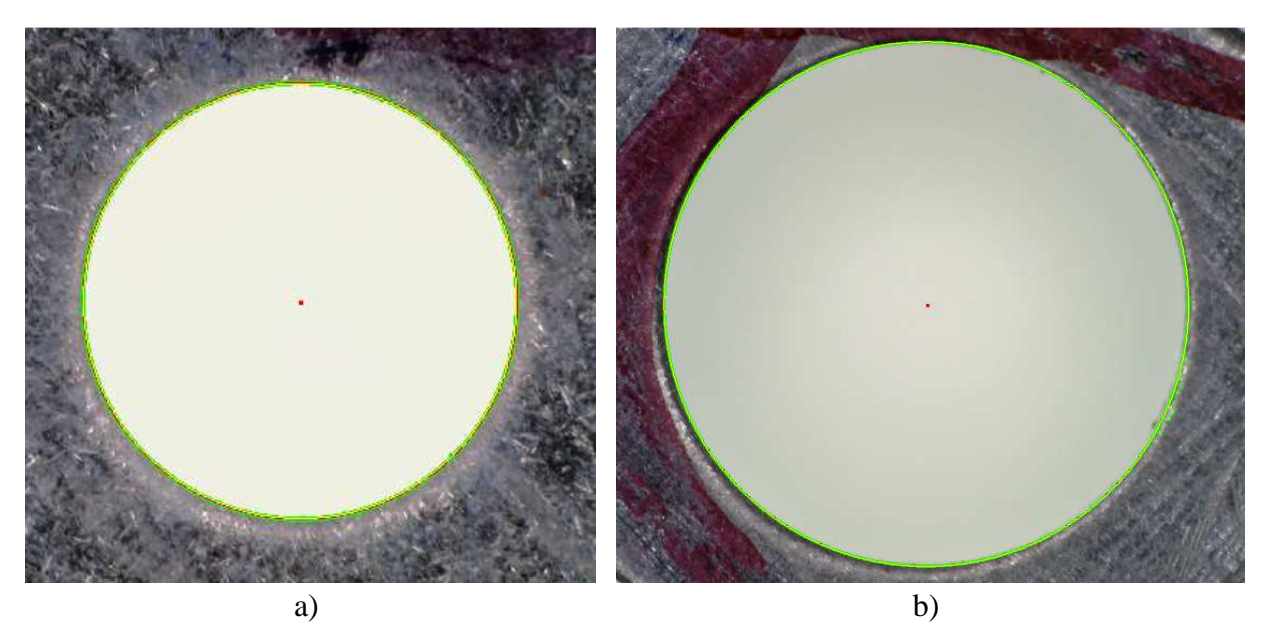

Obr. 20 Obrazová analýza kontrolního sítka a) velikost ss9 D, b) velikost ss30 H (žlutá – *DEQ*, zelená – *DMEZ*, červená – *DNORM*).

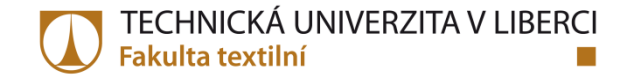

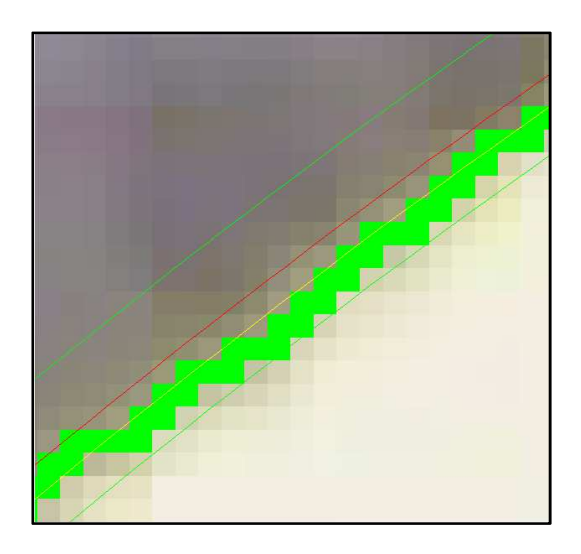

Obr. 21 Výřez obrazové analýzy s idenfikovanými průměry.

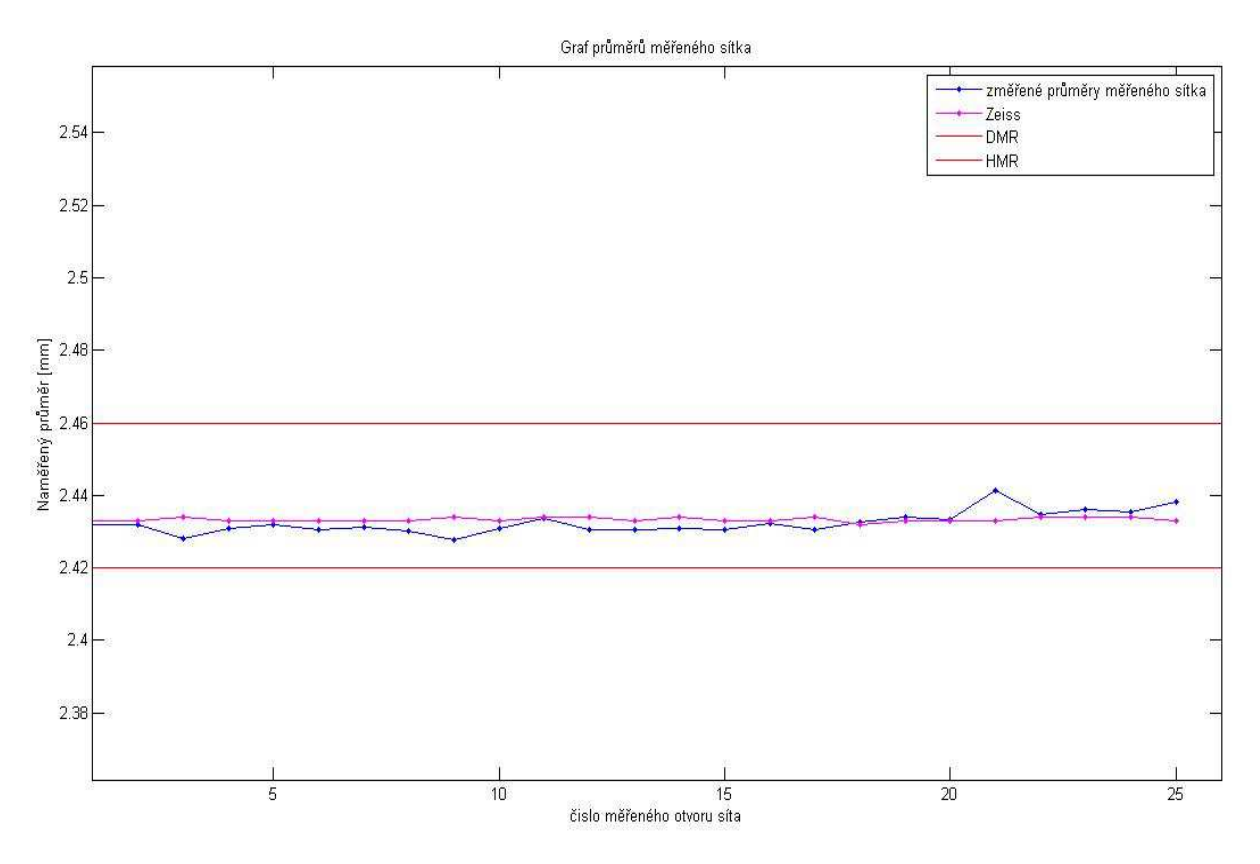

Obr. 22 Graf s výsledky pro ss9D.

Výsledkem každé analýzy otvorů kontrolních sítek je soubor naměřených průměrů otvorů, dále jsou data znázorněná v grafu a sítko je vyhodnoceno, zda vyhovuje či nevyhovuje interní normě.

## **5 Diskuze výsledků**

Tato část popisuje výsledky z jednotlivých měření doplněné o závěry. Tato kapitola se dělí na hlavní tři části. V první části jsou diskutovány výsledky na dvou zástupných velikostech sítek, které byly hodnoceny na USB mikroskopu za pomocí analýzy obrazu a dotykovém měření na Zeissu. Jelikož výsledky ukázaly značný rozdíl ve variabilitě a posunu výsledků, tak následuje další část, která měla za úkol odhalit vznik posunutí a vyšší variabilitu ve výsledcích. Ve druhé části byla vybrána úplně nová sítka, kde se předpokládala velmi malá variabilita ve výsledcích měření. Aby se vyloučila možnost špatného snímání obrazu, který může ovlivňovat příspěvek variability měření, proto byl použit jiný snímač a to makroskop Promicra Olympus SZ-PT 3-5CP (dále jen makroskop). Při porovnání výsledků z analýzy obrazu z makroskopu a měření na Zeissu je vidět, že výsledky se shodují. Příčinnou rozdílu v měření byl špatně zkalibrovaný snímač obrazu, resp. nesprávný přepočet jednoho pixelu na délku v milimetrech. Třetí část ukazuje jak dosáhnout správné kalibrace a odhalení příčiny v nepřesnosti kalibrace Usb mikoskopu.

### **5.1 Výsledky z Usb mikroskopu a Zeissu**

Pro porovnání výsledků analýzy obrazu z Ubs mikrokopu a Zeissu byla vybrána sítka o velikost *ss*8H a *ss*36H. Sítko *ss*8H reprezentuje sítka o malých velikostech otvorů s průměrem otvoru 2,24 mm. Sítko *ss*36H je zástupcem sít s velkými otvory o průměru otvoru je 7,54 mm (Tabulka 5). Pro obě velikosti byla použita sítka horní (H). Aby se dal ověřit rozsah měřidla, zvolila se stále používaná sítka z procesu vyhovující (*OK*) a sítka z procesu vyřazená (*NOK*), které neprošla při poslední kontrole.

| Označení sítka | <b>Velikost ss</b> | Horní/Dolní | Průměr otvoru | Předpokládaný |
|----------------|--------------------|-------------|---------------|---------------|
|                |                    |             | v sítku       | výsledek      |
| ss8H OK        | ss8                | Horní $(H)$ | $2,24$ mm     | OK            |
| ss8H NOK       | ss8                | Horní $(H)$ | $2,24$ mm     | <b>NOK</b>    |
| $ss36H$ OK     | ss36               | Horní $(H)$ | 7,54 mm       | <b>OK</b>     |
| ss36H NOK      | ss36               | Horní $(H)$ | 7,54 mm       | <b>NOK</b>    |

Tabulka 5 Vybrané zástupné velikosti sít k porovnání systémů měření.

Pro bližší ujasnění sítko s označením "*ss*8H OK" je sítko o velikost *ss*8. Jedná se o horní sítko (*H*), které se stále používá ke kontrole průměrů bižuterních kamenů (*OK*).

Aby bylo možné přesně obraz měřit, resp. objekty v obraze, je potřeba znát rozměr jednoho pixelu v milimetrech. Pro stanovení délky jednoho pixelu v milimetrech je v programu naprogramována samostatná funkce. Tato funkce nejprve načte obraz, následně vyřízne levý dolní roh, kde se nachází škála a hodnota škály. Jelikož škála má jak *x*-ovou osu, tak i *y*lonovou osu, tak z těchto délek se vypočítá průměr. Cílem je zjistit délku osy v pixelech. Ideálně by osy měly být naprosto stejné. Následně se použije optické rozpoznávání znaků (*OCR*) pro zjištění hodnoty u osy. Tato hodnota udává, kolik milimetrů měří znázorněná škála. Z údajů ohledně délky osy a hodnoty u osy se dá dopočítat velikost jednoho pixelu v milimetrech. V testovacím programu na jednotlivých obrazech (resp. objektech) se ukázalo, že délky škály pro x-ovou a y-lonovou osu nejsou stejné. Proto se zvolil postup použití samotných os a pak i jejich průměr. Dosažené výsledky se porovnaly s výsledky z měření na Zeissu (Obr. 23). Nejblíže k výsledkům z měření na Zeissu je délka hodnoty x-ové osy škály.

Dále jsou znázorněny grafy, které ukazují porovnání měření průměrů otvorů sít pomocí zpracování obrazu (ZO) a měření na Ziessu. První z grafů (Obr. 24) ukazuje měření na sítu velikosti *ss*8H OK (*OK* znamená, že se stále používá – rozměry vyhovují normě). Je vidět, že nejméně polovina otvorů se nachází mimo tolerance.

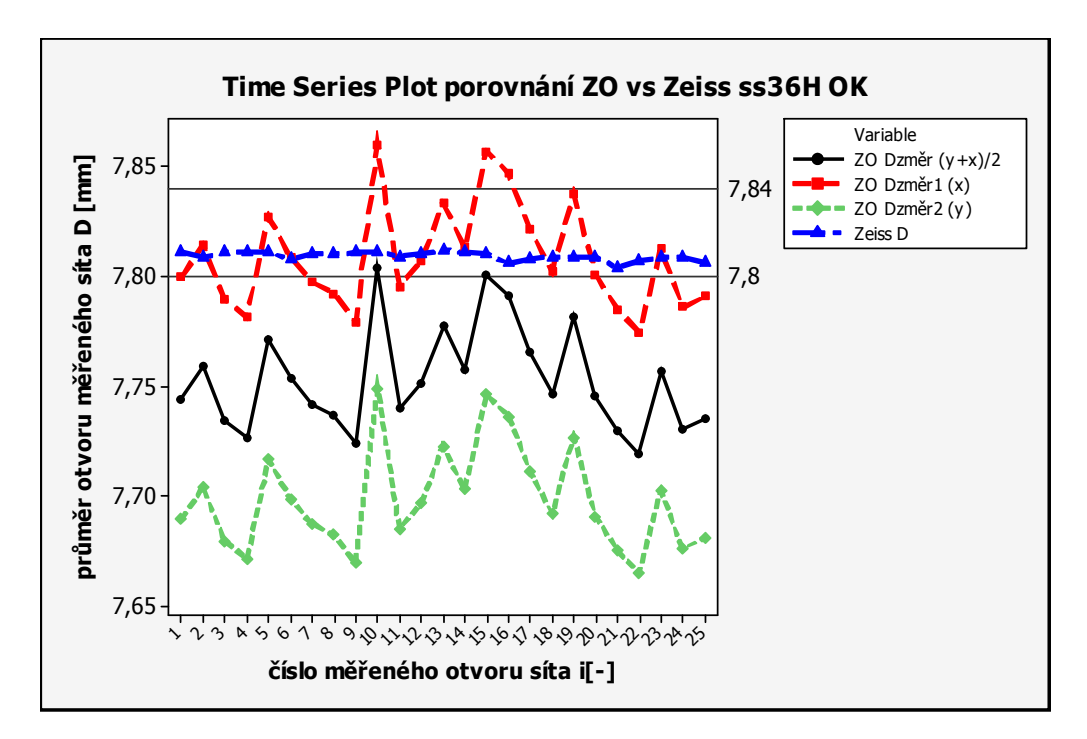

Obr. 23 Graf porovnání zpracování obrazu vs Zeiss.

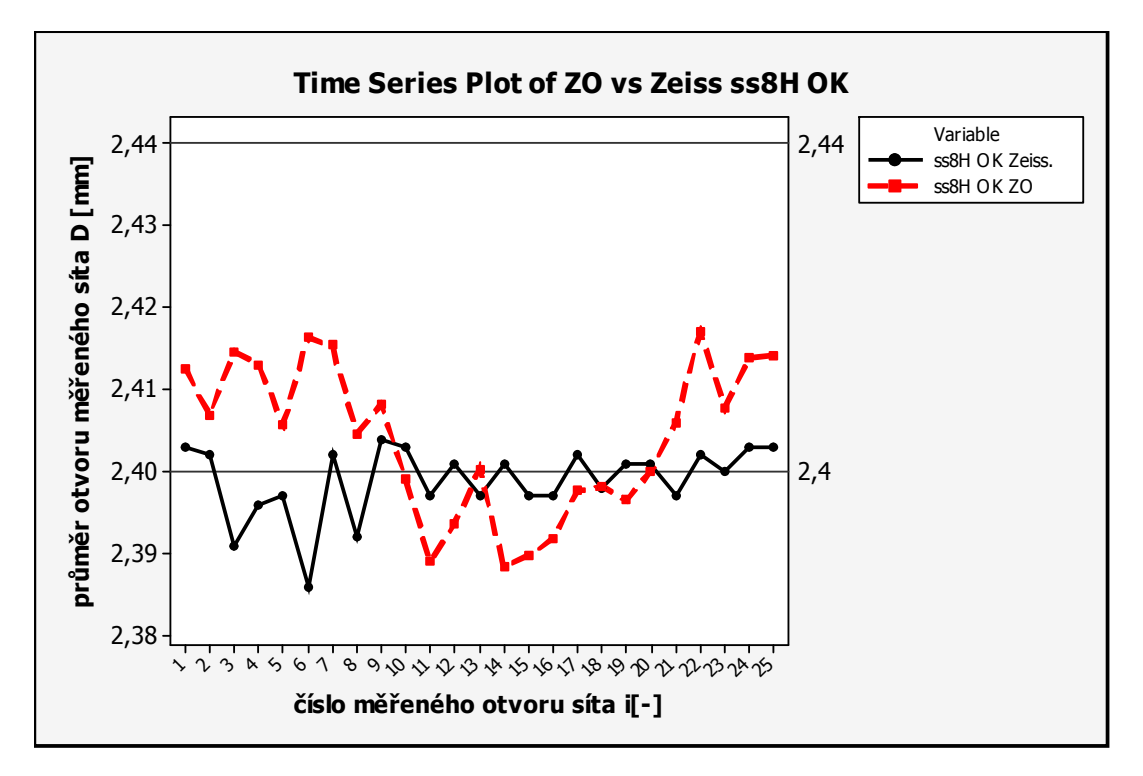

Obr. 24 Graf porovnání výsledků z ZO a Zeiss pro síto ss8H OK.

Další grafy (Obr. 25) znázorňují výsledky změřených průměrů otvorů na sítu *ss*8H NOK (*NOK* znamená, vyřazené síto – rozměry nevyhovují normě). U průměrů otvorů sít změřeného pomocí zpracování obrazu (ZO), je alespoň polovina hodnot pod dolním mezním rozměrem (DMR) a u hodnot z Zeissu jsou všechny pod touto hranicí.

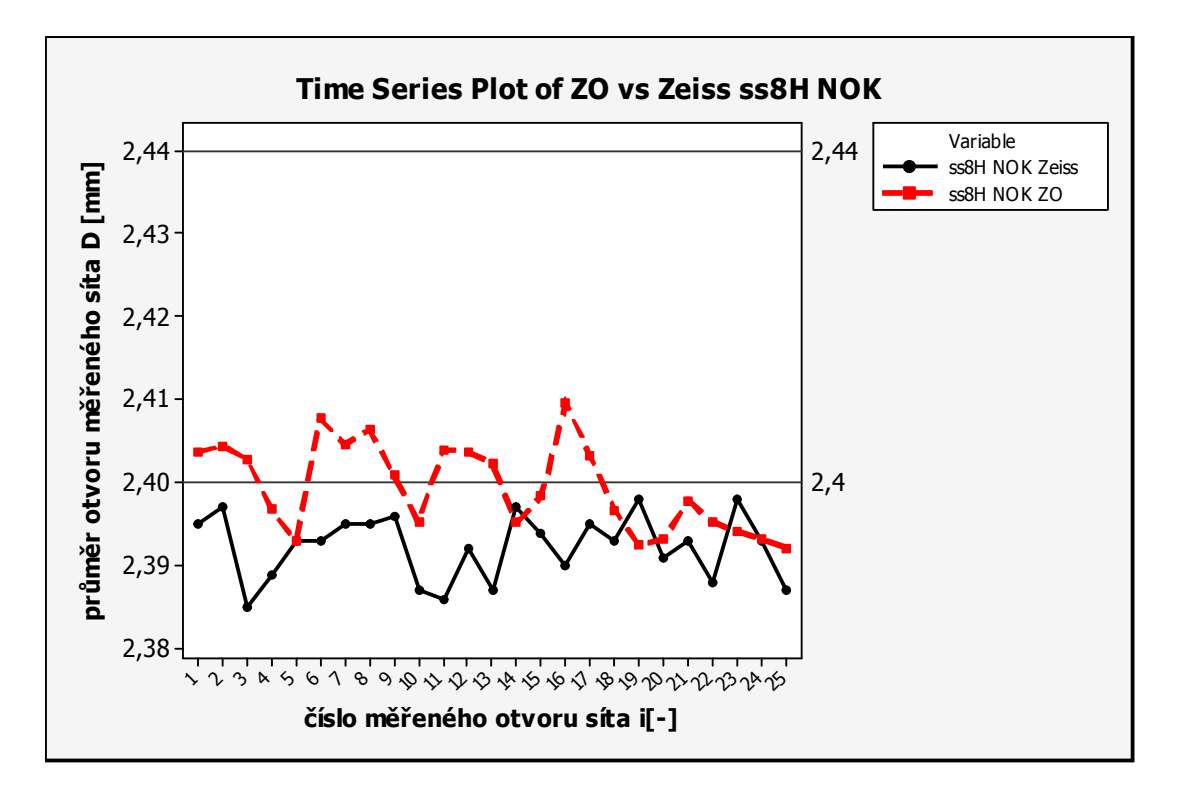

Obr. 25 Graf porovnání výsledků z ZO a Zeiss pro síto ss8H NOK.

Na dalším z grafů (Obr. 26) jsou znázorněny průměry otvorů síta *ss*36H OK. Jedná se o jedno z největších sít měřeného pomocí zpracování obrazu a z Zeissu. Na první pohled je vidět, že data ze zpracování obrazu mají vyšší variabilitu, zatímco variabilita dat z Zeissu je několikanásobně nižší.

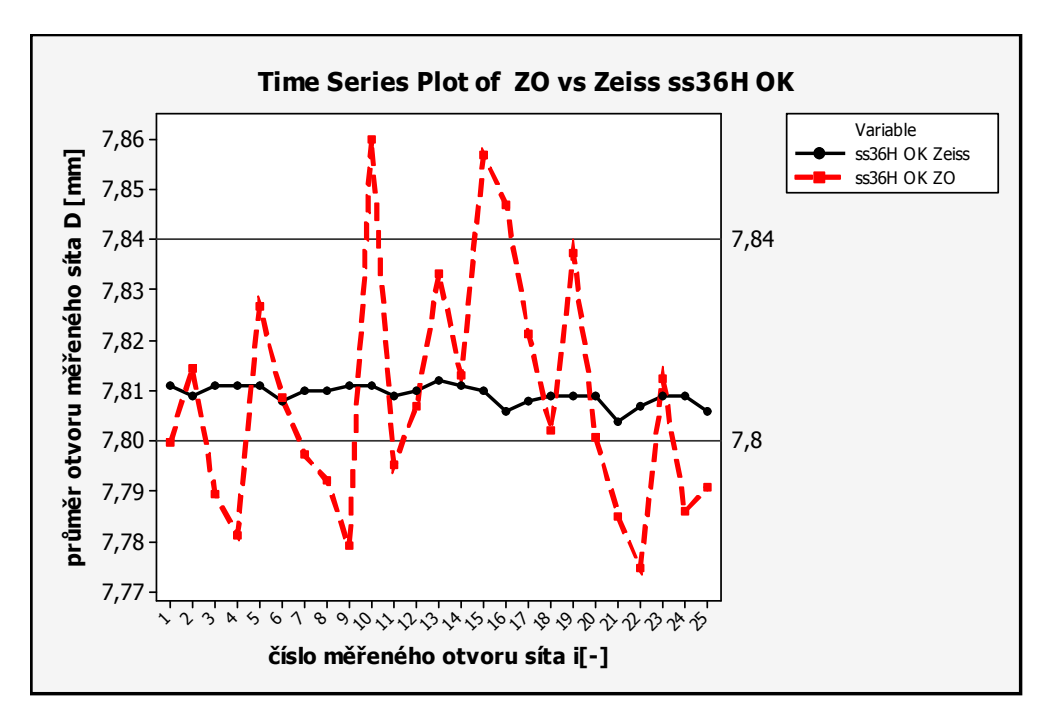

Obr. 26 Graf porovnání výsledků z ZO a Zeiss pro síto ss36H OK.

Poslední z grafů (Obr. 27) patří sítu pro velikost *ss*36H NOK. Poloha výsledků obou metod se dolišuje a i variabilita jako v předchozím případě je vyšší u zpracování obrazu.

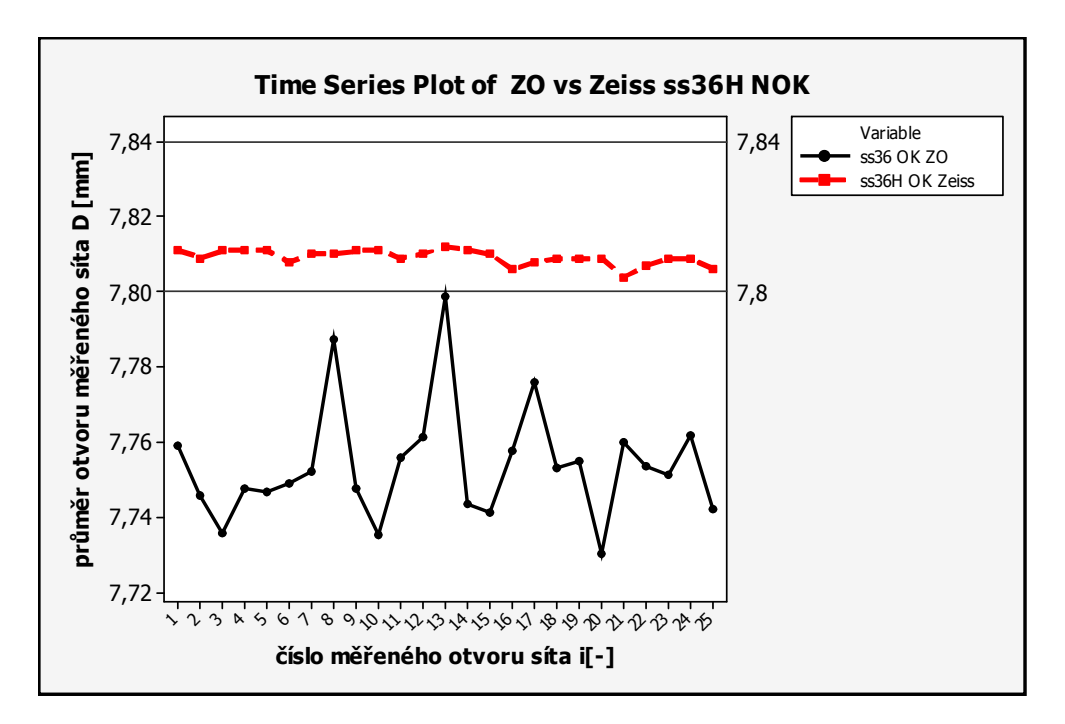

Obr. 27 Graf porovnání výsledků z ZO a Zeiss pro síto ss36H NOK.

Aby bylo možné použít správné statistické nástroje, musí se nejdříve ověřit jejich předpoklady. Jedním z rozhodujících předpokladů je ověření normality dat. Nulová hypotéza pro ověření normality zní, že data mají normální rozdělení. Z grafu pro *ss*8H OK (Obr. 28) pro ověření normality lze vyčíst, že se data z části protínají. Data z Zeissu nejsou normální, jelikož platí *p*<0,005, nulová hypotéza o normalitě dat se zamítá na hladině významnosti 0,05 a příjímá se alternativní hypotéza. Oproti datům ze zpracování obrazu, což jsou data normální *p*=0,172, nulová hypotéza o normalitě dat se nezamítá na hladině významnosti 0,05.

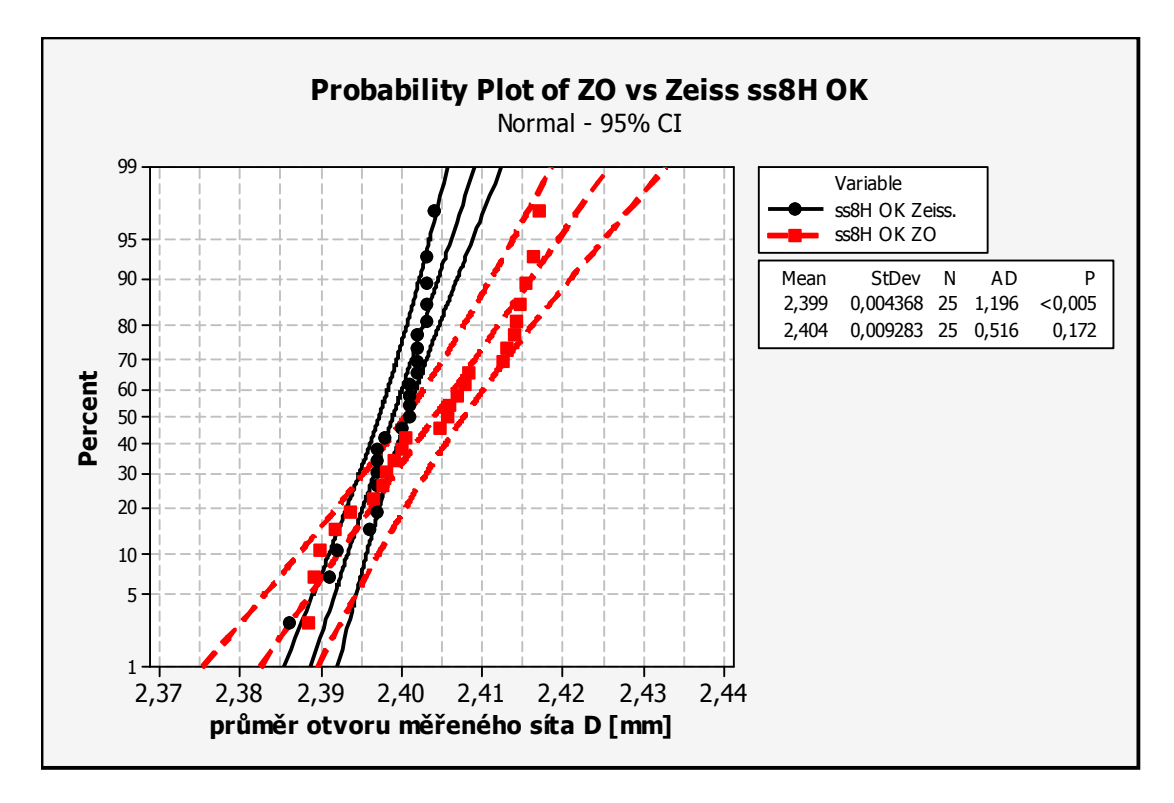

Obr. 28 Graf test normality pro ZO a Zeiss pro síto ss8H OK.

U následujícího síta *ss*8H NOK (Obr. 29) lze vidět, že data z měření na Zeissu mají normální rozdělení *p*=0,121a nulová hypotéza o normalitě dat se nezamítá na hladině významnosti 0,05. Výsledky z měření ze zpracování obrazu se nachází na hranici rozhodnosti o normálním rozdělení *p*=0,05, pakliže se testuje normalita dat na hladině významnosti 0,05, tak se nulová hypotéza zamítá. Z pohledu polohy jsou oproti sobě mírně posunuté.

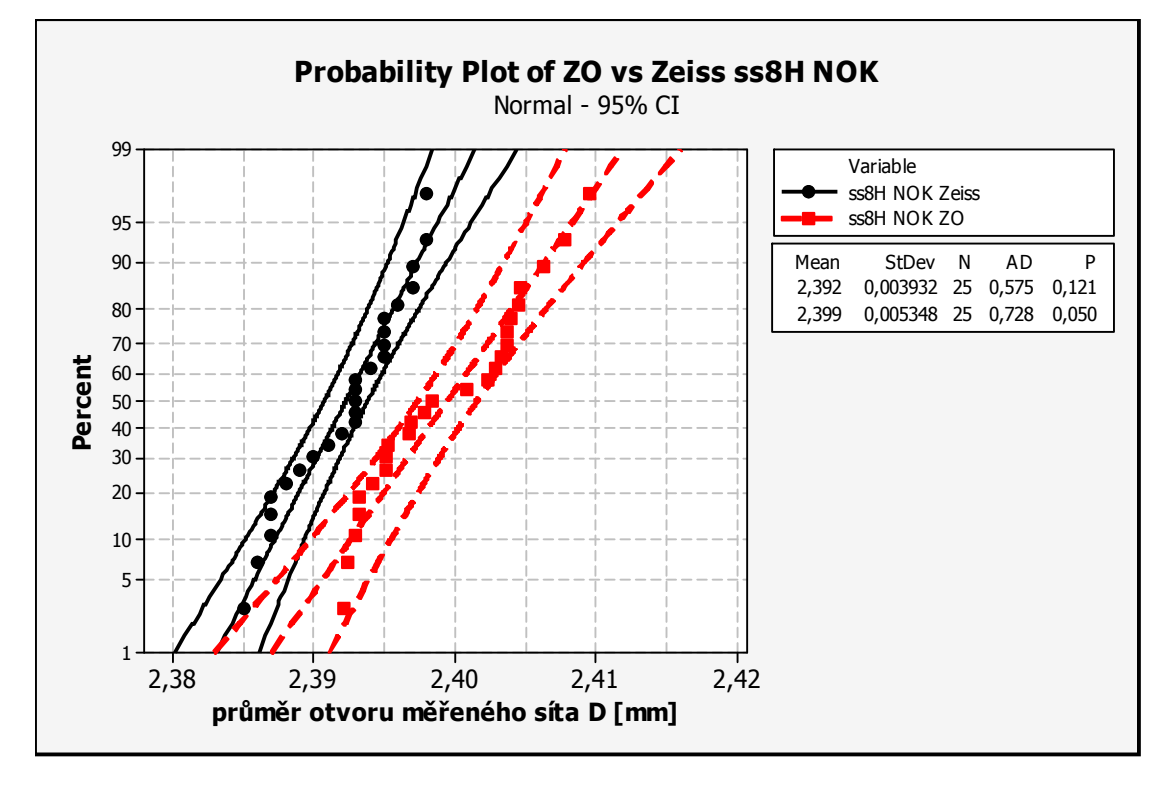

Obr. 29 Graf test normality pro ZO a Zeiss pro síto ss8H NOK.

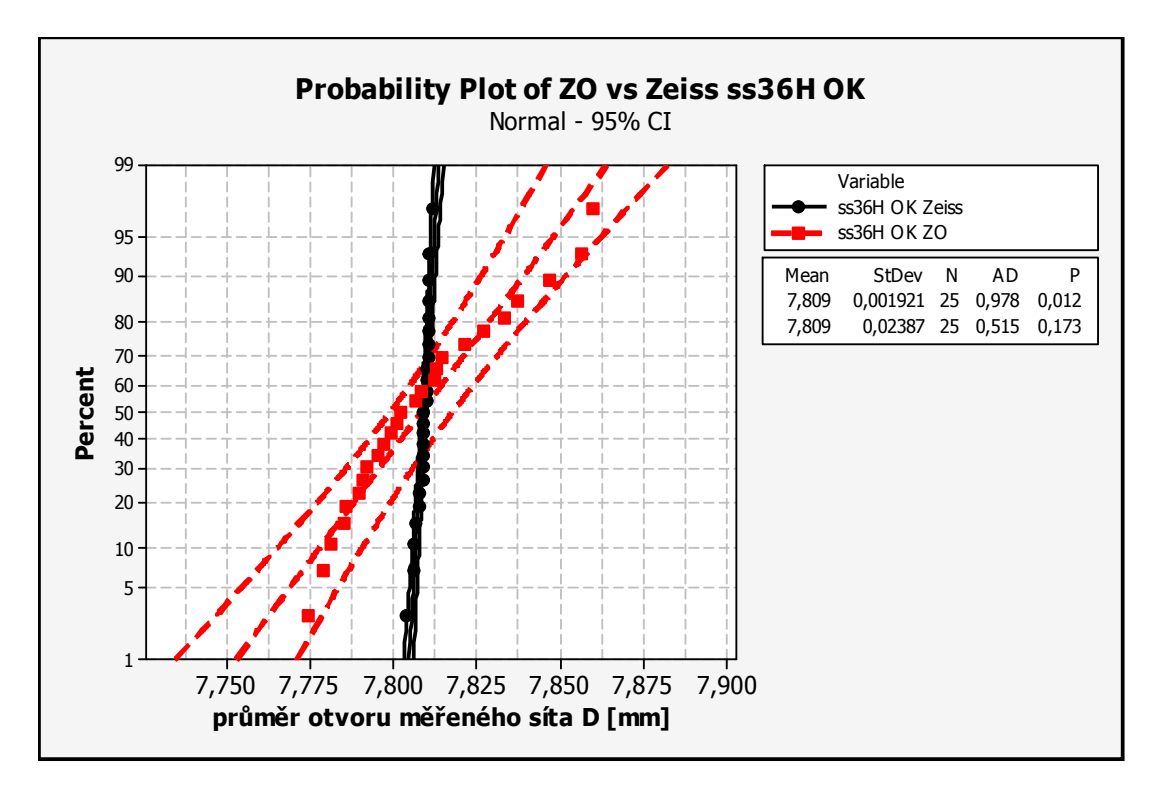

Obr. 30 Graf test normality pro ZO a Zeiss pro síto ss36H OK.

Další graf popisuje pro síto o velikosti *ss*36H OK (Obr. 30). Na první pohled by se mohlo zdát, že variabilita u jednotlivých metod měření je značně rozdílná. Data, která se měřila na Zeissu, nemají průběh normálního rozdělení  $p=0,012$ , nulová hypotéza se zamítá na hladině

významnosti 0,05 a přijímá se alternativní hypotéza. Data ze zpracování obrazu mají průběh normálního rozdělení *p*=0,173, nulová hypotéza se nezamítá na hladině významnosti 0,05.

Následující graf (Obr. 31) pro velikost *ss*36H NOK ukazuje, že obě metody měření jsou vůči sobě posunuté a jejich variability se odlišují. Data z Zeissu nemají normální rozdělení *p*=0,018, nulová hypotéza se zamítá na hladině významnosti 0,05 a přijímá se alternativní hypotéza. Ten samý případ je u dat ze zpracování obrazu kde *p*=0,012, zamítá se nulová hypotéza na hladině významnosti 0,05 a přijímá se alternativní.

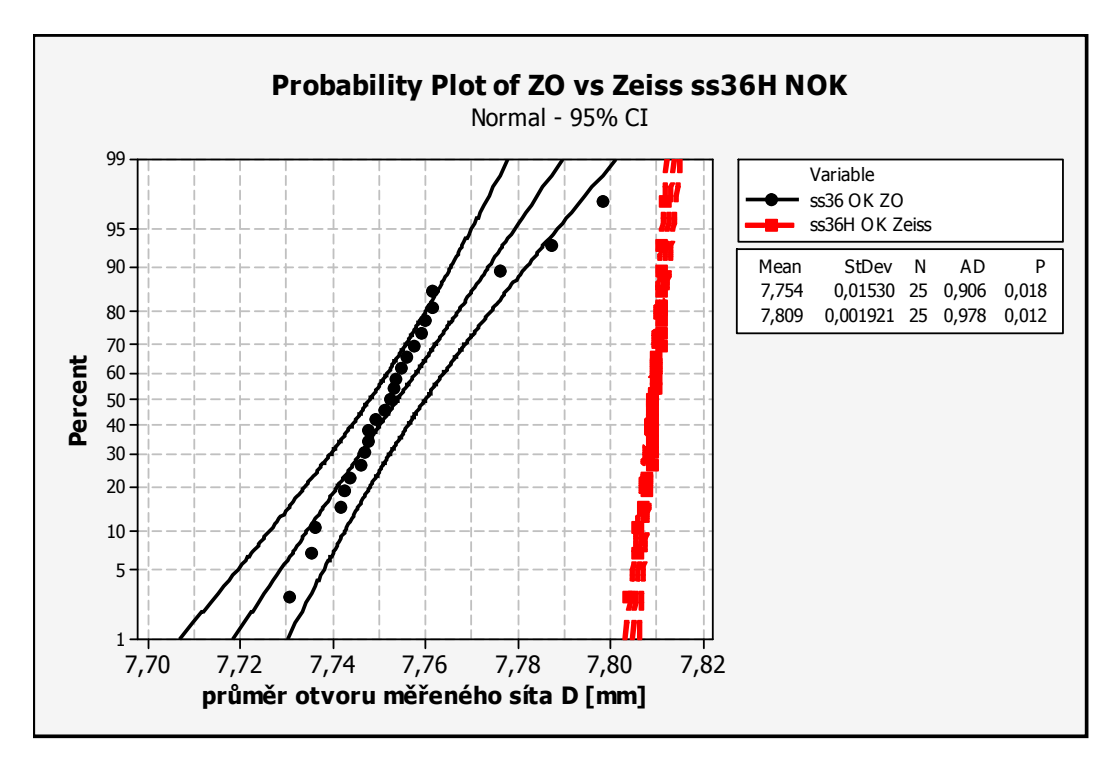

Obr. 31 Graf test normality pro ZO a Zeiss pro síto ss36H NOK.

Před samotným statistickým zpracováním se dalo předpokládat, že u obou způsobů měření průměrů otvorů sít budou data vykazovat normalitu. Data ze zpracování obrazu předpoklad o normalitě potvrdily až na jedno síto, kde jsou odlehlé hodnoty a ty nedovolují normalitu. Na druhé straně data z Zeissu vykazují normalitu pouze u jednoho sítka. Na dalším grafu (Obr. 32) je znázorněno síto *ss*36H OK pouze pro hodnoty z měření na Zeissu. Z grafu lze vyčíst, že některé hodnoty se až na tisícinu milimetru shodují, což o takovém počtu dat je velká vzácnost. Tyto shodné hodnoty v měření jsou následkem zaokrouhlování měřidla (v tomto případě Zeissu).

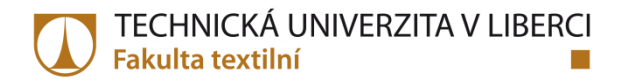

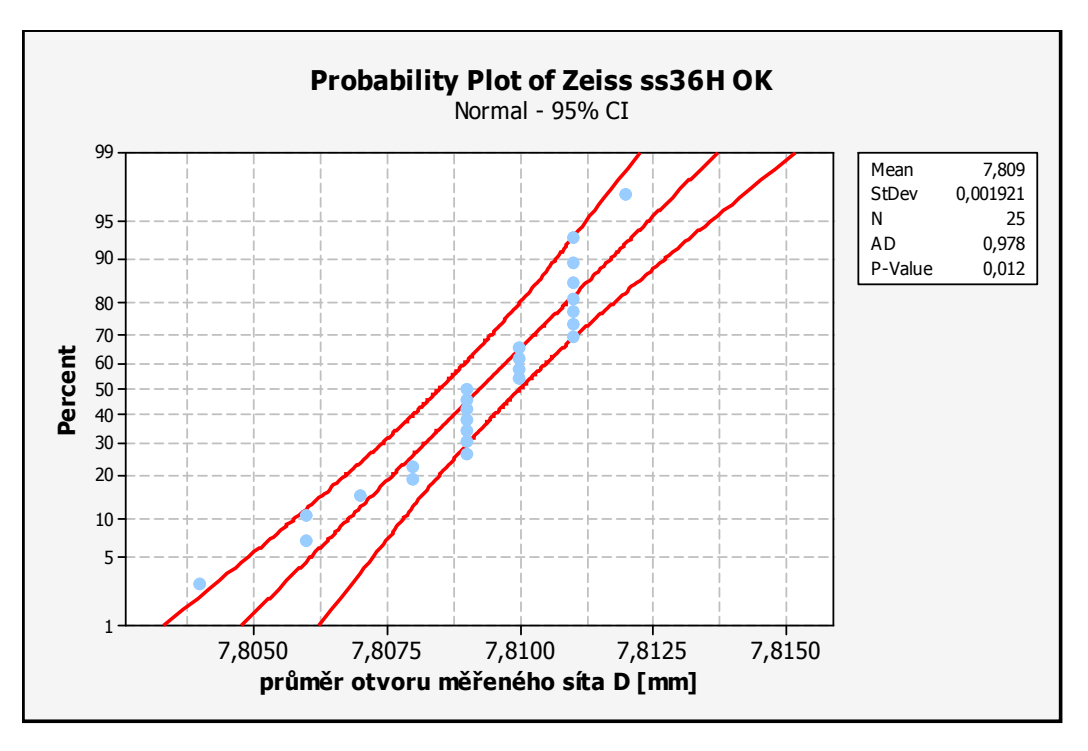

Obr. 32 Graf test normality pro Zeiss pro síto ss36H OK.

Jestliže u měření z Zeissu se předpokládala normalita a ta byla narušena díky zaokrouhlování měřidla, existuje postup jak normalitu dat dokázat. Náhodně vygenerují se data rovnoměrného rozdělení (Obr. 33) o řád nižší, než je nejmenší jednotka z měření na Zeissu. Vygenerují se data od -0,0005 mm do +0,0005 mm a přičtou se k výsledkům z měření na Zeissu.

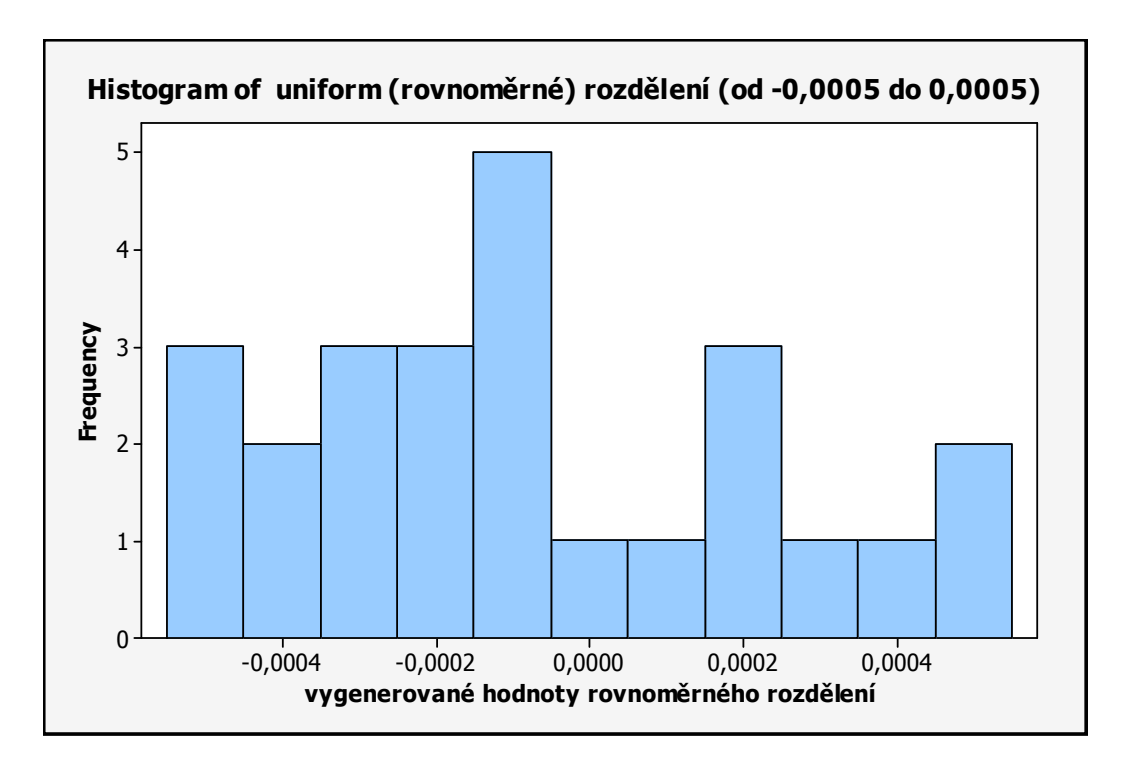

Obr. 33 Histogram rovnoměrného rozdělení (od -0,0005 do +0,0005).

Po přičtení hodnot se data opět nechají otestovat na normalitu a je vidět, že data, která dříve nebyla normální, jsou normální *p*=0,102, nulová hypotéza byla přijata na hladině významnosti 0,05 (Obr. 34).

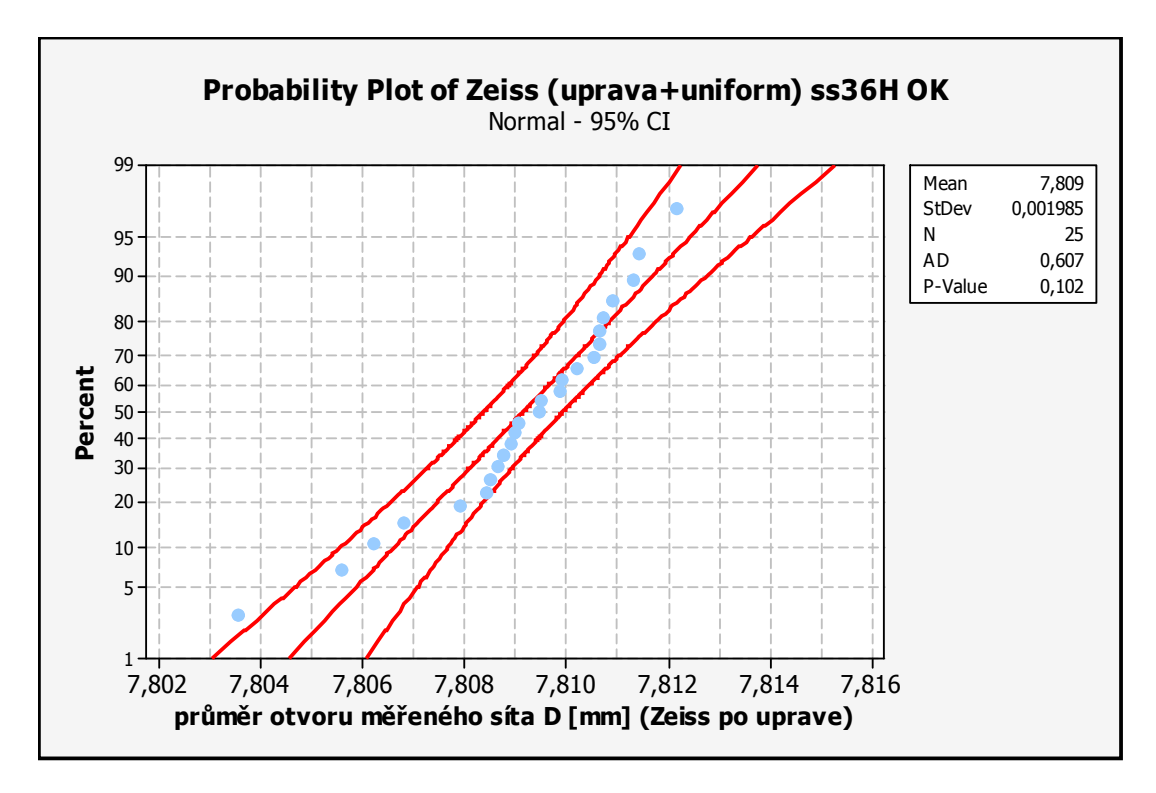

Obr. 34 Graf test normality pro Zeiss pro síto ss36H OK po přičtení rovnoměrného rozdělení.

Po přičtení hodnot náhodně vygenerovaných dat z rovnoměrného rozdělení v intervalu od - 0,0005 do +0,0005 může panovat názor, že se změnily základní statistické ukazatele. Další dva grafy ukazují základní statistické ukazatele (pravá část). V levé části grafů je vyobrazen histogram, pod ním se nachází boxplot. Pod boxplotem jsou znázorněny i intervaly spolehlivosti pro průměr a medián.

Ze základní statistiky, pro nenormální data (Obr. 35), je známo, že průměr je 7,8092 a směrodatná odchylka 0,0019. Zatím co ze statistiky, pro upravená data (Obr. 36), průměr činí 7,8092 a směrodatná odchylka 0,0020. Tudíž se pouze liší směrodatná odchylka a to o 0,0001.

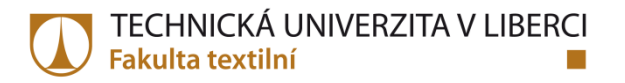

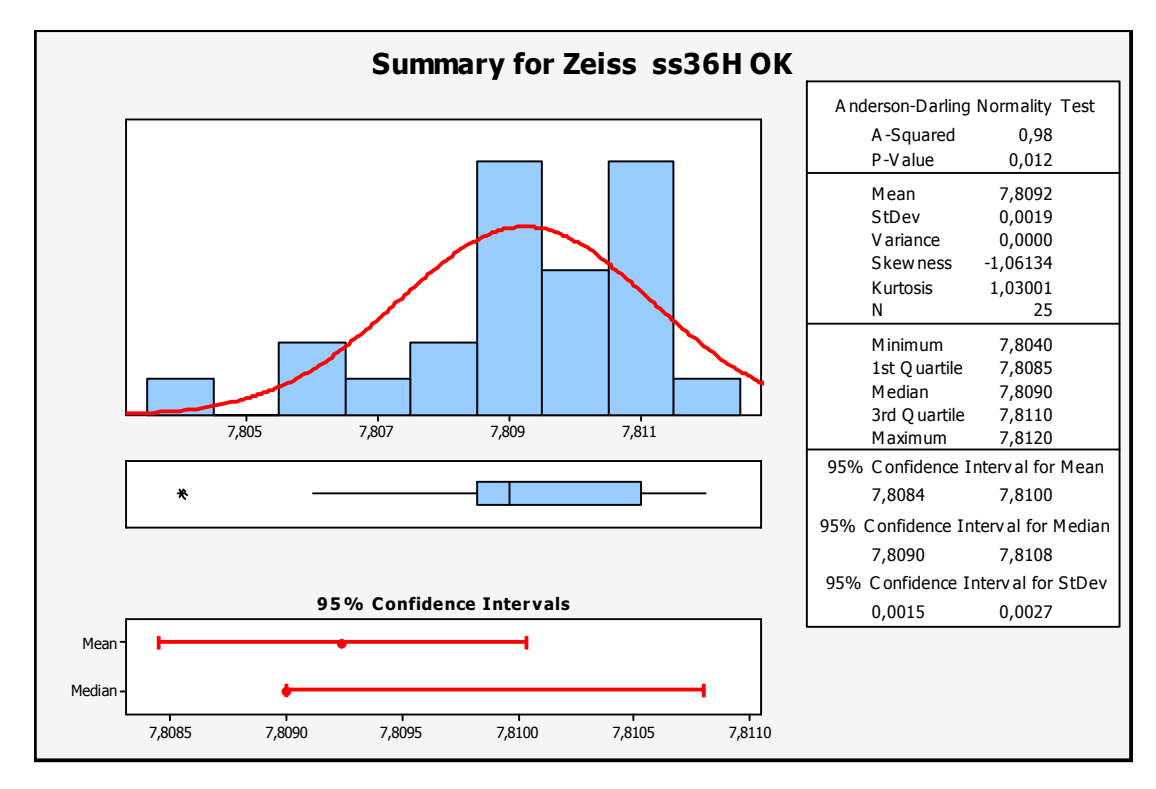

Obr. 35 Statistický souhrn pro síto ss36H OK nenormální data.

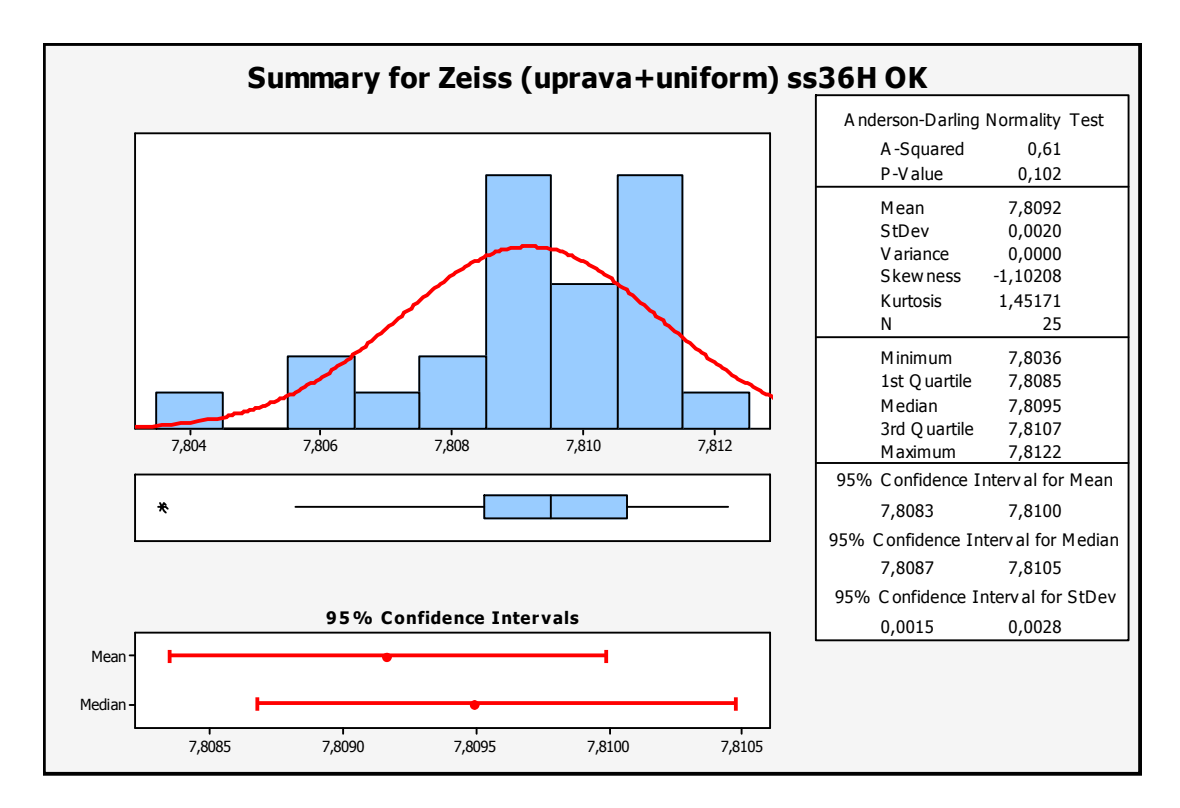

Obr. 36 Statistický souhrn pro síto ss36H OK s přičteným rovnoměrným rozdělením.

Dále vyvstává otázka, zda-li jsou výsledky měřících metod z Zeissu a pomocí zpracování srovnatelné. Další graf znázorňuje intervaly spolehlivosti pro průměr pro obě měřící metody

(Obr. 37). Jak už bylo zmiňováno výše, variabilita z měření z Zeissu je výrazně nižší než z pracování obrazu. Když se použije hypotéza o rovnosti průměrů (dvouvýběrový studentův test), tak lze předpokládat (lze vyčíst z grafu), že mezi průměry nebude rozdíl, neboť se intervaly spolehlivosti pro průměr překrývají.

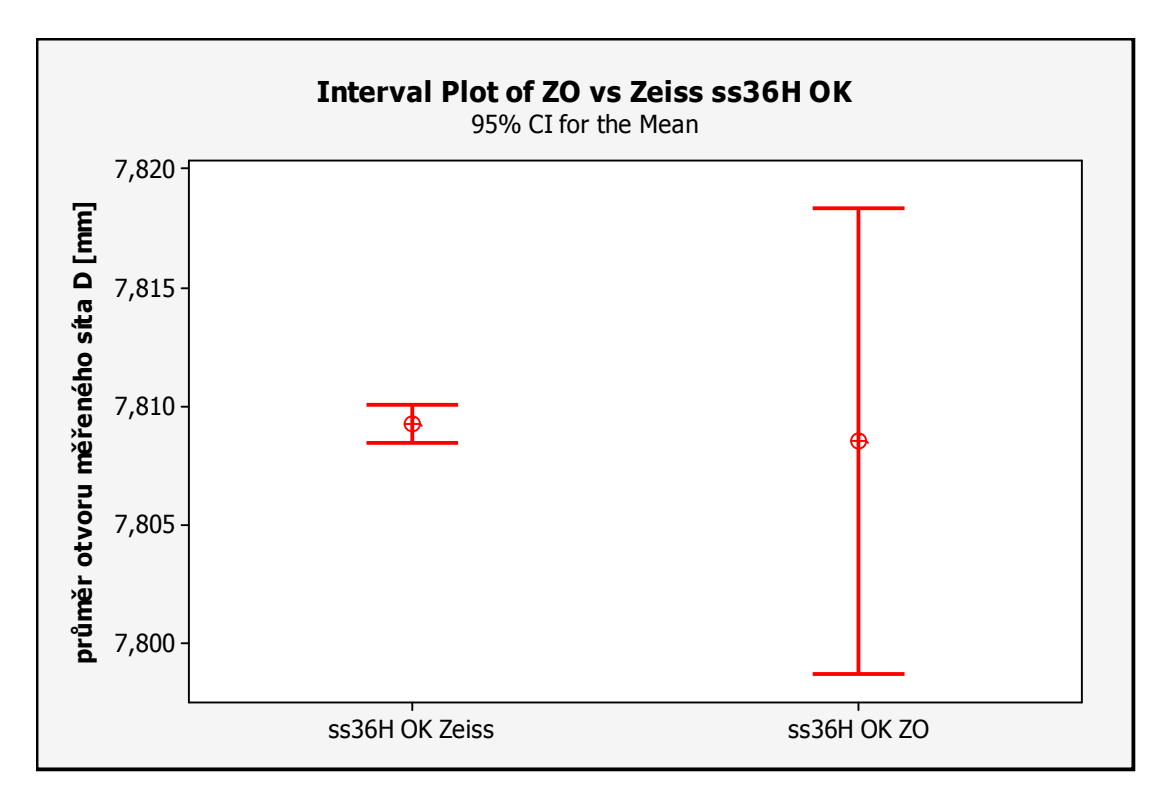

Obr. 37 Graf intervaly spolehlivosti pro průměr pro ZO a Zeiss pro síto ss36H OK.

Ovšem jeden z předpokladů pro použití dvouvýběrového studentova *t*-testu, není dodržen a to rovnost rozptylů (Obr. 38). Je tedy použito jiné testovací kritérium než v případě, kdy jsou si rozptyly rovny. Výsledek dvouvýběrového *t*-test ukazuje (Obr. 39) rovnost průměrů, jelikož je *p*=0,881, tedy se přijímá nulová hypotéza na hladině významnosti 0,05. Dále lze na základě předpokladů použít test párový, jehož předpoklady jsou normalita dat a nezávislost dat.

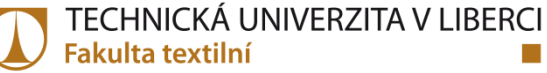

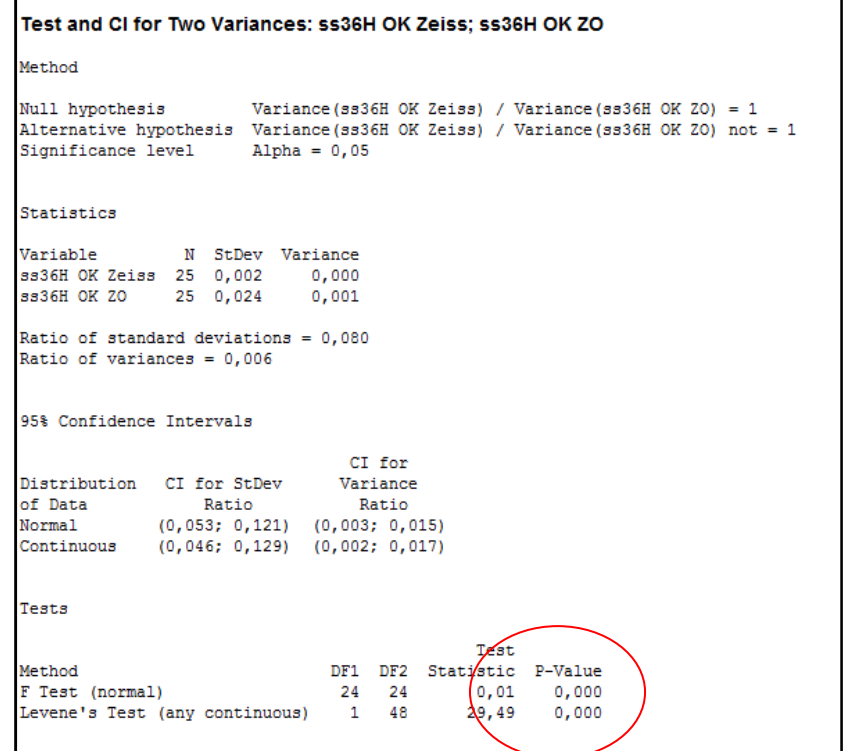

Obr. 38 Výpis výsledků pro testování rovnosti rozptylů pro ZO a Zeiss pro síto ss36H OK.

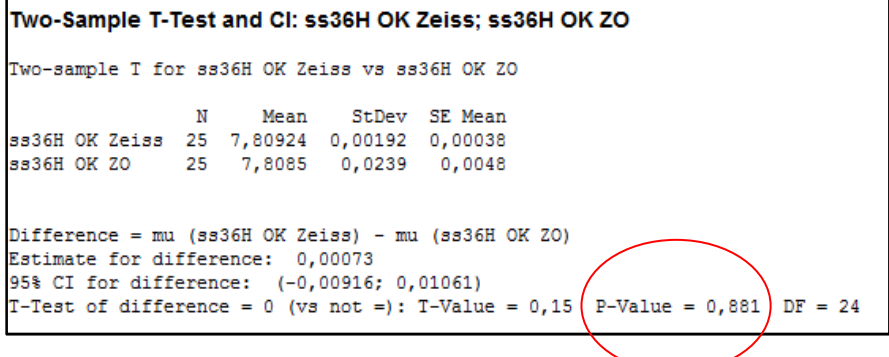

Obr. 39 výsledek dvouvýběrového t-testu pro porovnání ss36 H.

Výsledná naměřená data vznikla tak, že se měřily jednotlivé otvory v sítu. Tyto otvory byly měřeny v pořadí na obou dvou měřících metodách. Takže se dají přiřadit výsledky z jednotlivých otvorů pro každou měřící metodu a vzniknou páry naměřených hodnot. Proto se dá použít další statistický nástroj (hypotéza) a tím je párový *t* test. Následující grafický report ukazuje (Obr. 40), že mezi oběma měřícími metodami není rozdíl. Proto se nulová hypotéza o průměrném 0 rozdílu se nezamítá na hladině významnosti 0,05.

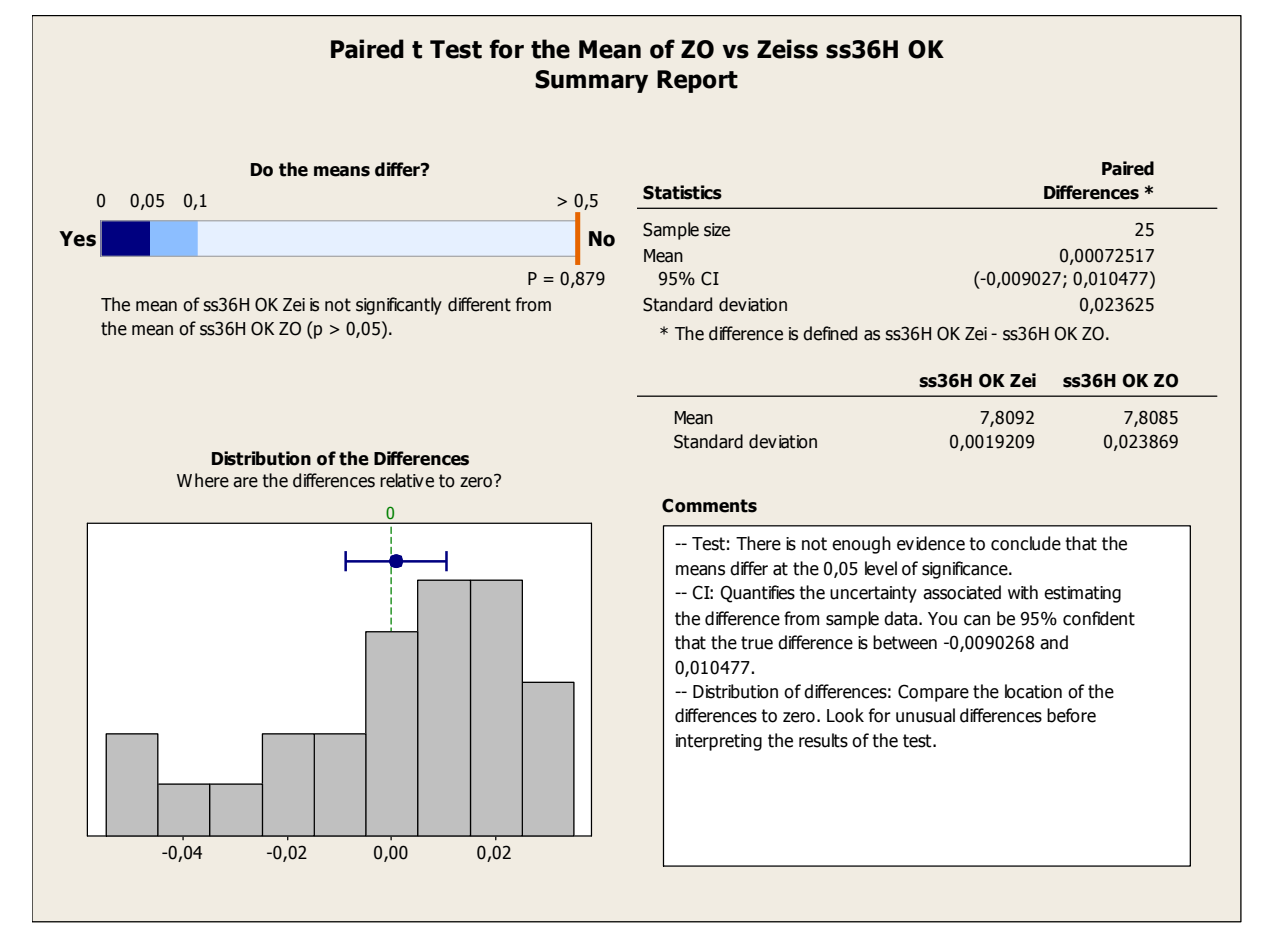

Obr. 40 Souhrný report z párového t-testu mezi zpracováním obrazu a Zeissem pro ss36H OK

Závěr z porovnání z Usb Mikroskopu a Zeissu je jednoznačný. U vyšších rozměrů sítek se ukázalo, že u Usb mikroskopu je několika násobně vyšší variabilita. Měření z Zeissu a z Usb mikroskupu a následné hodnocení pomocí analýzy obrazu je vůči sobě posunuté. Další kroky budou vést k tomu, zda má smysl měřit rozměry (průměry) otvorů v sítkách pomocí analýzy obrazu. Dále také, zda není zdrojem variability a posunutí pouze snímací zařízení (v našem případě Usb mikroskop).

### **5.2 Výsledky z Makroskopu a Zeissu**

Z předchozích výsledků je patrný rozdíl mezi měřením na Ziessu a nasnímanými obrazy na Usb mikroskopu, které byly vyhodnoceny za pomocí zpracování obrazu. Proto byla vybrána dvě úplně nová kontrolní sítka, u kterých se předpokládala malá variabilita naměřených průměrů otvorů. Tyto sítka se nechala změřit na Zeissu a poté byla nasnímána na makroskopu a výsledné obrazy se vyhodnotily pomocí zpracování obrazu. Makroskop byl zvolen místo Usb-mikroskopu, protože kalibrace na Usb mikroskopu mohla být příčinou nesprávného nasnímání obrazu. To by mohlo mít za následek právě větší variabilitu

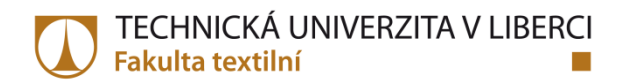

v identifikovaných rozměrech či posunutí oproti měření z Zeissu. Na následujícím obrazu je znázorněn sejmutý obraz otvoru síta pomocí makroskopu (Obr. 41).

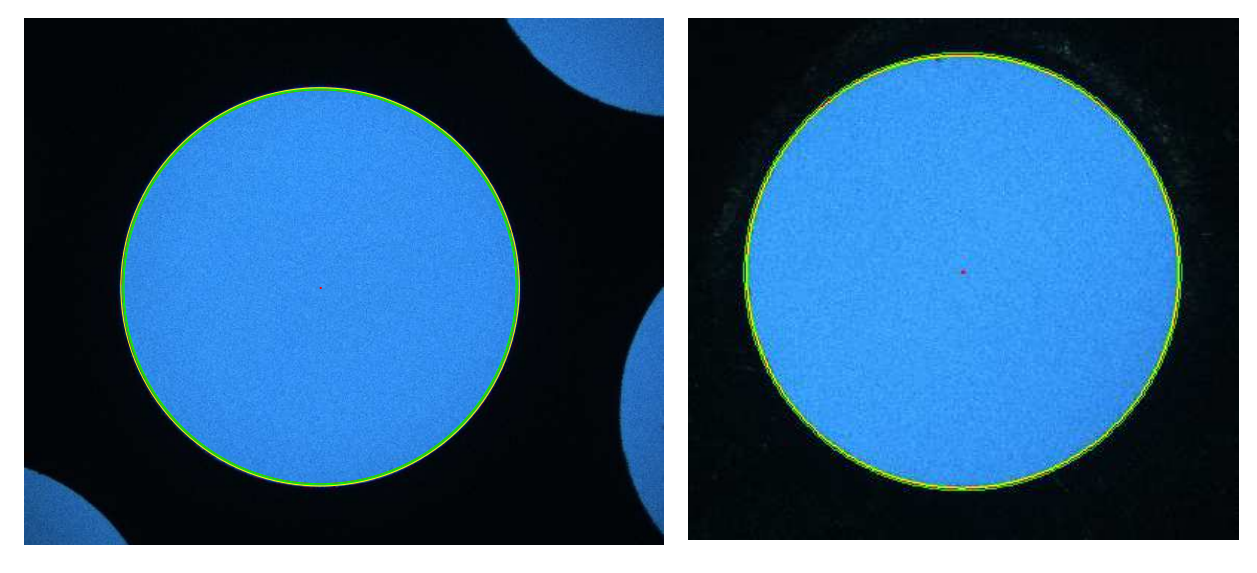

a) b) Obr. 41 Nasnímaný obraz z makroskopu a) ss 9D, b) ss 30H.

Sejmuté obrazy otvorů sítka z makroskopu byly následně zpracovány obrazovou analýzou pomocí softwaru Matlab. Na dalším obrazu (Obr. 42) je přiblížené rozhraní mezi objektem a pozadím. Na rozhraní jsou znázorněny průměry, které byly identifikované v obraze.

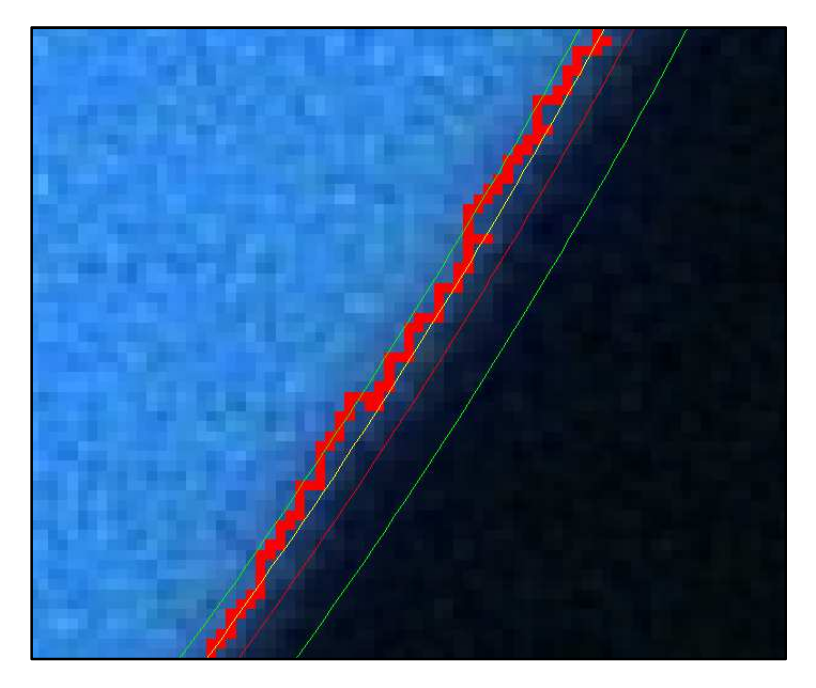

Obr. 42 Přiblížený obraz rozhraní objektu a pozadí.

Červená čára vyznačuje hodnotu průměru danou interní normou. Zelené křivky znázorňují vyznačené hodnoty mezních průměru (*DMR, HMR*), ty jsou opět stanoveny interní normou. Žlutá čára zobrazue identifikovaný ekvivalentní průměr (*Deq*).

Výsledky ze zpracování obrazu, které mělo k dispozici obrazy z Makroskopu a výsledky z Zeissu, jsou znázorněny v následujícím grafu (Obr. 43) pro sítko *ss*9D. Lze vidět, že samotné posunutí je minimální a variability jsou shodné.

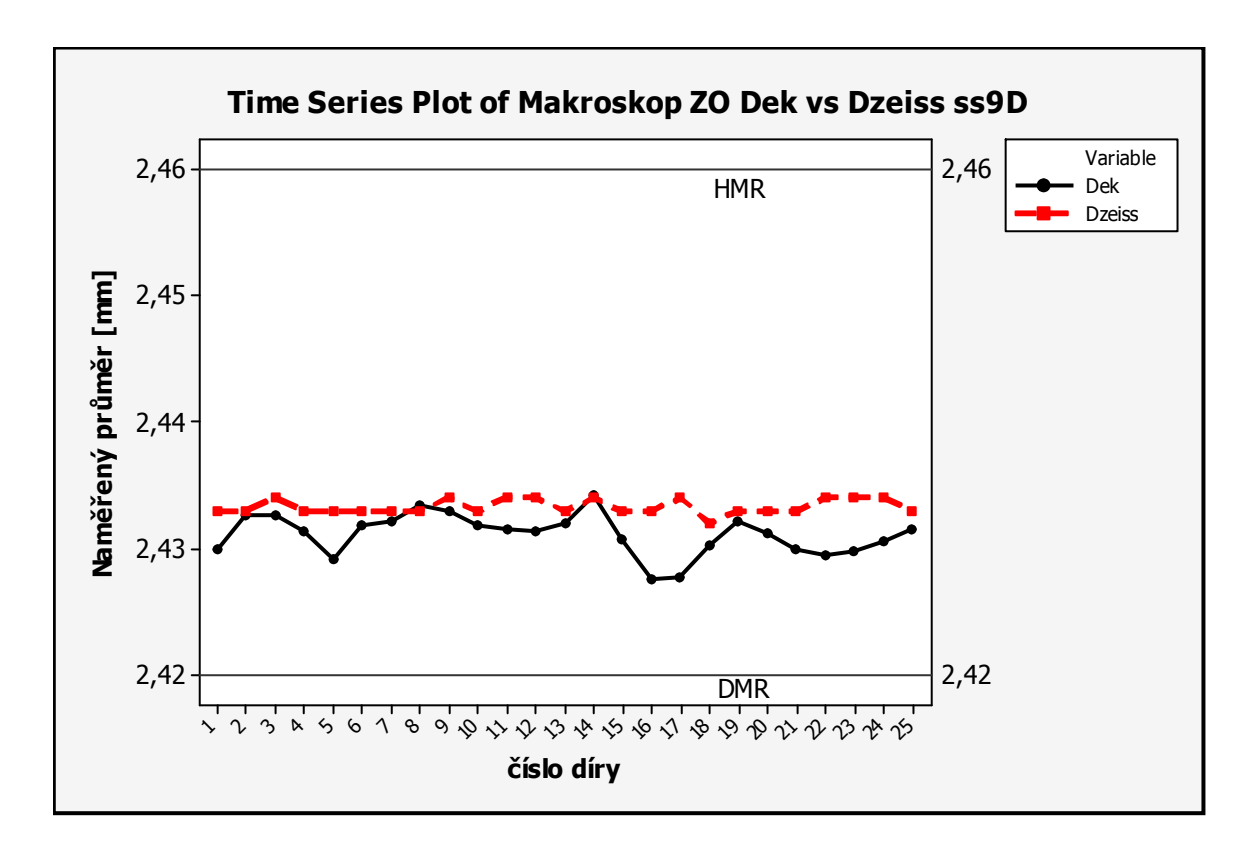

Obr. 43 Graf porovnání mezi analýzou obrazu (sejmutí Makroskop) a výsledky z Zeissu pro ss9D.

Na dalším grafu (Obr. 44) se nachází výsledky pro sítko *ss*30H. Kde posunutí je zanedbatelné a variabilita téměř shodná.

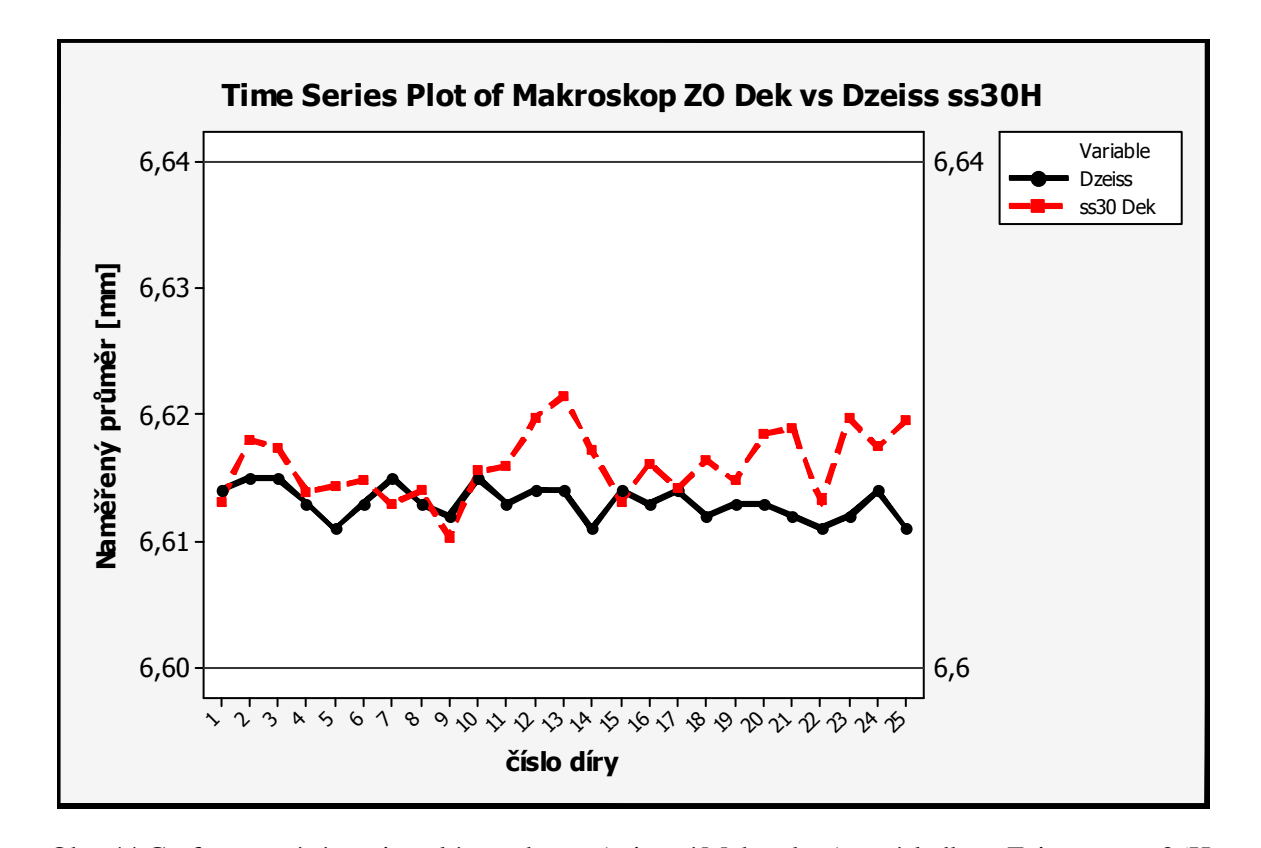

Obr. 44 Graf porovnání mezi analýzou obrazu (sejmutí Makroskop) a výsledky z Zeissu pro ss36H. Výsledky z porovnání z analýzy obrazu a z Zeissu ukazují, že cesta měřením průměrů otvorů v sítkách pomocí analýzy obrazu je správná a dostatečně přesná. Volba výpočtu průměru v analýze obrazu, jež byla zvolena pomocí ekvivalentního průměru, se ukázala také správná. Je potřeba se zaměřit na nasnímání obrazu, s čímž je spojená samotná kalibrace.

## **5.3 Výsledky – úprava kalibrace**

Prvním krokem bylo překalibrování Usb mikroskopu a následné změření otvorů sít u nových kontrolních sítek *ss*9D a *ss*30H. Ale výsledek ukázal, že i detailní rekalibrace neměla žádný účinek na výsledek, jelikož data byla stále posunutá vůči datům z Zeissu. Proto došlo k ověření, zda délka škály zobrazovaná v obraze, ze které se stanovuje délka jednoho pixelu v milimetrech, odpovídá skutečnosti. Následující obrázek znázorňuje sítko velikosti *ss*9D, kde je v levém dolním rohu zobrazená škála (délka škály odpovídá 1mm). K tomuto sítku byl přiložen délkový kalibr, aby se dala porovnat délka 1mm na zobrazené škále a přiloženém kalibru. Na obrázku (Obr. 45) je změřen jeden milimetr na kalibru, který odpovídá 288,13 pixelům.

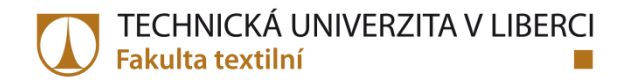

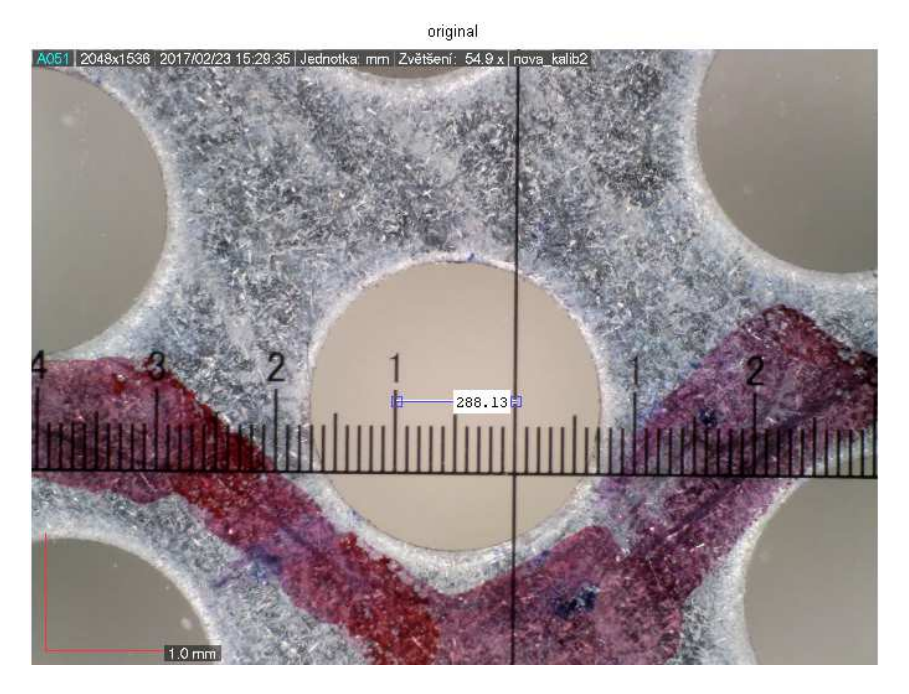

Obr. 45 Měření 1 mm v pixelech na pravítku na ss9 D.

Na obrázku (Obr. 46) byl naměřen jeden milimetr na zobrazené škále, který odpovídá 280,88 pixelům. Lze si všimnout, že rozdíl mezi délkovým kalibrem a zobrazenou škálou na jednom milimetru je 8 pixelů.

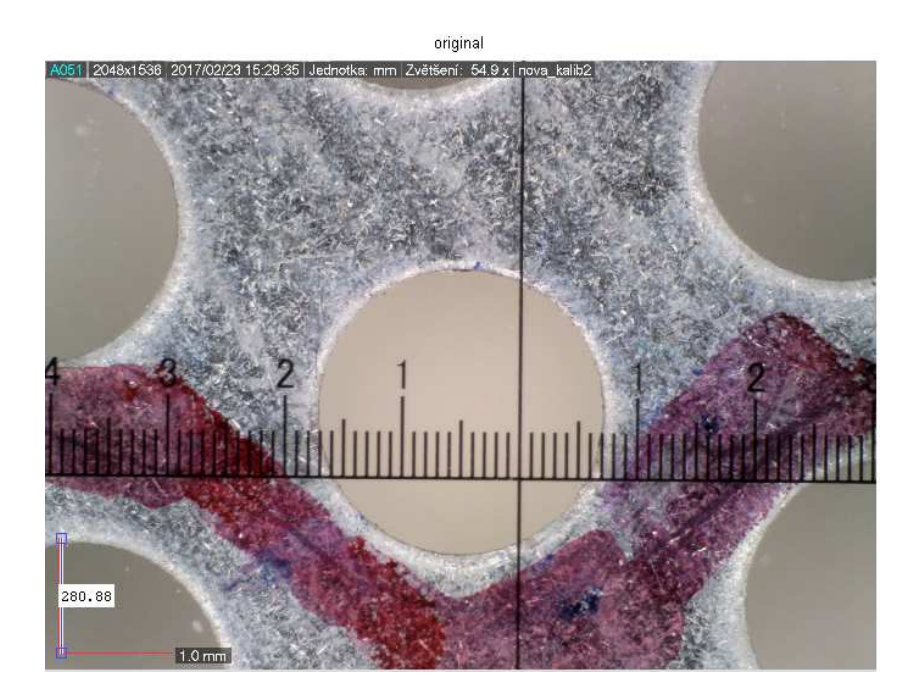

Obr. 46 Měření 1 mm v pixelech na kalibrační škále na ss9 D.

Tento rozdíl se ukázal jako velmi významný v přepočtu délky jednoho pixelu a tím pádem částečně zkresloval i naměřené výsledky. Do firmy Dino-Lite byl poslán dotaz, kde byl popsán problém v kalibraci a zobrazování nepřesné délky škály na obrázku, zda existuje i jiný

způsob, jak dostat informaci o délce jednoho pixelu jiným způsobem, zatím bez odezvy. Při použití hodnoty délky jednoho pixelu za asistence kalibru, místo škály, se výsledky z Zeissu a analýzy obrazu srovnaly (Obr. 47, Obr. 48). Po této úpravě se hodnocení mezi Usb mikroskopem (analýza obrazu) a měřením na Zeissu srovnalo tak, že výsledek o sítku, zda vyhovuje či ne, je shodný.

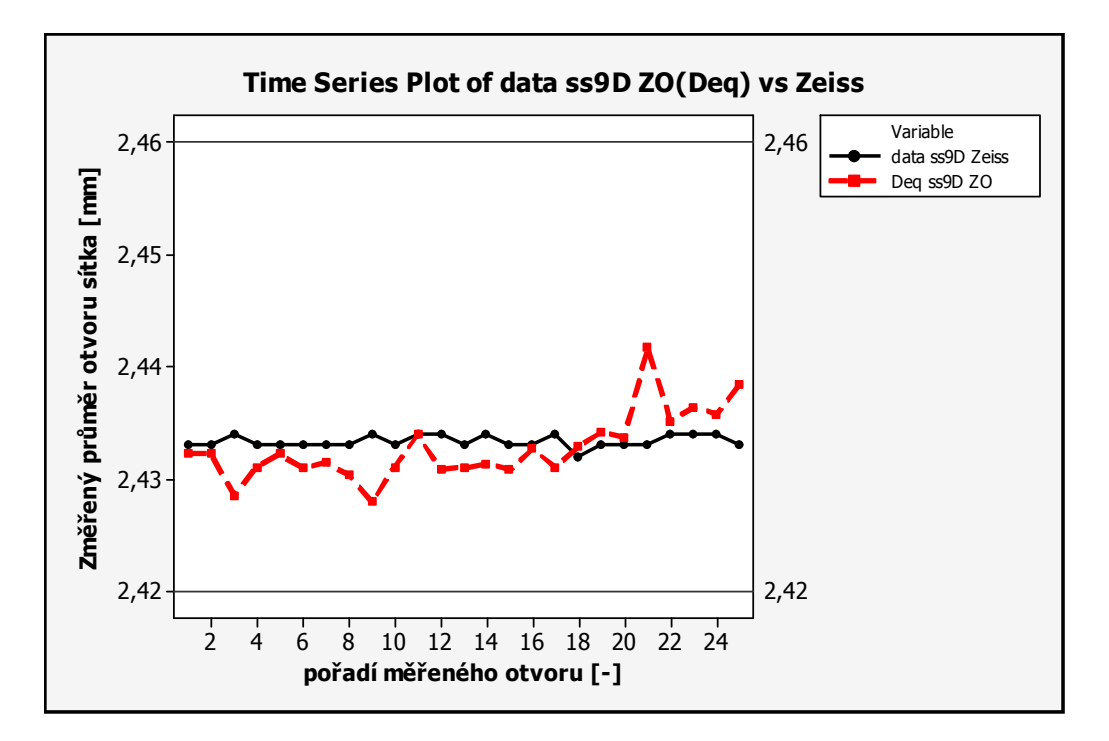

Obr. 47 Graf porovnání pro ss9D mezi Zeiss a ZO (Deq) po rekalibraci.

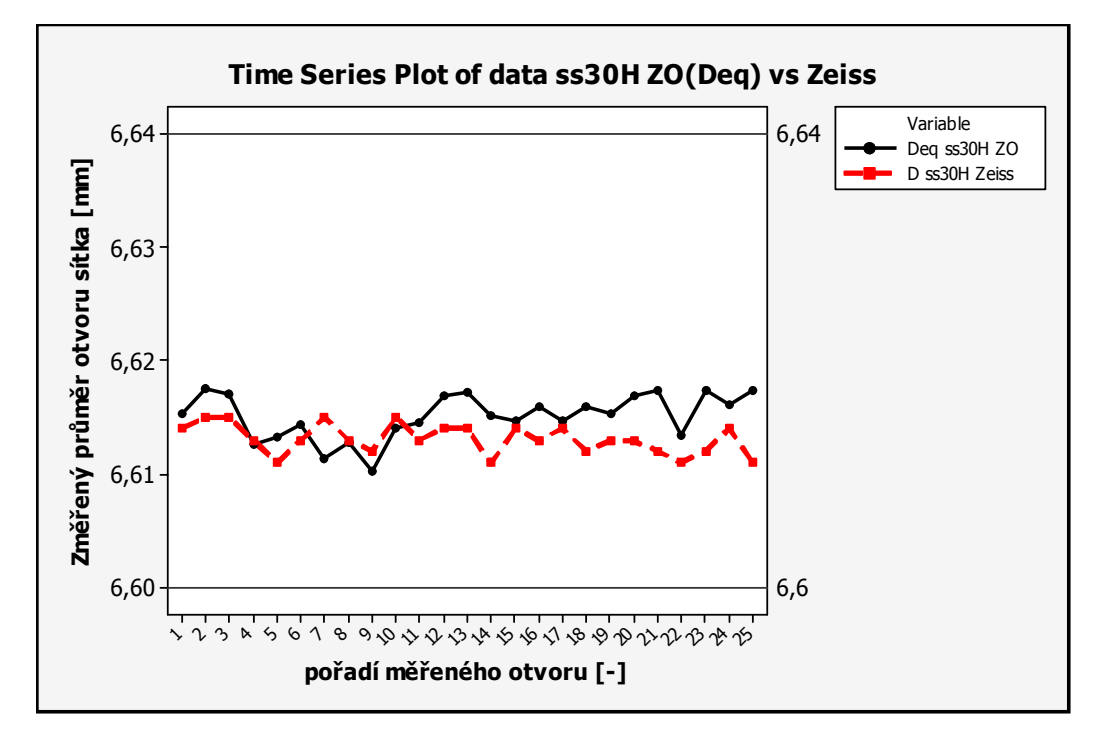

Obr. 48 Graf porovnání pro ss30H mezi Zeiss a ZO (Deq) po rekalibraci.

Z předchozích výsledků byl při porovnávání metod měření rozdíl hlavně při měření na velkých otvorech sít. Proto je následující statistické porovnání uděláno pro větší sítko. V našem případě jde o kontrolní sítko velikost *ss*30H. Z předchozích výsledků také víme předpoklad, že oba soubory dat (jak z Zeissu, tak i z analýzy obrazu) pochází z normálního rozdělení. Nejdříve budou porovnány průměry obou souborů dat, zda se sobě rovnání a to pomocí dvouvýběrového *t*-testu. Ovšem před jeho použitím, musí být ověřeny rozptyly, jestli jsou si rovny či nikoliv. Na obrázku (Obr. 49) jsou znázorněny statistické výsledky pro analýzu rozptylu, kde p hodnota vyšla rovna 0,05, tudíž se zamítá nulová hypotéza o rovnosti rozptylů na hladině významnosti 0,05.

| Test and CI for Two Variances: Deg ss30H ZO; data ss30H Zeiss                                                                                                    |  |  |  |  |
|----------------------------------------------------------------------------------------------------|--|--|--|--|
| Method                                                                                                    |  |  |  |  |
| Null hypothesis Sigma (Deg ss30H ZO) / Sigma (data ss30H Zeiss) = 1<br>Alternative hypothesis Sigma (Deg ss30H ZO) / Sigma (data ss30H Zeiss) not = 1<br>Significance level $Alpha = 0.05$ |  |  |  |  |
| Statistics                                                                                                    |  |  |  |  |
| Variable M StDev Variance<br>data ss30H Zeiss 25 0,001 0,000                                                                                                    |  |  |  |  |
| Ratio of standard deviations = $1,507$<br>Ratio of variances = $2,272$                                                                                                    |  |  |  |  |
| 95% Confidence Intervals                                                                                                    |  |  |  |  |
| CI for                                                                                                    |  |  |  |  |
| Distribution CI for StDev Variance<br>of Data<br><b>Ratio</b><br>Ratio<br>Normal (1,001; 2,271) (1,001; 5,155)<br>Continuous (0,994; 2,389) (0,988; 5,705)                                 |  |  |  |  |
| Tests<br>Test                                                                                                    |  |  |  |  |
| Method<br>DF1 DF2 Statistic P-Value<br>F Test (normal)<br>24<br>24<br>2,27<br>0,050<br>Levene's Test (any continuous) 1 48<br>0,053<br>$3 \times 94$                                       |  |  |  |  |

Obr. 49 Výsledky testu analýzy rozptylů pro ss30H ZO (Deq) a Zeiss.

Zde byl použit dvouvýběrový *t*-test pro nerovnost rozptylů a statistické výsledky jsou znázorněny na obrázku (Obr. 50). Z výsledků vyplývá, že *p* hodnota je rovna 0, tedy nulová hypotéza o rovnosti průměrů porovnávaných souborů se zamítá na hladině významnosti 0,05.

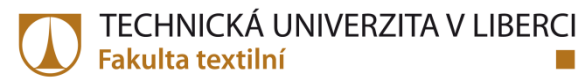

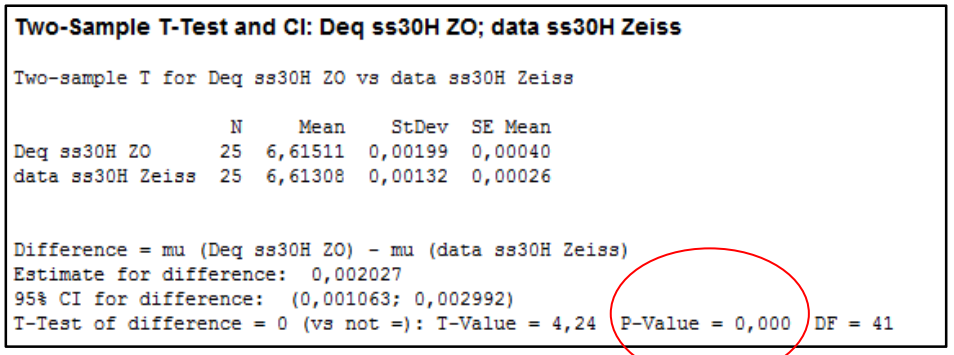

Obr. 50 Výsledky pro dvouvýběrový *t*-test pro ss30H ZO (Deq) a Zeiss.

Dále byl také použit párový *t*-test. Výsledky k tomuto testu se nachází na následujícím obrázku (Obr. 51). Lze vypozorovat, že *p* hodnota opět vyšla rovna 0. Nulová hypotéza se zamítá na hladině významnosti 0,05.

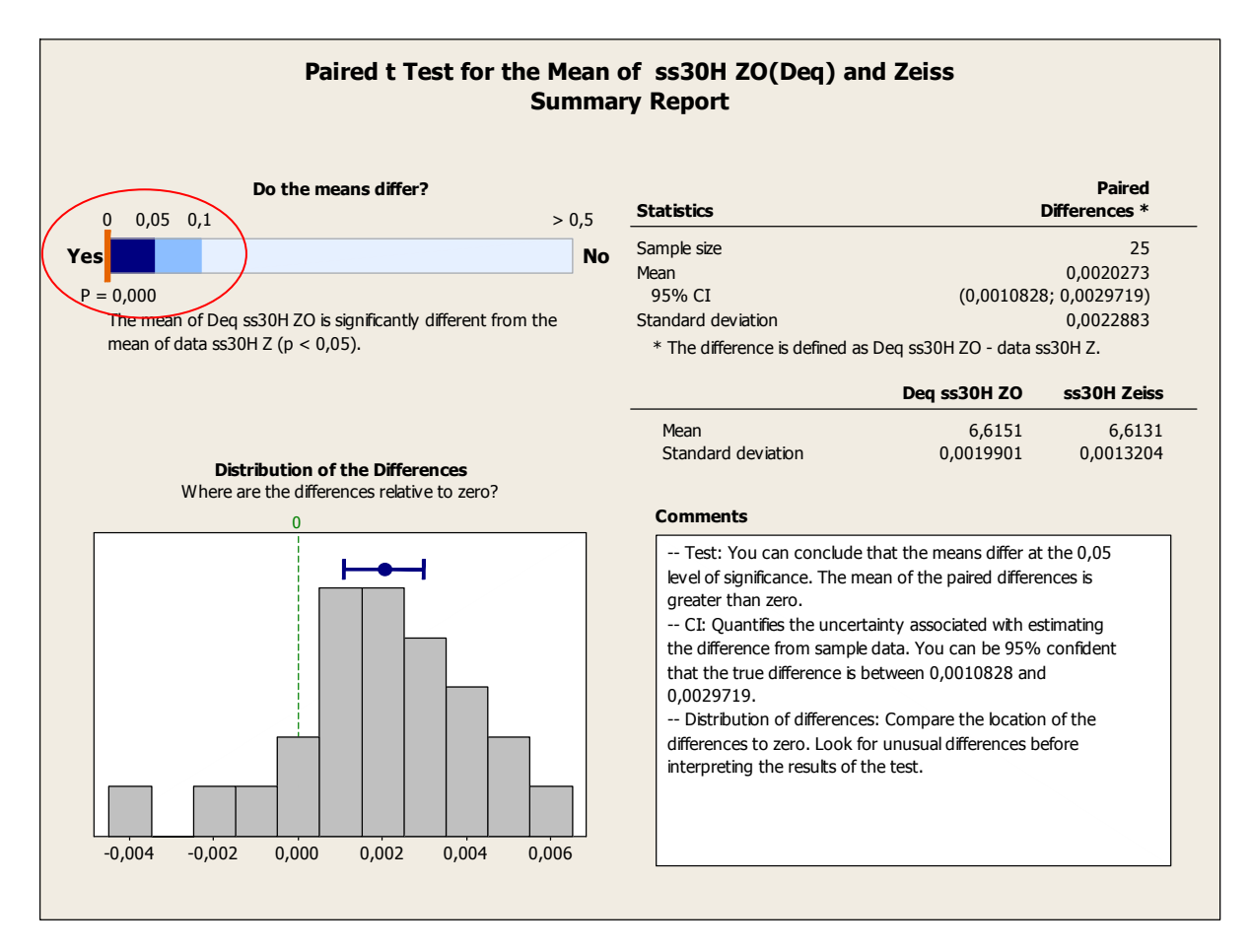

Obr. 51 Výsledky pro párový *t*-test pro ss30H ZO(Deq) a Zeiss.

I když nulová hypotéza pro párový *t*-test byla zamítnuta, tak průměrný rozdíl mezi porovnávanými soubory je v intervalu spolehlivosti s 95% pravděpodobností mezi 0,0010828 a 0,0029719 milimetru. Což činí velmi dobrý výsledek. Tento rozdíl se přisuzuje způsobu měření otvoru síta, kdy na Zeiss Prismo 7 Vast se otvor kontrolního sítka měří pouze dotykem na čtyřech místech. Z těchto čtyř bodů se aproximuje kružnice (průměr). Kdežto pomocí analýzy obrazu se vezme plocha otvoru a z této plochy se spočítá průměr. Pomocí analýzy obrazu se lépe popíše hrana otvoru kontrolního sítka.

## **5.4 Interní hodnocení kontrolních sít**

V této části budou popsány úzká místa současného hodnotícího systému na ověření kontrolních sítek. V kapitole 3 je popsán postup vyhodnocení kontrolních sítek dle současného systému.

Vezmou-li se data naměřená na Zeissu (například pro ss36H NOK) a vyhodnotí se podle současných pravidel, lze vyčíst, že pokud by se jednalo o sítko pro periodickou kontrolu, pak by síto vyhovělo (*OK*). Na druhou stranu kdyby síto bylo nové, muselo by být vyřazeno (*NOK*). V grafu (Obr. 52) je zobrazeno, že jedna hodnota je mimo meze, ale celkový výsledek pro periodickou kontrolu říká, že je síto vyhovující. Hodnota, která je mimo meze je nižší než DMR. To v praxi znamená, že tímto otvorem nebudou propadávat bižuterní kameny i kdyby měli správný rozměř.

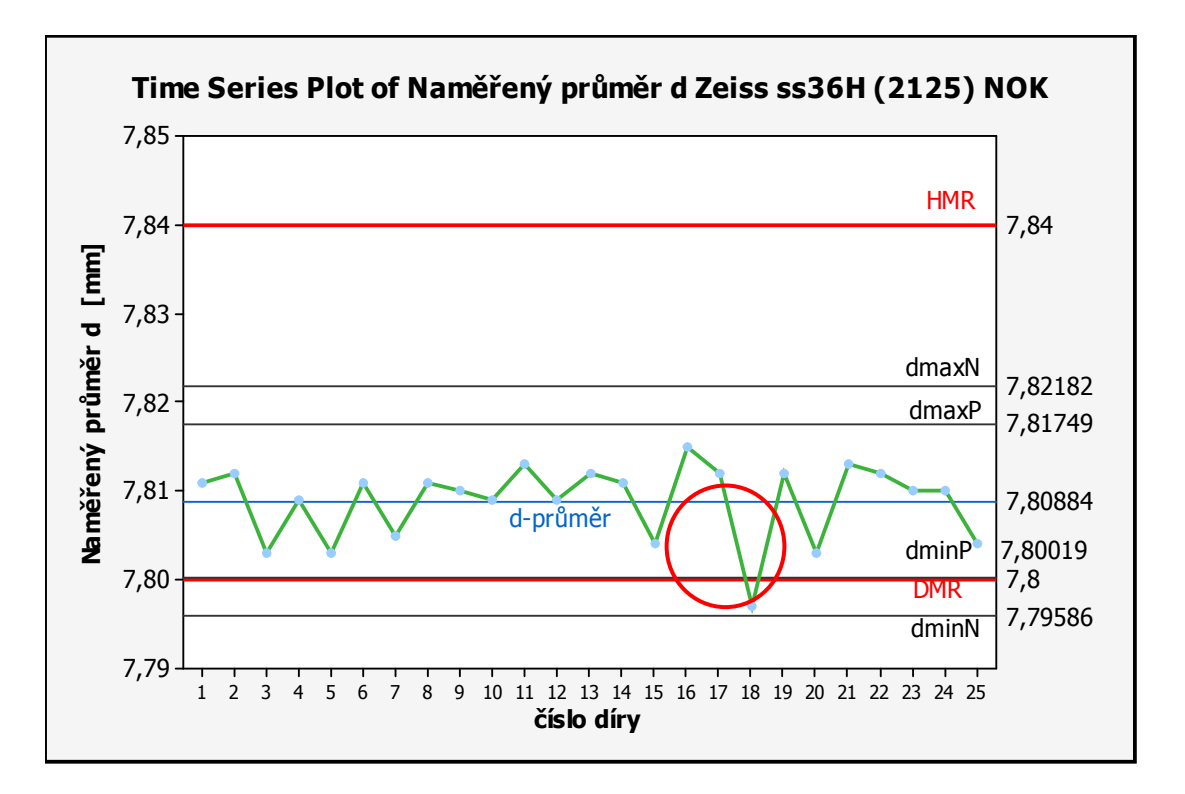

Obr. 52 Graf naměřených hodnot na Zeissu ss36H NOK hodnocen interní normou.

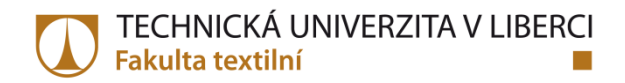

Vezme-li se poměr kontrolovaných děr na sítku (kterých je 25) a jedna vybočující hodnota, pak v konečném důsledku se může jednat i o 4% bižuterních kamenů, které nepropadnou (ale mají správný rozměr). A to pouze za předpokladu, že je pouze jedna vybočující hodnota. Samotný způsob hodnocení sít, dovoluje i vyšší počet vybočujícíh hodnot mimo stanovené meze.

Proto by bylo vhodné vyhodnocení dat nedělat v rámci celkového průměru, ale porovnávání jednotlivých naměřených hodnot (průměry otvorů) s interní normou. To by zajistilo, že vyhovující sítko bude mít pouze správné rozměry kontrolovaných otvorů (Obr. 53).

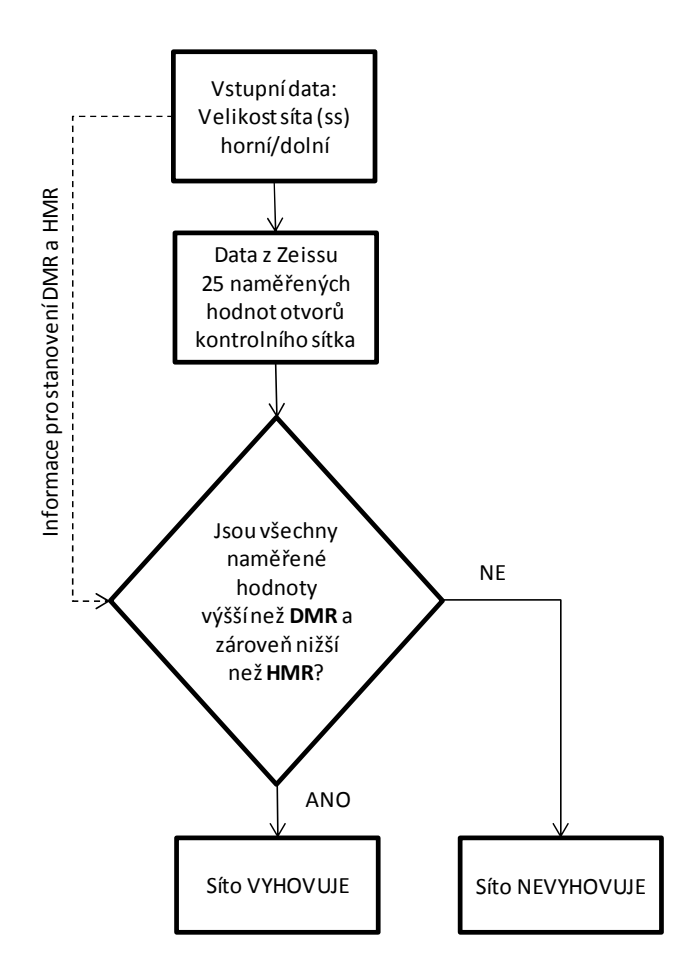

Obr. 53 Nový vývojový diagram hodnocení kontrolních sít.

# **5.5 Softwarová aplikace**

V této části bude popsána aplikace na měření otvorů sít. Aplikace byla vytvořena pro uživatele, kteří budou pouze analyzovat sítka a nejsou samotnými programátory. Před samotnou tvorbou aplikace bylo důležité si rozmyslet, co všechno by měla aplikace umět a jakou formou se budou zadávat vstupní popř. co má být výstupem.

Aplikace na měření průměrů otvorů kontrolních sít se dá rozdělit na hlavní tři části (Obr. 54). Ta první se týká zadávání vstupních informací. Druhá část ukazuje výsledné hodnoty s grafem. Třetí část umožnuje uložení změřených dat (výstup).

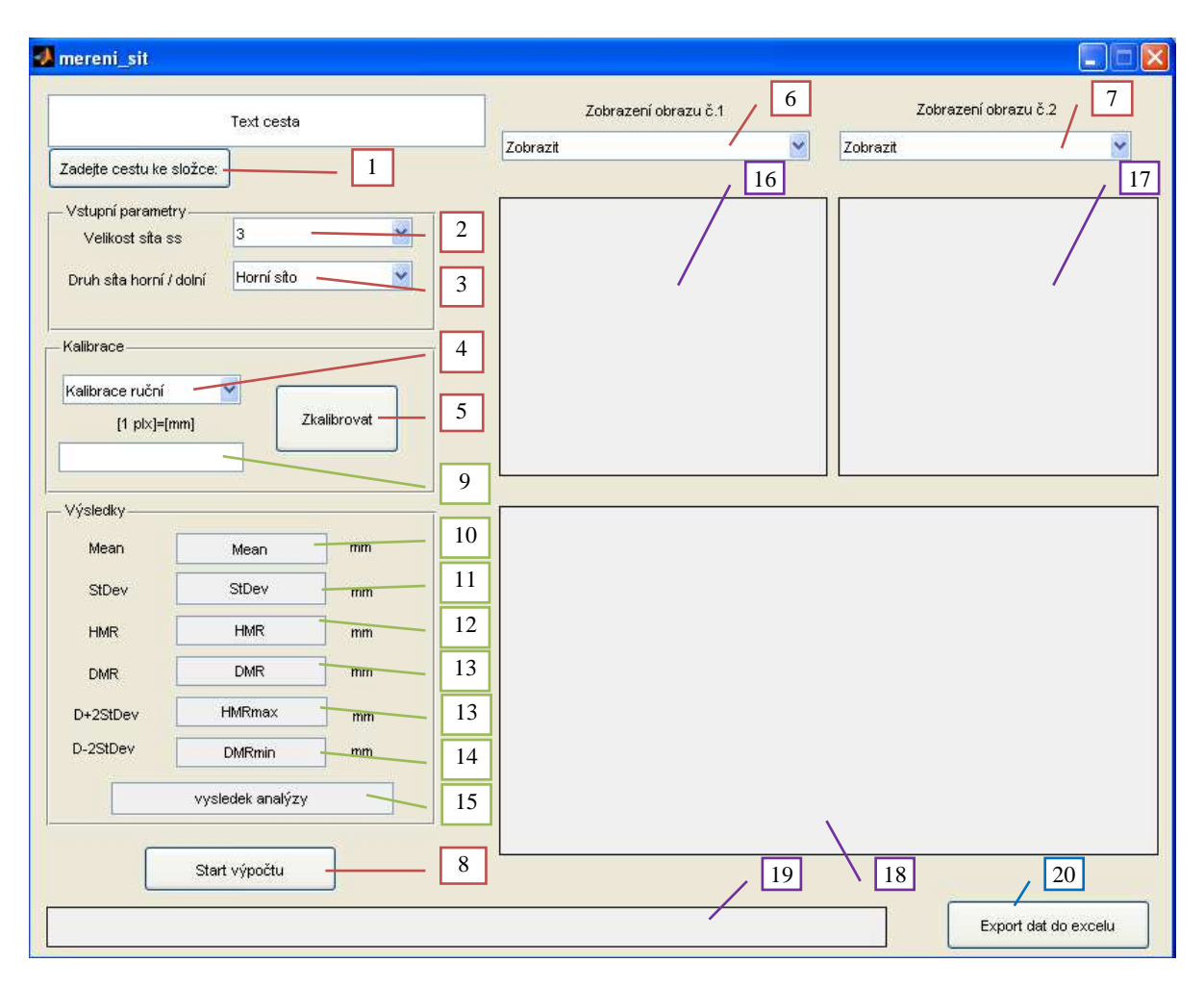

Obr. 54 Aplikace na měření otvorů sít před spuštěním.

V první části aplikace je nutné nejprve zadat vstupní soubor, kde jsou uloženy data (obrazy) k analýze (červená 1). Poté se zadává velikost kontrolního sítka (červená 2). Dále se určuje druh síta, zda-li se jedná o horní či dolní sítko (červná 3). Následuje výběr kalibrace, zda jde o ruční či obrazovou kalibraci (červená 4). Tlačítkem zkalibrovat se kalibrace spočítá (červená 5). Při volbě ruční kalibrace se otevře v oknu obraz otvoru kontrolního síta

s pravítkem, kde se změří libovolná délka a následně se tato délka zadá v milimetrech (Obr. 55). Přepočet jednoho pixelu na milimetry se objeví vlevo od tlačítka zkalibrovat (zelená 9). Dále si lze zvolit zda se mají během analýzy zobrazovat barevné obrazy (červená 7) nebo černobílé obrazy (červená 6). Jsou-li všechny vstupní informace zadány, tak se zmáčkne tlačítko "Start výpočtu" a spustí se celý algoritmus výpočtu (červená 8).

V druhé části se zobrazují základní statistické ukazatele z analyzovaných obrazů. Těmito ukazately pro otvory síta jsou průměr (zelená 10), směrodatná odchylka (zelená 11), horní mezní rozměr (zelená 12), dolní mezní rozměr (zelená 13), maximální horní rozměr (zelená 13), minimální dolní rozměr otvoru síta (zelená 14) a výsledek o tom, zda sítko vyhovuje či nikoli (zelená 15).

Součástí druhé části je také zobrazování obrazů (fialová 16,17) a grafu (fialová 18). Pod tlačítkem "Start výpočtu" se nachází stav výpočtu (fialová 19).

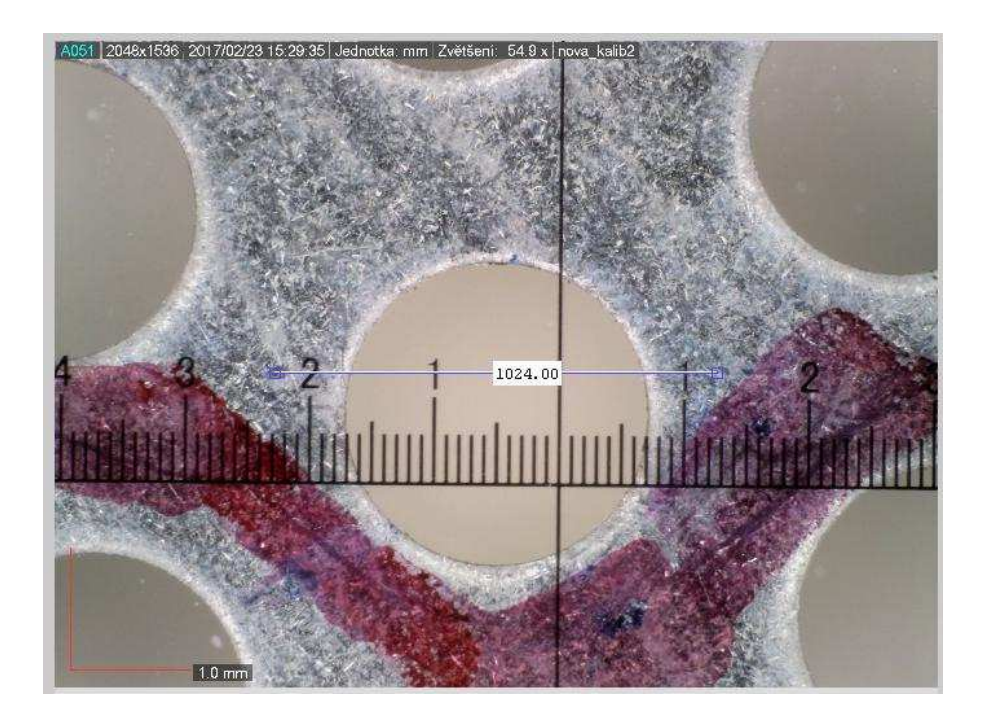

Obr. 55 Obraz pro nastavení ruční kalibrace.

V třetí části je tlačítko "Export do excelu", kde při jeho stisknutí se objeví okno s možností uložení dat.

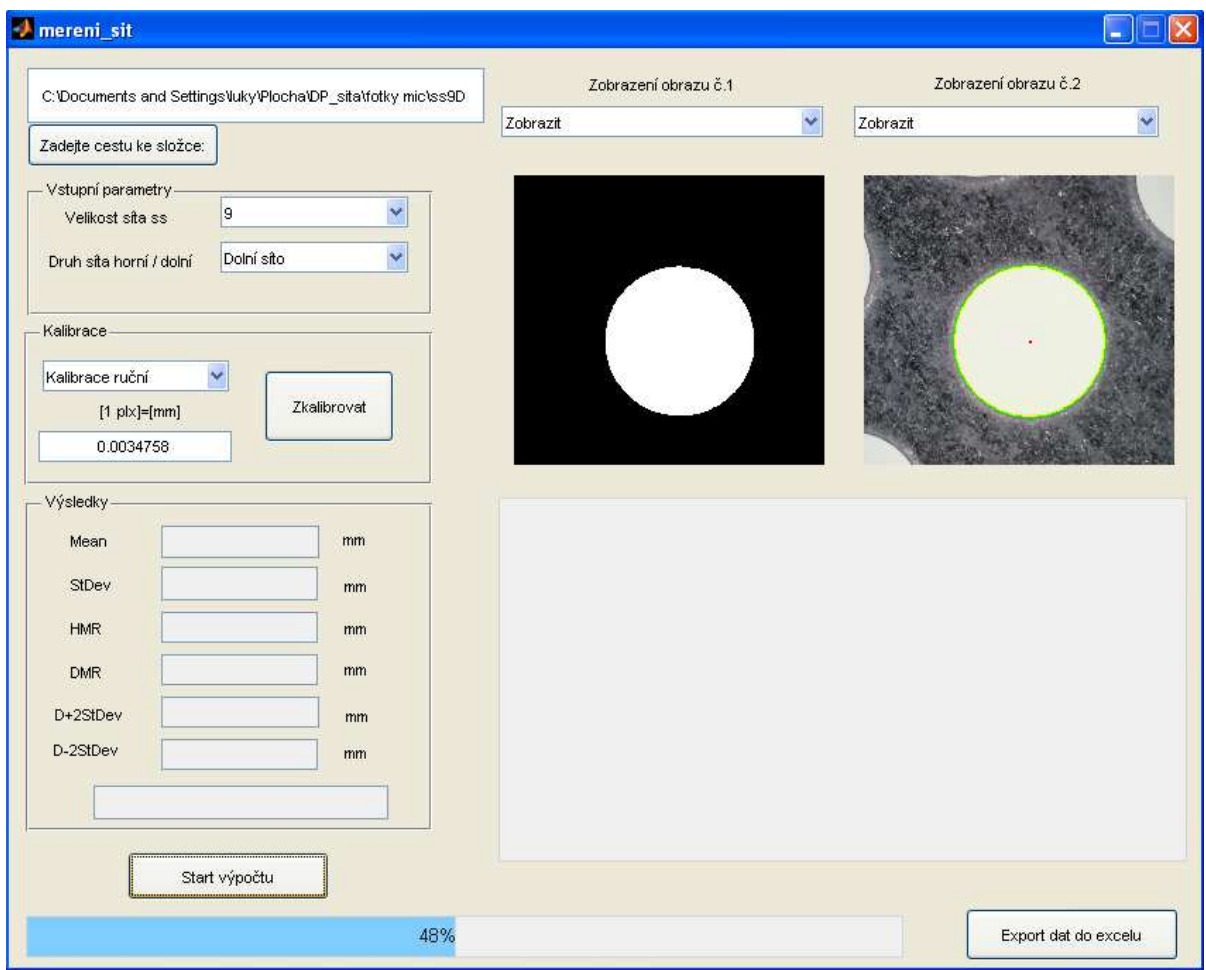

Obr. 56 Aplikace na měření otvorů sít při výpočtu.

Spuštěná aplikace na měření průměrů otvorů sít je na (Obr. 56). Během výpočtů se načítají všechny obrazy ze souboru a následně se zobrazují jeden po druhém.

Na dalším obrázku (Obr. 57) je zobrazená aplikace na měření průměrů otvoru sít po skončení načtení všech obrazů a výpočtů. Po doběhnutí výpočtů se zobrazí graf s výslednými hodnotami (změřené průměry otvorů síta). Pokud jsou v souboru data na porovnání z Zeissu, tak jsou automaticky načtena a zobrazena v grafu. Když doběhne výpočet, zobrazí se také základní statistické ukazatele změřených dat a rozhodnutí o tom, zda kontrolní sítko vyhovuje či nikoli.

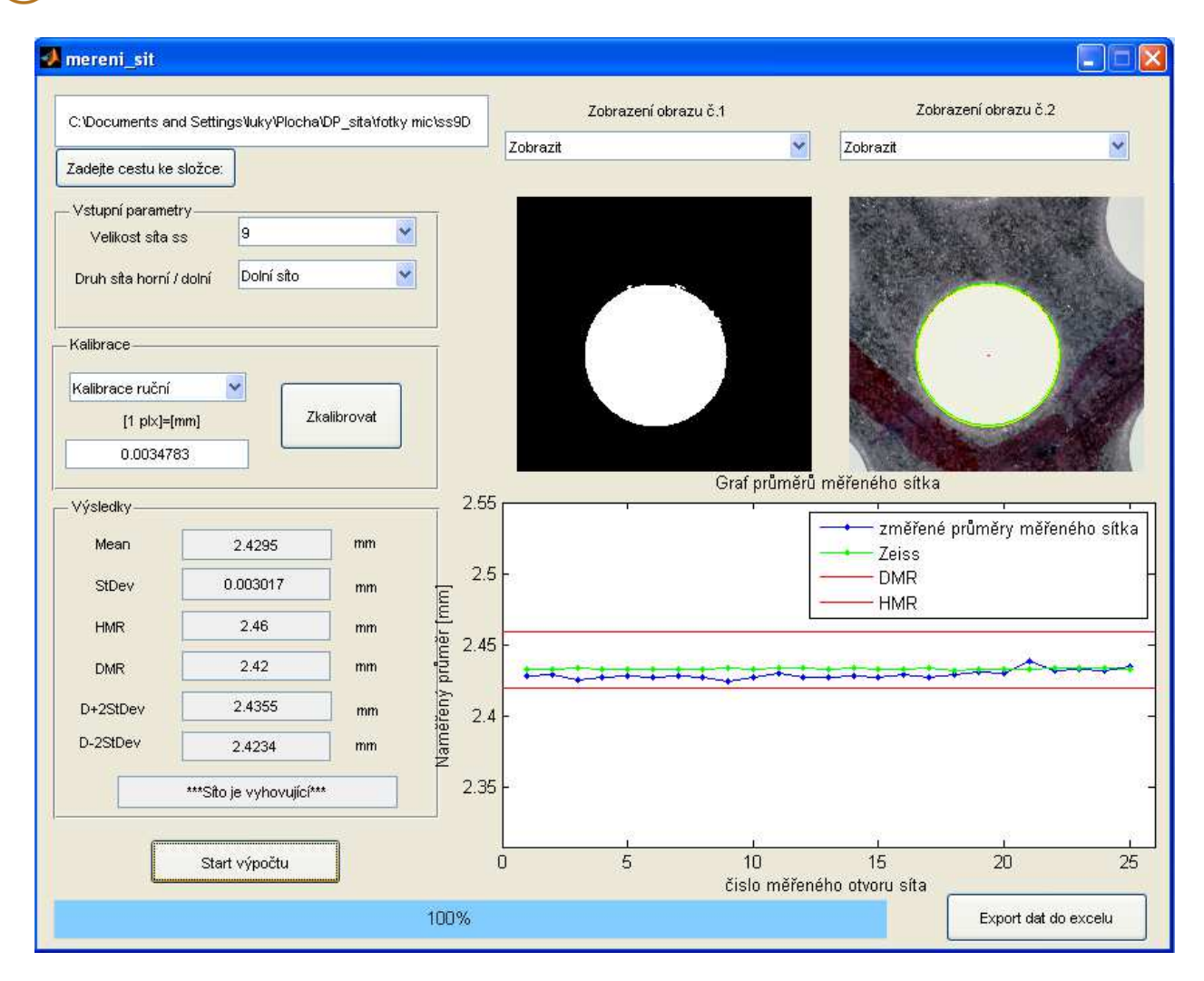

Obr. 57 Aplikace na měření otvorů sít po skončení.

## **6 Závěr**

Cílem této diplomové práce bylo navrhnout funkční, dostatečně rychlé a zároveň mobilní řešení pro měření otvorů kontrolních sítek pro bižuterní kameny v co nejvyšší škále velikostí.

Pro kontrolu sít, skrze která propadávají bižuterní kameny požadované jakosti, byl využit postup snímání obrazu mobilním mikroskopem. Byly nasnímány dvě zástupné velikosti kontrolních sítek. Dále byl navržen algoritmus pro identifikaci geometrických charakteristik otvorů síta s využitím nástrojů obrazové analýzy. Pro ověření věrohodnosti algoritmu, který měl za úkol zpracovat obrazová data, byly výsledky následně porovnány s hodnotami ze stávajícího dotykového měření na přístroji Zeiss.

Jako jeden z největších problémů se ukázalo být přesné stanovení velikosti jednoho pixelu na milimetry. Měřící škála, ze které se určovala velikost jednoho pixelu, neodpovídala realitě. Tato skutečnost byla ověřena na délkovém kalibru, který se položil na kontrolní sítko a při porovnání délky jednoho milimetru v pixelech ze škály (z programu) a délkového kalibru se délky neshodovaly. Na základě této informace byla zaimplementována do algoritmu funkce ruční kalibrace a po jejím použití se výsledky velice přiblížily hodnotám z měření na Zeissu.

I když na základě párového *t*-testu se výsledky neshodují, tak jejich samotné posunutí je v rámci tisícin milimetrů. Tento rozdíl se přisuzuje způsobu měření na jednotlivých měřících systémech, kde dotykové měření na Zeissu sejme čtyři body na otvoru kontrolního sítka a aproximuje se kružnice (hledaný průměr), tedy neměří se celá hrana otvoru. Oproti tomu je měření pomocí analýzy obrazu věrohodnější, kde se sejme plocha měřeného otvoru kontrolního sítka a z této plochy se spočítá hledaný průměr. Výsledek z analýzy obrazu více odpovídá skutečnosti.

Po ověření funkčnosti a testech na sítech různých velikostí bylo vytvořeno programové prostředí (*GUI*), ve kterém je možné ověřit kontrolní sítko, zda vyhovuje interním normám či nikoli. Z pohledu uživatele jde o jednoduchý nástroj, jak monitorovat kontrolní síta. Tato softwarová aplikace je plně funkční. Přínosem práce je mobilnější a dostatečně přesné měření otvorů kontrolních sít. Další výhodou je, že kontrolní sítko se dá měřit okamžitě a nemusí se posílat na jiný závod, tím se celý proces měření výrazně zkrátí a zlevní.

# **7 Citovaná literatura**

- [1] ŽUNIĆ, Joviša, MIHALJEVIC, M. (ed.). *Shapedescriptorsfor image analysis: ReviewofReserach* [online]. Mathematical Institute SerbianAcademyofSciences and Arts, , 34.
- [2] OLSON, Eric. ParticleShapeFactors and Their Use in Image Analysis: Part 1: Theory. *Journalof GXP Compliance*. 2011, **15**(3), 85-96.
- [3] COSTA, LF a MR CESAR. *ShapeClassification and Analysis: Theory and Practice. 2nd edition*. CRC Press, Taylor and Francis Group, BocaRaton, 2009.
- [4] GONZALEZ, Rafael C. a Richard E. WOODS. *Digital Image Processing.: 3rd edition*. PrenticeHall, 2008.
- [5] KREČMEROVÁ, Pavlína. *Extrakce geometrických parametrů buněk ve 2-D obrazech z optické mikroskopie*. Brno, 2009. Bakalářská práce. Masarykova Univerzita.
- [6] PODRAZIL, Zdeněk. *Digitalizace textilních porézních struktur za účelem počítačové simulace transportních jevů*. Liberec, 2010. Diplomová práce. Technická Univerzita v Liberci.
- [7] ŠARDA, Petr. *Algoritmy pro sestavování puzzle*. Brno, 2012. Diplomová práce. Vysoké učení technické v Brně.
- [8] MEDEK, Pavel. *Měření základních parametrů plynových filtrů*. Brno, 2010. Diplomová práce. Vysoké Učení Technické v Brně.
- [9] ŘIČICOVÁ, Michaela. *Monitorování vnitřní struktury nanovlákenných vrstev pomocí obrazové analýzy*. Liberec, 2013. Diplomová práce. Technická Univerzita v Liberci.
- [10] NOVOTNÝ, Martin. *Rozpoznávání objektů s využitím programu Matlab*. Brno, 2012. Diplomová práce. Mendelova univerzita v Brně.
- [11] VLACH, Jaroslav. *Metody zpracování obrazu pro časově náročné úlohy* [online]. Liberec, 2012 [cit. 2016-05-20]. Dostupné z: http://www.fm.tul.cz/files/autoreferat\_vlach.pdf. Autoreferát disertační práce. Technická Univerzita v Liberci.
- [12] *Měření biometrických údajů* [online]. In: . Vysoké učení technické v Brně,Ústav automatizace a měřicí techniky [cit. 2016-05-20]. Dostupné z: http://www.uamtold.feec.vutbr.cz/vision/TEACHING/MAPV/10%20- %20Biometrie%20a%20medicina.pdf
- [13] Vlastnosti objektů v obraze. *Vizualizační a optické měřící metody* [online]. Vysoké učení technické v Brně, Fakulta strojního inženýrství, Odbor termomechaniky a techniky prostředí [cit. 2017-02-11]. Dostupné z: http://ottp.fme.vutbr.cz/~pavelek/optika/1601.htm
- [14] *Morfologické operace ve zpracování obrazu*. Brno, 2008. Diplomová práce. Vysoké Účení Technické v Brně. Vedoucí práce Ing. Adam Herout, Ph.D.
- $[15]$ *Matematická biologie: Analýza a management dat pro zdravotnické obory, Analýza klinických dat* [online]. Institut biostatistiky a analýz Masarykovy univerzity [cit. 2017-03-22]. Dostupné z: http://portal.matematickabiologie.cz/
- [16] HUDECOVÁ, Šárka. *Matematická statistika: Interval spolehlivosti,* [online]. In: . Univerzita Karlova v Praze, s. 36 [cit. 2017-03-22]. Dostupné z: http://www.karlin.mff.cuni.cz/~hudecova/education/download/chem\_predn/t\_tes ty.pdf
- [17] DORDA, Michal. *Testování statistických hypotéz* [online]. In: . s. 54 [cit. 2017- 03-22]. Dostupné z: http://homel.vsb.cz/~dor028/Aplikace\_9.pdf
- [18] *Testování hypotéz* [online]. In: . České Vysoké Učení Technické v Praze, Fakulta Dopravní, s. 21 [cit. 2017-03-22]. Dostupné z: https://www.fd.cvut.cz/department/k611/pedagog/K611THO\_soubory/0\_testova ni%20hypotez.pdf

Testování hypotéz: Biostatistika. *: Multimediální výukový text pro studenty VFU Brno* [online]. Veterinární a farmaceutická univerzita Brno, Fakulta veterinární

- [19] hygieny a ekologie [cit. 2017-03-22]. Dostupné z: http://cit.vfu.cz/statpotr/potr/teorie/predn3/hypotezy.htm
- [20] Histogram. *Wikipedie* [online]. 2016 [cit. 2017-03-22]. Dostupné z: https://cs.wikipedia.org/wiki/Histogram
- [21] KOTLORZ, Lukáš. *Testy normality* [online]. Praha, 2012 [cit. 2017-03-22]. Dostupné z: http://artax.karlin.mff.cuni.cz/~kotlorl/b\_prace.pdf. Bakalářská práce. Univerzita Karlova v Praze. Vedoucí práce Prof. RNDr. Jiří Anděl, DrSc.

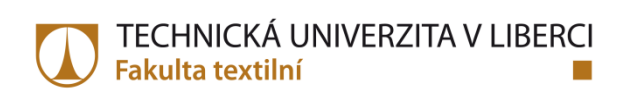

## **8 Přílohy**

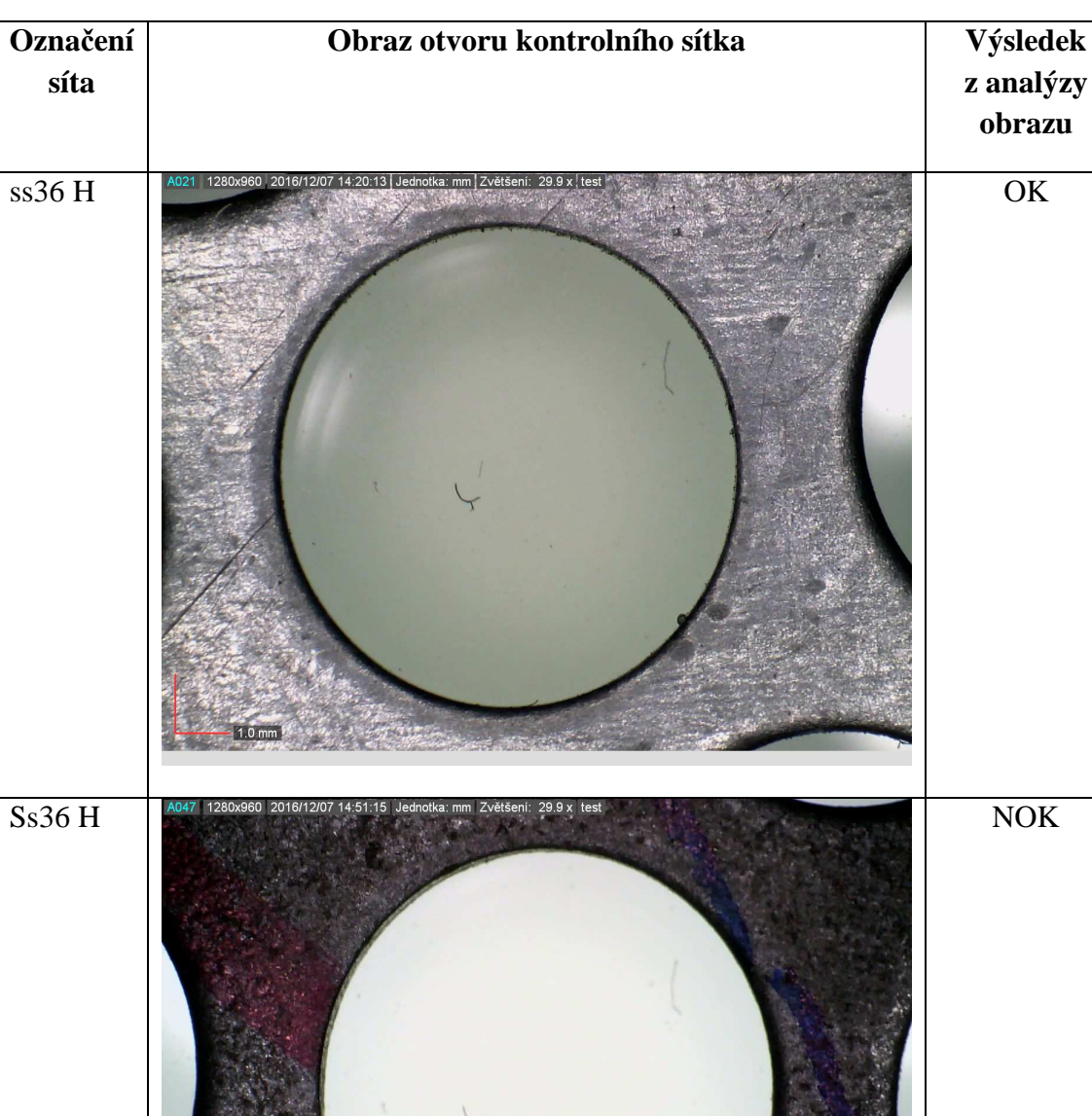

Příloha 1 – příklady sít, které byly analyzovány.

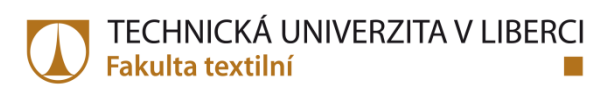

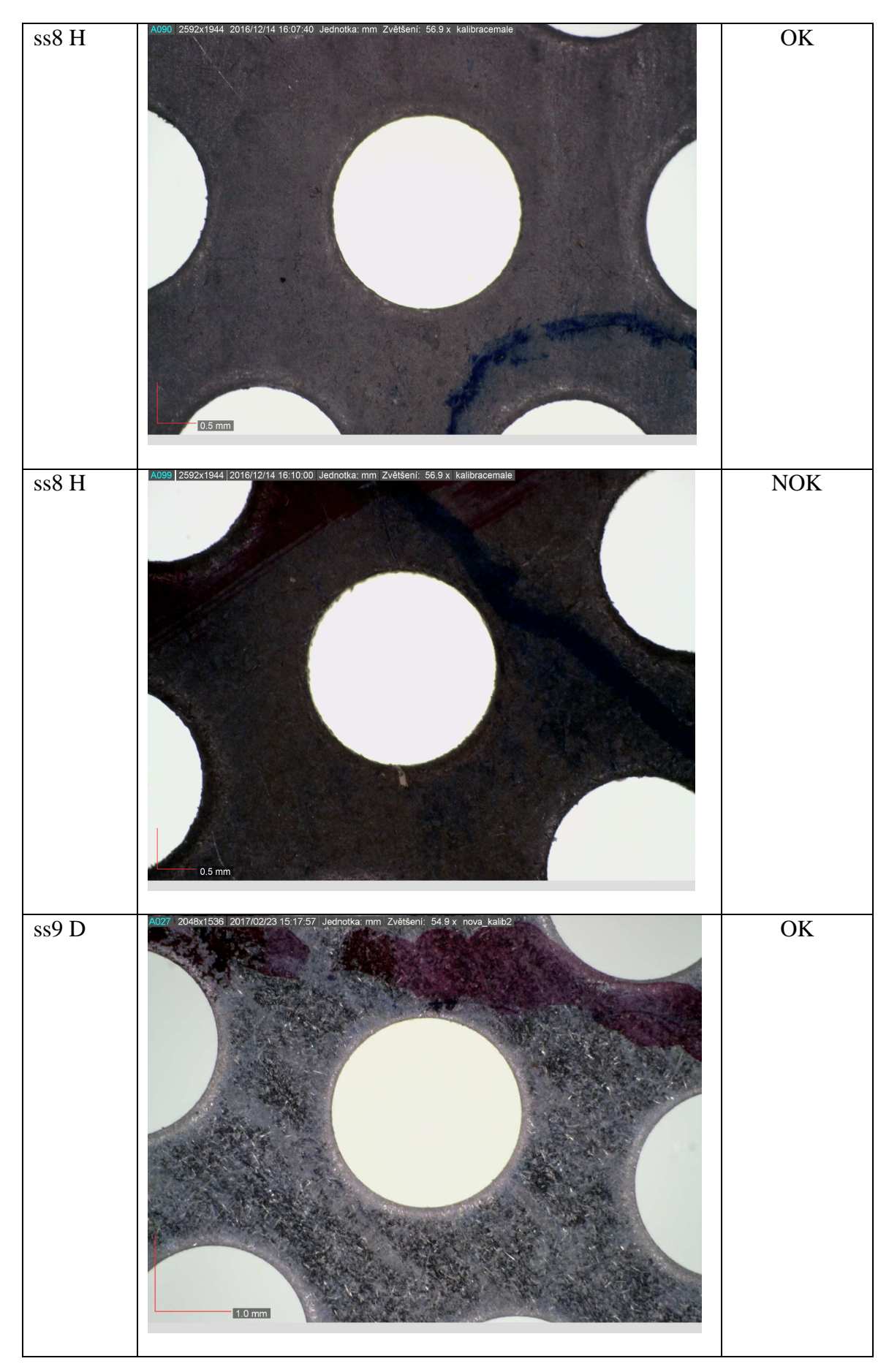

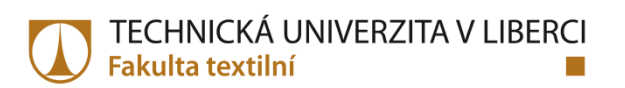

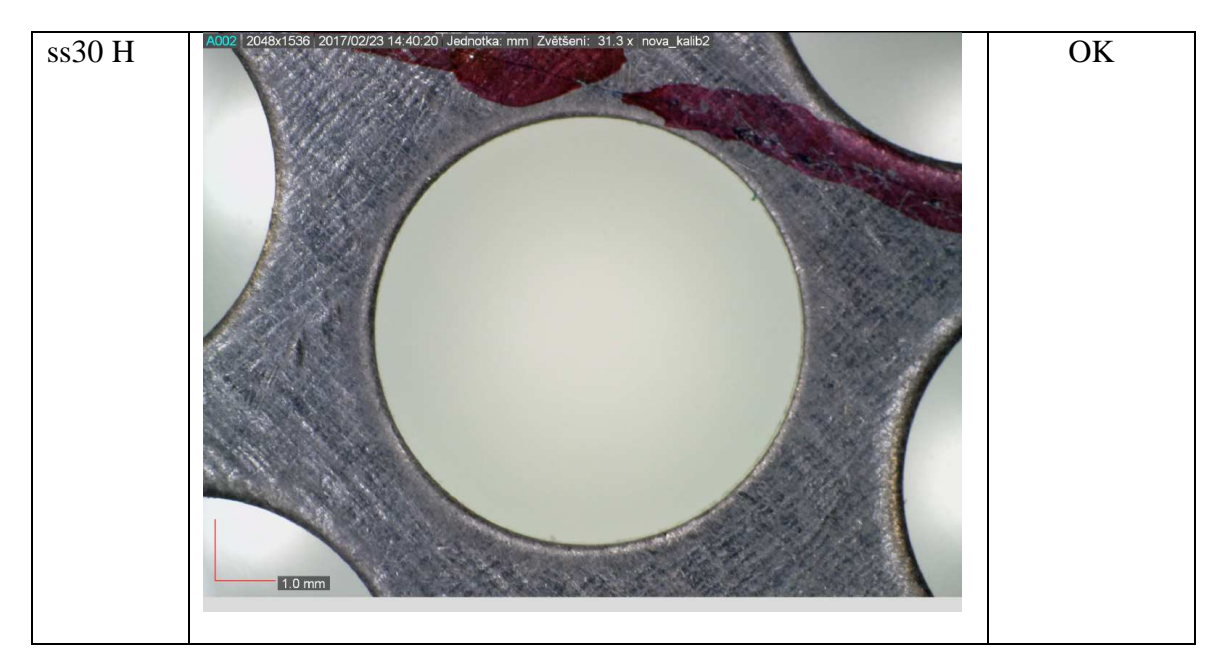